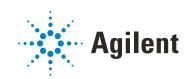

# Agilent InfinityLab LC Series 1260 Infinity II Preparative Fraction Collector

# **User Manual**

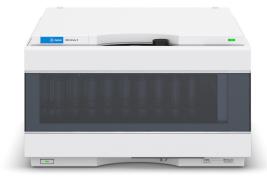

# Notices

# **Document Information**

Document No: SD-29000228 Rev. D Edition: 01/2023

# Copyright

© Agilent Technologies, Inc. 2017-2023

No part of this manual may be reproduced in any form or by any means (including electronic storage and retrieval or translation into a foreign language) without prior agreement and written consent from Agilent Technologies, Inc. as governed by United States and international copyright laws.

Agilent Technologies Hewlett-Packard-Strasse 8 76337 Waldbronn, Germany

# Warranty

The material contained in this document is provided "as is," and is subject to being changed, without notice, in future editions. Further, to the maximum extent permitted by applicable law, Agilent disclaims all warranties, either express or implied, with regard to this manual and any information contained herein, including but not limited to the implied warranties of merchantability and fitness for a particular purpose. Agilent shall not be liable for errors or for incidental or consequential damages in connection with the furnishing, use, or performance of this document or of any information contained herein. Should Agilent and the user have a separate written agreement with warranty terms covering the material in this document that conflict with these terms, the warranty terms in the separate agreement shall control.

# **Technology Licenses**

The hardware and/or software described in this document are furnished under a license and may be used or copied only in accordance with the terms of such license.

# **Restricted Rights Legend**

U.S. Government Restricted Rights. Software and technical data rights granted to the federal government include only those rights customarily provided to end user customers. Agilent provides this customary commercial license in Software and technical data pursuant to FAR 12.211 (Technical Data) and 12.212 (Computer Software) and, for the Department of Defense, DFARS 252.227-7015 (Technical Data - Commercial Items) and DFARS 227.7202-3 (Rights in Commercial Computer Software or Computer Software Documentation).

# **Safety Notices**

# CAUTION

A **CAUTION** notice denotes a hazard. It calls attention to an operating procedure, practice, or the like that, if not correctly performed or adhered to, could result in damage to the product or loss of important data. Do not proceed beyond a **CAUTION** notice until the indicated conditions are fully understood and met.

# WARNING

A WARNING notice denotes a hazard. It calls attention to an operating procedure, practice, or the like that, if not correctly performed or adhered to, could result in personal injury or death. Do not proceed beyond a WARN-ING notice until the indicated conditions are fully understood and met.

# In This Guide

This manual contains technical reference information about the Agilent InfinityLab LC Series 1260 Infinity II Preparative Fraction Collector (G1364E).

## 1 Introduction

This chapter gives an introduction to the module and an instrument overview.

#### 2 Site Requirements and Specifications

This chapter provides information on environmental requirements, physical and performance specifications.

#### 3 Using the Module

This chapter explains the essential operational parameters of the module.

#### 4 Preparing the Fraction Collector

This chapter explains the operational parameters of the module.

## 5 Troubleshooting and Diagnostics

This chapter gives an overview about the troubleshooting and diagnostic features and the different user interfaces.

## 6 Error Information

This chapter describes the meaning of error messages, and provides information on probable causes and suggested actions how to recover from error conditions.

#### 7 Maintenance

This chapter describes the maintenance of the module.

# 8 Parts for Maintenance

This chapter provides information on parts for maintenance.

# 9 Identifying Cables

This chapter provides information on cables used with the module.

# 10 Hardware Information

This chapter describes the module in more detail on hardware and electronics.

# 11 Appendix

This chapter provides additional information on safety, legal, and web.

# Contents

## 1 Introduction 8

Product Description 9 Features 10 Overview of the Module 11 Fraction Collector Principle 12 Leak and Waste Handling 13

## 2 Site Requirements and Specifications 15

Site Requirements 16 Physical Specifications 19 Performance Specifications 20

# 3 Using the Module 23

Configuration and Operation of the Fraction Collector 24 Solvent Information 45 Turn on/off 47 Status Indicators 49 Application Notes 50

#### 4 Preparing the Fraction Collector 51

Best Practices52Solvent Information53Capillary Color Coding Guide60Install Capillary Connections62Setting up the Fraction Collector with the Instrument Control Interface66Method Parameter Settings70

# 5 Troubleshooting and Diagnostics 78

User Interfaces 79 Agilent Lab Advisor Software 80

## 6 Error Information 81

What Are Error Messages82General Error Messages83Module Error Messages90

## 7 Maintenance 101

Introduction to Maintenance 102 Warnings and Cautions 103 Cleaning the Module 104 Overview of Maintenance 105 Replace the Inlet/Waste Tubings (Preparative) 106 Replace the Valve to Needle Tubing (Preparative) 111 Exchange the Preparative Needle Assembly 114 Exchange the Needle/Capillary Carrier Assembly (Preparative) 117 Exchange the Diverter Valve (Analytical and Preparative) 120 Exchange the Internal Tray 123 Repair or Exchange a Funnel of the Internal Tray 125 Exchange the Leak Sensor 127 Replace the Module Firmware 129

# 8 Parts for Maintenance 130

Preparative Fraction Collector Parts 131 Supported Trays for a Fraction Collector 136 List of Recommended Test Tubes 137 List of Recommended Vials and Caps 138 List of Recommended Plates and Closing Mats 142 Fraction Collector Accessory Kits 144

## 9 Identifying Cables 145

Cable Overview 146 Analog Cables 148 Remote Cables 150 CAN/LAN Cables 154 RS-232 Cables 155 USB 156

# 10 Hardware Information 157

Firmware Description 158 Electrical Connections 161 Interfaces 164 Setting the 6-bit Configuration Switch 172 Early Maintenance Feedback 176 Instrument Layout 177

# 11 Appendix 178

General Safety Information 179 Waste Electrical and Electronic Equipment (WEEE) Directive 185 Radio Interference 186 Sound Emission Certification for Federal Republic of Germany 187 Agilent Technologies on Internet 188

# 1 Introduction

Product Description 9 Product Description (G1364E) 9 Features 10 Features (G1364E) 10 Overview of the Module 11 Overview of the Preparative Fraction Collector 11 Fraction Collector Principle 12 Leak and Waste Handling 13 Leak and Waste 13 Waste Concept 14 Leak Sensor 14

This chapter gives an introduction to the module and an instrument overview.

# Product Description

# Product Description (G1364E)

The 1260 Infinity II Preparative Fraction Collector is optimized for laboratories performing semipreparative-scale purification of milligram to low gram quantities with typical flow rates from 5 to 100 mL/min. This fraction collector fits in the modular design of the InfinityLab LC Series, occupying minimal bench space. Lowest delay volumes minimize peak dispersion and carryover for highest purity and recovery. A wide variety of collection tubes as well as microtiter plates are available. For high-throughput applications, you can combine up to three fraction collectors in a single LC system. Maximize your capacity up to 648 fractions within the same foot print. Upgrade pass exists to increase your capacity based on your demand. In addition a fourth fraction collector can be configured for recovery collection.

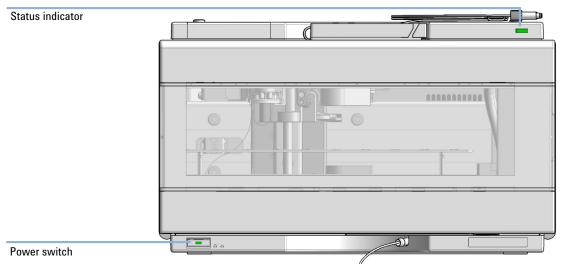

Figure 1 Overview of the fraction collector

Introduction Features

# Features

# Features (G1364E)

Purification efficiency

- · Lowest delay volumes for minimum peak dispersion and carryover
- Automated delay calibration facilitates highest fraction purity while maintaining high-precision sample recovery

Instrument efficiency

- Per module collection of up to 216 fractions in glass tubes with 4 outer diameters of tubes available, or in microtiter plates
- Multiple collection modes with fraction triggering based on time, peak, or mass for exact collection of required fractions

Laboratory efficiency

- Expandable capacity up to 864 fractions within the same footprint
- · Smooth upgrade paths allow you to increase capacity based on demand
- Forced fume extraction enables use of fraction collector outside a fume cupboard

1

# Overview of the Module

# **Overview of the Preparative Fraction Collector**

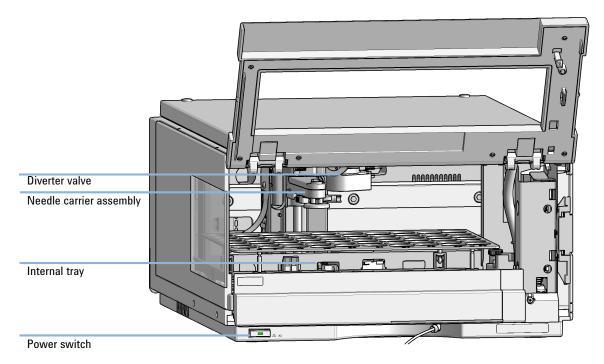

Figure 2 Overview of the Preparative Fraction Collector

1

**Fraction Collector Principle** 

# Fraction Collector Principle

The movements of the Fraction Collector components during the sequence are monitored continuously by the Fraction Collector processor. The processor defines specific time windows and mechanical ranges for each movement. If a specific step of the sequence is not completed successfully, an error message is generated.

The standard fractioning sequence occurs in the following order:

- 1 The Fraction Collector always starts from the home position.
- **2** When the sample is injected, the fraction probe with diverter valve moves to the required position.
- **3** When the trigger is given by the detector, the diverter valve opens to collect the fraction.
- **4** When the trigger is given by the detector, the diverter valve closes and the arm moves to the next fraction position or back to the home position if this function is chosen in the CDS.

## Fractioning Sequence

Before the start of the sequence, and during an analysis, the diverter valve is in the fraction start position. In this position, the mobile phase flows through the diverter valve towards waste.

Introduction Leak and Waste Handling

1

# Leak and Waste Handling

# Leak and Waste

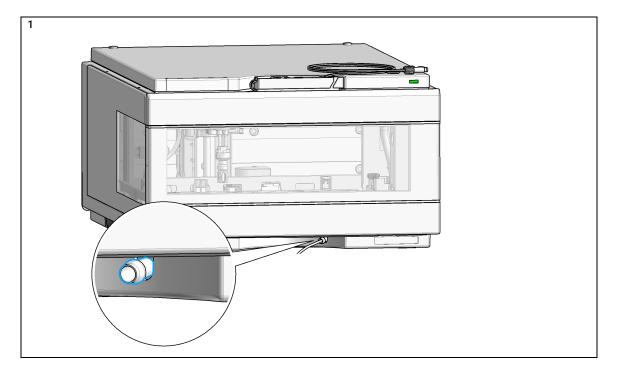

Leak and Waste Handling

# Waste Concept

1 Agilent recommends using the 6 L waste can with 1 Stay Safe cap GL45 with 4 ports (5043-1221) for optimal and safe waste disposal. If you decide to use your own waste solution, make sure that the tubes don't immerse in the liquid.

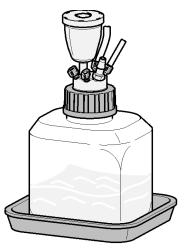

# Leak Sensor

# CAUTION

1

Solvent incompatibility

The solvent DMF (dimethylformamide) leads to corrosion of the leak sensor. The material of the leak sensor, PVDF (polyvinylidene fluoride), is incompatible with DMF.

- ✓ Do not use DMF as mobile phase.
- ✓ Check the leak sensor regularly for corrosion.

# 2 Site Requirements and Specifications

Site Requirements 16 Physical Specifications 19 Performance Specifications 20

This chapter provides information on environmental requirements, physical and performance specifications.

Site Requirements

# Site Requirements

A suitable environment is important to ensure optimal performance of the instrument.

# **Power Considerations**

The module power supply has wide ranging capability. It accepts any line voltage in the range described in Table 1 on page 19. Consequently there is no voltage selector in the rear of the module. There are also no externally accessible fuses, because automatic electronic fuses are implemented in the power supply.

# WARNING

Hazard of electrical shock or damage of your instrumentation

can result, if the devices are connected to a line voltage higher than specified.

Connect your instrument to the specified line voltage only.

# WARNING

#### **Electrical shock hazard**

The module is partially energized when switched off, as long as the power cord is plugged in.

The cover protects users from personal injuries, for example electrical shock.

- Do not open the cover.
- Do not operate the instrument and disconnect the power cable in case the cover has any signs of damage.
- Contact Agilent for support and request an instrument repair service.

# WARNING

## Inaccessible power plug.

In case of emergency it must be possible to disconnect the instrument from the power line at any time.

- Make sure the power connector of the instrument can be easily reached and unplugged.
- Provide sufficient space behind the power socket of the instrument to unplug the cable.

Site Requirements

# **Power Cords**

Country-specific power cords are available for the module. The female end of all power cords is identical. It plugs into the power-input socket at the rear. The male end of each power cord is different and designed to match the wall socket of a particular country or region.

Agilent makes sure that your instrument is shipped with the power cord that is suitable for your particular country or region.

# WARNING

Unintended use of power cords

Using power cords for unintended purposes can lead to personal injury or damage of electronic equipment.

- Never use a power cord other than the one that Agilent shipped with this instrument.
- Never use the power cords that Agilent Technologies supplies with this instrument for any other equipment.
- Never use cables other than the ones supplied by Agilent Technologies to ensure proper functionality and compliance with safety or EMC regulations.

# WARNING

## Absence of ground connection

The absence of ground connection can lead to electric shock or short circuit.

 Never operate your instrumentation from a power outlet that has no ground connection.

# WARNING

## Electrical shock hazard

Solvents may damage electrical cables.

- ✓ Prevent electrical cables from getting in contact with solvents.
- Exchange electrical cables after contact with solvents.

Site Requirements

# **Bench Space**

The module dimensions and weight (see Table 1 on page 19) allow you to place the module on almost any desk or laboratory bench. It needs an additional 2.5 cm (1.0 inches) of space on either side and approximately 8 cm (3.1 inches) in the rear for air circulation and electric connections.

If the bench shall carry a complete HPLC system, make sure that the bench is designed to bear the weight of all modules.

The module should be operated in a horizontal position.

NOTE

Agilent recommends that you install the HPLC instrument in the InfinityLab Flex Bench rack. This option helps to save bench space as all modules can be placed into one single stack. It also allows to easily relocate the instrument to another lab.

# Condensation

# CAUTION

Condensation within the module

Condensation can damage the system electronics.

- Do not store, ship or use your module under conditions where temperature fluctuations could cause condensation within the module.
- If your module was shipped in cold weather, leave it in its box and allow it to warm slowly to room temperature to avoid condensation.

# Physical Specifications

| Туре                                   | Specification                                                                                                    | Comments                |
|----------------------------------------|----------------------------------------------------------------------------------------------------|-------------------------|
| Weight                                 | 13.5 kg (29.8 lbs)                                                                                                    | w/o sample thermostat   |
| Dimensions<br>(height × width × depth) | 200 x 345 × 440 mm<br>(8 x 13.5 × 17 inches)                                                                                |                         |
| Line voltage                           | 100 - 240 V~, ± 10 %                                                                                                    | Wide-ranging capability |
| Line frequency                         | 50 or 60 Hz, ± 5 %                                                                                                    |                         |
| Power consumption                      | 200 VA / 180 W                                                                                                    |                         |
| Ambient operating<br>temperature       | 4 – 40 °C (41 – 104 °F)                                                                                                    |                         |
| Ambient non-operating<br>temperature   | -40 – 70 °C (-40 – 158 °F)                                                                                                  |                         |
| Humidity                               | < 95 %, at 25 – 40 °C (77 – 104 °F)                                                                                         | Non-condensing          |
| Operating altitude                     | Up to 3000 m (9842 ft)                                                                                                    |                         |
| Safety standards:<br>IEC, EN, CSA, UL  | Overvoltage category II,<br>Pollution degree 2                                                                              | For indoor use only     |
| ISM Classification                     | ISM Group 1 Class B                                                                                                    | According to CISPR 11   |
| Permitted solvents                     | Boiling point ≥56 °C (133 °F).<br>Auto-ignition temperature ≥200 °C<br>(392 °F).<br>Ignition Class IIA, IIB (IEC60079-20-1) |                         |

#### Table 1 **Physical Specifications**

# Performance Specifications

#### Table 2 Performance Specifications G1364E

| Туре                      | Specification                                                                                                    | Comments                                                      |
|---------------------------|----------------------------------------------------------------------------------------------------|---------------------------------------------------------------|
| Delay Volume (in µL)      | Fraction collector inlet to diverter valve: ~500<br>(typical, depends on length of the tubing)<br>Diverter valve: ~15<br>Diverter valve to needle: ~110<br>Needle: ~5                                                                                                    |                                                               |
| Minimum system flow       | Depending on the recommended flow rates of the installed tubing kit                                                                                                    |                                                               |
| Maximum system flow       | 100 mL/min                                                                                                    |                                                               |
| Maximum collection volume | 45 mL                                                                                                    | with 30 x 100 mm (OD x L) tube                                |
| Maximum capacity          | 3 fraction collectors in parallel plus one recovery fraction collector                                                                                                    | LC & CE drivers A.02.19 (or above) is required for clustering |
| Trigger modes             | Time slices<br>Peak (threshold, up- / downslope)<br>Timetable (combination of time intervals and peak)<br>Manual trigger (supported only with Agilent Instant<br>Pilot G4208A)                                                                                                    |                                                               |
| Trigger Sources           | G7115A, 1260 Infinity II DAD<br>G7165A, 1260 Infinity II MWD<br>G7114A, 1260 Infinity II WWD<br>G6125BA, Single Quadrupole LC/MSD<br>G6135BA, Single Quadrupole LC/MSD XT<br>G7121A, 1260 Infinity II FLD<br>G4260B, 1260 Infinity II FLD<br>G7162A, 1260 Infinity II RID<br>Other detectors can be used but are not supported<br>for fraction collection.            |                                                               |
| Operating Modes           | Discrete fractions: default mode for all vessels.<br>The flow is diverted to waste, while moving from one<br>vessel position to the next vessel position<br>Continuous flow: optional, available only when<br>using well plates.<br>It is possible to move from one well plate position to<br>the next one without diverting the flow into the well<br>plate to waste |                                                               |

# Site Requirements and Specifications Performance Specifications

| Туре                | Specification                                                                                                    | Comments |
|---------------------|----------------------------------------------------------------------------------------------------|----------|
| Diverter valve      | 3/2 valve, with switching time <100 ms                                                                                                    |          |
| Maximum pressure    | 6 bar at the diverter valve during switching                                                                                                    |          |
| Plates/Trays        | <ul> <li>4 x well-plates full tray (MTP) * (for use with deep well plates only)</li> <li>2 × well-plates std. tray (MTP) (for use with deep well plates, only) + 10 × 2 mL vials* (+ 1 half tray)</li> <li>100 x 2 mL in std. tray (+ 1 half tray)*</li> <li>3 x 40 x 2 mL in half tray*</li> <li>3 x 15 x 6 mL in half tray*</li> <li>Full tray with 40 test tubes</li> <li>(30 mm OD, max. height 100 mm, 45 mL / tube)</li> <li>Full tray with 60 test tubes</li> <li>(25 mm OD, max. height 100 mm, 25 mL / tube)</li> <li>Full tray with 126 test tubes</li> <li>(16 mm OD, max. height 100 mm, 12 mL / tube)</li> <li>Full tray with 215 test tubes</li> <li>(12 mm OD, max. height 100 mm, 7 mL / tube)</li> <li>Installed trays are automatically detected and identified.</li> <li>Only one type of well-plates can be used at a time in one tray.</li> <li>Only the 96 deep well-plates can be used (without closing mats)</li> </ul> |          |
| Fraction Containers | 30 x 100 mm (OD x L) tubes, 45 mL / tube<br>25 x 100 mm (OD x L) tubes, 25 mL / tube<br>16 x 100 mm (OD x L) tubes, 12 mL / tube<br>12 x 100 mm (OD x L) tubes, 7 mL / tube<br>Vials can be used as recommended by Agilent<br>Technologies<br>For use with uncapped vials, tests tubes and well<br>plates only!                                                                                                    |          |
| Minimum tube height | 48 mm                                                                                                    |          |
| Maximum tube height | 100 mm                                                                                                    |          |
| Instrument Control  | LC & CE Drivers A.02.17 or above<br>Instrument Control Framework (ICF) A.02.04 or<br>above<br>Instant Pilot (G4208A) with firmware B.02.22 or<br>above<br>Lab Advisor B.02.10 or above                                                                                                    |          |

#### Table 2 Performance Specifications G1364E

Туре Specification Comments Communications Controller-area network (CAN), Local Area Network (LAN) ERI: ready, start, stop and shut-down signals Maintenance and safety-related Extensive diagnostics, error detection and display features with Agilent Lab Advisor software Leak detection, safe leak handling, leak output signal for shutdown of pumping system, and low voltages in major maintenance areas GLP features Early maintenance feedback (EMF) for continuous tracking of instrument usage with user-settable limits and feedback messages. Electronic records of maintenance and errors Housing All materials recyclable.

Table 2 Performance Specifications G1364E

Configuration and Operation of the Fraction Collector 24

Delay Volumes and Delay Calibration 24 Perfom a Delay Calibration Run in OpenLab CDS ChemStation 28 Help: 29 Delay Evaluation 34 Setting up a Fraction Collector Method 36 Viewing Your Results 41 Special Applications 43 Optimizing Fraction Collection 44 Limitations and How to Avoid Problems 44 Solvent Information 45 Turn on/off 47 Status Indicators 49 Application Notes 50

This chapter explains the essential operational parameters of the module.

**Configuration and Operation of the Fraction Collector** 

# Configuration and Operation of the Fraction Collector

# **Delay Volumes and Delay Calibration**

For details on delay volumes and delay calibration, see Technical Note *Delay* calibration method.

# **Delay Calibration**

To run a delay calibration, it is important to create a method that contains important information. This method identifies all modules that are part of the system to be calibrated, but also includes information such as:

- Sample information (e.g. Location, Name)
- Setup/Run information for each module (Sampler, Pump, Detector, MSD, Split)

Use the same preparative and make-up flow rates as for the target application.

- **NOTE** *Important:* The delay times and volumes that are measured for detectors in split flow are only valid for this combination of main and make-up flows. Only calibrated delay times and volumes for detectors in main flow will be recalculated depending on the actual flow rate.
- ΝΟΤΕ

3

To avoid unexpected issues, use the same flow modulator settings (split mode) as in the target application. If the signal is too small in the detectors of the split flow, the split mode must be adjusted closer to Mode 1.

Before starting the first run, flush the column with three column volumes (CV) using 95 % of organic channel B (approx. 2 min).

3

Configuration and Operation of the Fraction Collector

#### Injection Volume

The table Table 3 on page 25 lists suggested default injection volumes of the calibrant for different column diameters. If the final responses in the detector or fraction collector delay sensor are saturated or too low, adjust the injection volume.

| Inside Diameter of Column | Injection Volume of Calibrant |
|---------------------------|-------------------------------|
| 3.0 mm                    | 0.5 µL                        |
| 4.6 mm                    | 1.0 µL                        |
| Around 10 mm              | 10 µL                         |
| Around 20 mm              | 50 µL                         |
| 30 mm                     | 100 μL                        |
| 50 mm                     | 300 µL                        |

 Table 3
 Suggested injection volumes of delay calibrant for different columns

If the system contains a 1290 Infinity II Preparative Open-Bed Sampler/Collector (G7158B), switch the operation mode to **Preparative** in the sampler method. From the method presets list, pick the preset for **Non-polar Sample Matrix**. In the plug settings on the right, provide a location for a vial of 25 % methanol in water, which serves as postsample plug solvent. Leave all other parameters at their default setting.

**Configuration and Operation of the Fraction Collector** 

# Flow Rate

The LC system has been delivered with at least one capillary kit designed for a certain flow rate range. Depending on the installed capillaries, the following combinations of columns and flow rates are recommended:

#### Table 4 Supported flow rate ranges for different inside diameters of columns

| Inside Diameter of Column | Flow Rate Range  | Column Delivered with System                                           |
|---------------------------|------------------|------------------------------------------------------------------------|
| 3.0 mm                    | 0.4 – 0.6 mL/min | 3.0 x 50 mm, 2.7 μm (6999775-302)<br>3.0 x 150 mm, 2.7 μm (693975-302) |
| 4.6 mm                    | 1.0 – 1.5 mL/min | 4.6 x 100 mm, 2.7 μm (695975-902)                                      |
| Around 10 mm              | 4 – 8 mL/min     | 10 x 50 mm, 5.0 µm (446905-802)                                        |
| Around 20 mm              | 15 – 40 mL/min   | 21.2 x 50 mm, 5.0 µm (446905-702)                                      |
| 30 mm                     | 40 – 80 mL/min   | 30 x 50 mm, 5.0 μm (446905-302)                                        |
| 50 mm                     | 80 – 200 mL/min  | 50 x 50 mm, 5.0 µm (446905-502)                                        |

#### Gradient

The following gradient is recommended to be used with the 50 mm long columns included in the preparative-scale system capillary kits. If longer columns are used for calibration, extend the slope time of the gradient by an appropriate factor. If the flow rate is adjusted accordingly, the gradient is suitable for any inside diameter of the column.

# Table 5 Gradient elution method for delay calibration with 50 mm long C18 column with any inside diameter

| Time                          | Composition A | Composition B |
|-------------------------------|---------------|---------------|
| Preconditioning time: 1.5 min |               |               |
| 0 min                         | 90 %          | 10 %          |
| 0.5 min                       | 90 %          | 10 %          |
| 4.0 min                       | 5 %           | 95 %          |
| 6.0 min                       | 5 %           | 95 %          |
| 6.1 min                       | 90 %          | 10 %          |
| Stop time: 7.0 min            |               |               |

#### NOTE

If the chromatogram shows spikes or spikes joined into a peak-like band, increase the starting composition from 10 to 20 % B.

Using the Module Configuration and Operation of the Fraction Collector

| Detection |                                                                                                    |
|-----------|----------------------------------------------------------------------------------------------------|
| UV        | Use a wavelength of 310 nm (no reference wavelength) to monitor three dyes, including the blue dye of the delay calibrant. |
| MSD       | Both scan and SIM mode can be used for calibration, depending on personal preference.                                      |
|           | In positive ionization mode, monitor ions with m/z 545.2 $\left[\text{M}\text{+}\text{H}\right]^{+}$                       |
|           | and 273.1 [M+H] <sup>+</sup> .                                                                                             |
|           | In negative ionization mode, monitor ions with m/z 543.2 $[M-H]^{-}$ .                                                     |

# Perfom a Delay Calibration Run in OpenLab CDS ChemStation

The delay calibration procedure determines the delay time between detectors and the fraction collector in the system. The delay is used to compensate for the time a compound needs to travel between the point of detection in the detector and the point of collection in the fraction collector.

The delay calibration procedure is performed using the flow delay sensor (FDS), a simple detector built into the fraction collector. Together with the signal from the detector, the signal from the FDS facilitates determination of the delay between detector and fraction collector.

The figure shows the scheme of the delay time calculation between UV detector and fraction collector.

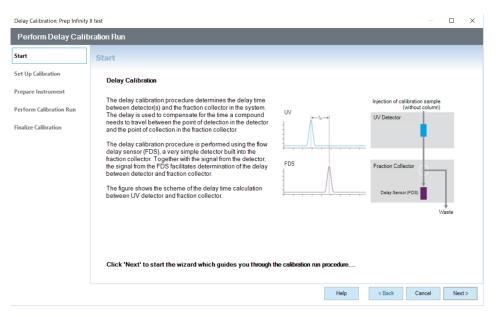

**Configuration and Operation of the Fraction Collector** 

# Help:

#### Start

The **Start** page of the **Delay Calibration Wizard** contains a description of the fraction collector delay calibration process, together with a schematic diagram of the connections for the detector and fraction collector.

| Cancel | Closes the Delay Calibration Wizard without consequence.                                                       |
|--------|----------------------------------------------------------------------------------------------------|
| Next   | Displays the Set Up Calibration page of the <b>Delay Calibration Wizard</b> ("Set Up Calibration" on page 29). |

#### Set Up Calibration

The **Set Up Calibration** page of the **Delay Calibration Wizard** performs three steps to prepare for the delay calibration:

#### 1 Instrument Check

The system checks that the instrument is ready for calibration. If the instrument check fails, an error is displayed and the delay calibration is not possible until the error has been cleared.

## 2 Fraction Collector Module Selection

If you have only one fraction collector configured, its module type ID and serial number are displayed in the field. If you have configured a fraction collector cluster, click the down arrow and select the fraction collector from the drop-down list.

#### 3 Module Connection Verification

A connection to the selected module is established, and all required parameters are read from the module. The identities of the **Linked Pump** and **Peak Detectors** are shown (module type ID and serial number); for the peak detectors, the currently stored delay volumes are also shown.

An error is displayed if the selected module does not support Delay Calibration.

| Back   | Displays the Start page of the <b>Delay Calibration Wizard</b> ("Start" on page 29).                                                                                                    |
|--------|----------------------------------------------------------------------------------------------------|
| Cancel | Closes the Delay Calibration Wizard without consequence.                                                                                                    |
| Next   | Displays the Prepare Instrument for Calibration page of the <b>Delay</b><br><b>Calibration Wizard</b> ("Prepare Instrument for Calibration" on page 30)<br>This button is active only when a fraction collector has been<br>selected. |

Configuration and Operation of the Fraction Collector

# **Prepare Instrument for Calibration**

The **Prepare Instrument** page of the **Delay Calibration Wizard** leads you through the preparation of the instrument for the delay calibration run.

The required preparation steps are listed in a three-column table:

| Activity                    | A short description of the preparation activity.                                                                                                    |
|-----------------------------|----------------------------------------------------------------------------------------------------|
| Status                      | The current status of the preparation activity. When the activity is complete, the status is $\ensuremath{\textbf{Done}}$                                                                   |
| Information                 | Any additional information about the activity, for example, user interaction.                                                                                                    |
| Start Preparation Procedure | Click to start the preparation of the instrument; follow any<br>on-screen instructions that appear during the process. The<br>instructions given depend on the configuration of the module. |

# NOTE

3

Once you have started the preparation of the instrument, clean-up steps are required to bring the instrument back into an operational state. The **Finalize Calibration** page includes the required clean-up steps.

| Back   | Displays the Set Up Calibration page of the <b>Delay Calibration Wizard</b> ("Set Up Calibration" on page 29).<br>This button is active only until you have started the preparation of the instrument.                  |
|--------|----------------------------------------------------------------------------------------------------|
| Cancel | Before preparation<br>Closes the <b>Delay Calibration Wizard</b> without consequence.<br>After preparation<br>Displays the Delay Calibration — Close dialog box ("Delay<br>Calibration - Close" on page 32).            |
| Next   | Displays the Perform Calibration Run page of the <b>Delay Calibration</b><br><b>Wizard</b> ("Perform Calibration Run" on page 31).<br>This button is active only when the preparation of the instrument is<br>complete. |

Configuration and Operation of the Fraction Collector

# **Perform Calibration Run**

Use the **Perform Calibration** page of the **Delay Calibration Wizard** to start the delay calibration run using the current method. The run parameters are listed; a warning is given if the method has been changed. You can switch to a different method or edit the sample information before starting the run.

| System On                                     | Click to turn the system on.                                                                                                    |
|-----------------------------------------------|----------------------------------------------------------------------------------------------------|
| Osystem Off                                   | Click to turn the system off.                                                                                                    |
| Edit Sample Info                              | Displays the Sample Info dialog box, which allows you to edit the sample information for the calibration run.                                                                                                    |
| Load Method                                   | Displays the <b>Method Browser</b> for master methods, which allows you to select a different master method to load and use for the calibration run.                                                             |
| Automatically activate Delay<br>Sensor Signal | Mark this check box to automatically switch on the collection of the signal from the fraction collector's flow delay sensor. This signal is necessary to calculate the delay time/volume.                        |
|                                               | NOTE                                                                                                    |
|                                               | When you mark this check box, the method is modified.                                                                                                    |
| Start Calibration Run                         | Starts the delay calibration run. The message line describes the progress of the run.<br>You can perform multiple calibration runs; this button is active after                                                  |
|                                               | each calibration run has completed.                                                                                                    |
| Delay Evaluation                              | Opens the Delay Evaluation window to allow you to determine the<br>delay volume(s) ("Delay Evaluation" on page 34).<br>This button is active only when at least one delay calibration run<br>has been performed. |

At the end of each calibration run, you can choose to either evaluate the data or start another calibration run.

| Back   | Displays the Prepare Instrument for Calibration page of the <b>Delay</b><br><b>Calibration Wizard</b> ("Prepare Instrument for Calibration" on page 30).<br>This button is active only until a calibration run has been started. |
|--------|----------------------------------------------------------------------------------------------------|
| Cancel | Displays the Delay Calibration – Close dialog box ("Delay Calibration - Close" on page 32).                                                                                                    |
| Next   | Displays the Finalize Calibration page of the <b>Delay Calibration Wizard</b><br>("Finalize Calibration" on page 32).<br>This button is inactive until the calibration run is complete.                                          |

Configuration and Operation of the Fraction Collector

# **Finalize Calibration**

The **Finalize Calibration** page of the **Delay Calibration Wizard** leads you through the clean-up of the instrument back to its pre-calibration state.

The required clean-up steps are listed in a three-column table:

| Activity                 | A short description of the preparation activity.                                                                         |
|--------------------------|----------------------------------------------------------------------------------------------------|
| Status                   | The current status of the preparation activity. When the activity is complete, the status is <b>Done</b> .               |
| Info                     | Any additional information about the activity, for example, user interaction.                                            |
| Start Clean-Up Procedure | Click to start the clean-up of the instrument; follow any on-screen instructions that appear during the process.         |
| Back                     | Displays the Perform Calibration Run page of the <b>Delay Calibration Wizard</b> ("Perform Calibration Run" on page 31). |
| Cancel                   | Displays the "Delay Calibration - Close" on page 32 dialog box.                                                          |
| Finish                   | Closes the Delay Calibration Wizard.                                                                                     |

# **Delay Calibration - Close**

This dialog box is displayed when you click **Cancel** after the delay calibration preparation procedure has been started. It allows you to select the action to take when the calibration procedure is canceled:

This button is not displayed until the clean-up is complete.

| Perform Finalize Calibration | Carries out the clean-up steps required to bring the instrument back<br>to its original state.<br><i>This is the recommended action.</i> |
|------------------------------|----------------------------------------------------------------------------------------------------|
| Cancel Calibration           | Aborts the calibration immediately.                                                                                                    |
|                              | NOTE                                                                                                    |
|                              | If you select this option, the instrument may not be in a usable state.                                                                  |
| Continue Calibration         | Continues with the delay calibration procedure.                                                                                          |

Configuration and Operation of the Fraction Collector

# **Recommended Calibrants**

NOTE

While a number of calibrants are allowed to be used, the method settings specified in "Delay Calibration" on page 24 are specifically designed for Delay Calibrant and Checkout Mix for LC (5190-8223).

| Table 6           | Recommended calibr  | ants (P/N) for Agilen       | t Fraction Collectors using ChemStation |
|-------------------|---------------------|-----------------------------|-----------------------------------------|
| Fraction Collecto | r type              | UV                          | UV and MSD                              |
| G1364 B/C/D/E/F   | , G7159B and G7166A | 5190-8223                   | 5190-8223                               |
| G5664 A/B         |                     | G1946-85020 or<br>5190-8223 | 5190-6887 or<br>5190-8223               |

#### Table 7 Calibrants and recommended wavelength settings for UV-based delay calibration

| Part No.    | Name                                   | Dye                                | Wavelength |
|-------------|----------------------------------------|------------------------------------|------------|
| 5190-8223   | Agilent delay and checkout calibrant   | Patent Blue VF                     | 600 nm     |
| 5190-6887   | Prep LC Standard #2                    | Thionin acetate                    | 600 nm     |
| G1946-85020 | Delay Sensor Calibration Sample<br>Kit | FD&C Green 3<br>(Caffeine for MSD) | 600 nm     |

| Table 8     | Calibrants and target mass             | es for MSD delay calibra                                                    | tion                                                             |
|-------------|----------------------------------------|-----------------------------------------------------------------------------|------------------------------------------------------------------|
| Part No.    | Name                                   | Dye                                                                         | Target Mass                                                      |
| 5190-8223   | Agilent delay and checkout calibrant   | Patent Blue VF                                                              | m/z 543.1 (neg)<br>m/z 545.1 (pos)<br>m/z 589.1 (pos, Na adduct) |
| 5190-6887   | Prep LC Standard #2                    | Thionin acetate                                                             | m/z 228.1 (without acetate)                                      |
| G1946-85020 | Delay Sensor Calibration<br>Sample Kit | FD&C Green 3<br>(for UV and fraction<br>delay sensor)<br>Caffeine (for MSD) | m/z 195.1 (pos)                                                  |

Configuration and Operation of the Fraction Collector

# **Delay Evaluation**

The **Delay Evaluation** window enables you to determine the delay times/volumes between the peak detector(s) and the fraction collector. The **Delay Evaluation** window is split into two sections:

- the left pane contains the delay calculations
- the right pane shows the signals from the peak detector(s) and the fraction collector delay sensor.

Load Data File

Displays a file selection dialog box that allows you to select a delay calibration data file to use for the calculation of the delay times/volumes.

#### **Delay Calibration**

The **Delay Calibration** pane contains the parameters and results of the delay calculations:

| Pump Flow                               | The pump flow as given in the data file or as a user-specified value. The flow specified here is used to calculate the delay volumes.<br>Click <b>Change Flow</b> to display the Change Pump Flow dialog box, which allows you to change the pump flow that is used for the delay calculations.                                                                                                    |
|-----------------------------------------|----------------------------------------------------------------------------------------------------|
| Delay Volumes                           | The delay volumes are shown in a four-column table:<br>Peak Detector<br>The type ID and serial number of the peak detector.<br>Calibration Signal<br>Click the down-arrow and select the signal to use for the delay calibration<br>for this peak detector from the drop-down list.<br>Calc. Delay Time (min)<br>The calculated delay time (the difference between the retention time of the<br>target peak given by the fraction collector delay sensor and the retention<br>time of the peak in the selected calibration signal).<br>Delay Volume (mL)<br>The calculated delay volume (the product of the delay time and the<br>specified flow). |
| Apply to Module                         | Click the down-arrow and select the fraction collector to which to apply<br>the calculated delay volumes.<br>Click <b>Apply Delay Volumes</b> to write the delay volumes to the selected<br>fraction collector.                                                                                                    |
| MSD to Fraction Collector<br>Delay Time | The values used to calculate the delay time between the MSD and the fraction collector.<br>Click <b>Copy to Clipboard</b> to copy the calculated delay time to the clipboard so that you can paste it into the method.                                                                                                    |
| Create Calibration<br>Summary           | Displays the delay calibration parameters and results in the Delay Calibration Summary window.                                                                                                    |

Configuration and Operation of the Fraction Collector

Signals

The **Signals** pane contains a signal plot for each peak detector, and one for the fraction collector delay sensor. By default, the largest peak in each signal plot is identified and highlighted as the target peak, but you can change the identification if there is more than one peak in the plot and the wrong peak has been identified.

Each signal plot can be handled individually, for example, by zooming in.

For each signal, the description of the current signal is given. For detectors with multiple signals, click the down-arrow and select a different signal from the drop-down list, if required.

The peak number of the selected target peak (by default, the largest peak) is also shown. For signal plots with multiple peaks, click the down-arrow and select a different peak from the drop-down liat, if required.

50

Displays the Edit Integration Settings dialog box.

The MSD signal is, by default, the TIC, but an additional control allows you to extract and display an EIC.

Unzoom All

Sets all signal plots to their original zoom states.

# Setting up a Fraction Collector Method

# Fraction Trigger Mode

Use Timetable: Enables the Timetable, but requires a timetable event.

**Peak-based**: If **Peak-based** is selected, the signal of the detector triggers the collection of a fraction. The detailed trigger conditions are specified in the **Peak Detectors** table. In the peak-based trigger mode, all entries in the timetable are ignored.

**Max. Peak Duration**: Defines a maximum collection time in case that the signal does not reach the condition to cut the fraction as exhibited in Figure 3 on page 36. This could be caused by tailing peaks or if the baseline is drifting during gradient runs. The default value is set to 0.5 minutes. If broad peaks are expected, this value should be increased without exceeding the run time.

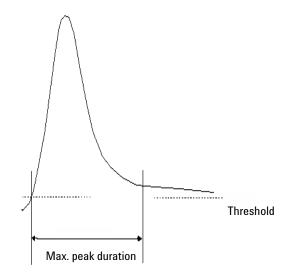

Figure 3 Maximum Fraction Duration

#### Using the Module

**Configuration and Operation of the Fraction Collector** 

Peak Detectors

In the **Peak Detectors** section a list of all peak detectors that are connected to the system is displayed. Agilent InfinityLab LC Series diode array detectors, multiwavelength detectors, variable wavelength detectors, and fluorescence detectors are recognized automatically. Other detectors, e.g. Agilent 6000 MS detectors or HP1050 detectors, are connected through the Universal Interface Box (UIB).

The peak detector table contains seven columns:

#### Working Mode

For each peak detector, **Threshold only, Threshold/Slope** or **Slope only** are possible.

In the **Threshold only** mode the settings for **Up Slope**, **Down Slope** and **Upper Threshold** in the subsequent columns are ignored. Fraction collection is triggered whenever the detector signal exceeds the specified threshold value. When the signal drops below the threshold value, fraction collection is stopped.

In the **Slope only** mode fraction collection is triggered on the slope of the detector signal. Adequate values for **Up Slope** and **Down Slope** can be specified in the corresponding fields.

In the **Threshold/Slope** mode fraction collection is triggered on the corresponding values for threshold and slope. The fraction collection is started if the detector signal exceeds both the threshold and the **Up Slope** value. The fraction collection is stopped if the detector signal drops either below the threshold or the **Down Slope** value.

To specify the trigger values **Up Slope**, **Down Slope**, **Threshold**, and **Upper Threshold** we recommend using the **Fraction Preview** tool as described in "Fraction Preview" on page 40.

#### Using the Module

**Configuration and Operation of the Fraction Collector** 

#### Upper Threshold

At high absorbance values the light intensity on the detector is extremely low and therefore detector noise will be superimposed on the detector signal. In this case, the detector noise might trigger fraction collection. To avoid false fraction collection triggering, we recommend setting an **Upper Threshold** well below the limit where this false triggering effect might occur. When the detector signal exceeds the **Upper Threshold**, settings for **Up Slope** or **Down Slope** will be ignored until the signal drops again below the **Upper Threshold**.

When using more than one peak detector, fraction collection can be triggered either when **all selected peak detectors** detect a peak or when **at least one selected peak detector** detects a peak basing on the settings in the peak detectors table above.

If an MSD is used for mass-based fraction collection, **Use MSD for mass-based Fraction Collection** must be checked.

#### Timetable

The **Timetable** can be used to program changes in the Fraction Trigger Mode during the analysis by entering a Time and specifying the trigger settings.

**Trigger Mode** Off, Peak Based and Time Based can be selected. If the Off is selected, no fractions are collected. The last entry in the timetable has to be the command Off.

Whenever the **Peak Based** mode is specified fractions will be collected based on the peak detection parameters given in the Peak Detector table. Also a **Maximum Peak Duration** in minutes has to be specified. This parameter is mandatory if you use Peak Controlled fraction collection, but is disabled for Time Based fraction collection.

When the Time-Based mode is chosen, two different options are available:

- The **# of Fractions** can be edited to collect a fixed number of equal fractions in a give time interval. This time interval is defined by the time value in the current and following timetable line.
- **Timeslices [min]** can be edited to collect fractions with a defined collection time. With this option, the collection time of the last fraction can be shorter. This reduction depends on the overall run time.

For editing the Timetable the functions **Insert**, **Append**, **Cut**, **Copy**, and **Paste** are offered.

To access the additional sections in the **Setup Fraction Collector** dialog box click **More.** 

#### Time

In the time section of the dialog box, the **Stoptime** and the **Posttime** for the fraction collector can be specified. By default the **Stoptime** is set to as pump and the **Posttime** is switched **OFF**.

#### Auxiliary

In the Auxiliary section, the **Maximum fill volume** per location can be specified. If **as configured** is selected, the preconfigured volume is used. This setting ensures that the location (well, vial or tube) cannot be overfilled during fraction collection. This volume can be further reduced by defining a customized volume.

#### Using the Module

3

**Configuration and Operation of the Fraction Collector** 

#### **Fraction Preview**

To determine the appropriate fraction collection parameters, the Agilent ChemStation provides a valuable tool that becomes accessible by pushing the button labeled Fraction Preview Tool (see Figure 4 on page 40) in the Peak Detectors section.

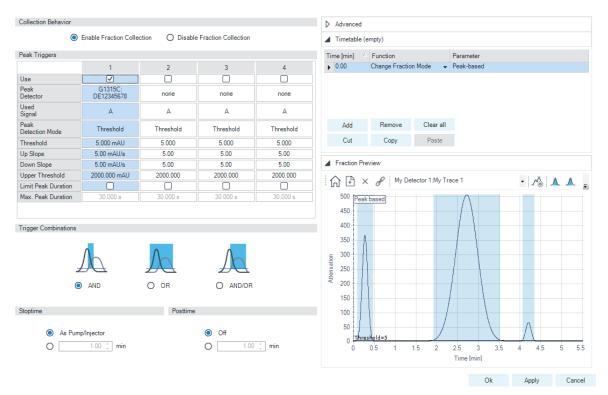

Figure 4 Fraction Preview dialog box

The Fraction Preview screen allows to test the fraction collection parameters against an example chromatogram. It can also be used to optimize the fraction collection parameters interactively. With the help of this tool, values for up and down slope, as well as for upper and lower threshold, can easily be graphically specified. To load a chromatogram (for example a pilot run), click **Load Signal**. Parameters can now be changed either manually in the Detector Table and Timetable or graphically in the **Fraction Preview** screen. By pushing the desired buttons on the right side of the **Fraction Preview** screen, the chromatogram can be zoomed, the values for up and down slope can be specified, and the upper and lower threshold level can be set. The graphically specified values are automatically transferred to the Peak Detector Table.

### **Viewing Your Results**

#### **Data Analysis**

To display the tick marks for the collected fractions on the screen, click **Signal options** from the **Graphics** menu. Then choose **Separated** in the **Layout dropdown list**.

To review your chromatograms, file information, and a fraction list, select the **Data Analysis** view and click **Fraction Task** as displayed.

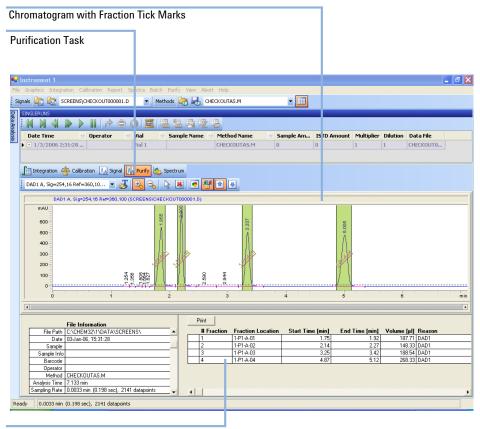

#### Fraction table

#### Figure 5 Fraction Task button

To display the tick marks for the collected fractions on the screen, click **Signal options** from the **Graphics** menu. Then choose **Separated** in the Layout drop-down list.

#### Report

In order to create reports with a fraction table and tick marks the item **Add Fraction Table and Ticks** in the **Specify Report** box has to be checked.

| Specify Report: Instrum           | nent 1        |                                              | ×         |
|-----------------------------------|---------------|----------------------------------------------|-----------|
| Destination —                     |               | Quantitative                                 | Results   |
| Printer N                         | Screen        | Calculate:                                   | Percent 💌 |
| □ File                            | File Type<br> | Based On:                                    | Area      |
| File Prefix                       | L.DIF L.CSV   | Sorted By:                                   | Signal 💌  |
| Report                            | LXLS L.HTM    | Signal Optic                                 | ons       |
| Style                             |               |                                              |           |
| Report Style: Sho                 | rt 💌          |                                              |           |
|                                   |               | dd Fraction Tab<br>dd Summed Pea<br>s C Do N |           |
|                                   |               |                                              |           |
| - Chromatogram Outp<br>© Portrait | S             | ize% of                                      | Page      |
| C Landscape<br>C Multi-Page       | (Landscane)   | Time: 10<br>Response: 40                     |           |
| 1 =                               | Pages         | ,                                            |           |
|                                   | OK Cancel     | Help                                         |           |

### **Special Applications**

The fraction collector offers different possibilities for sample recovery:

- The preferred recovery strategy is to install two fraction collectors in your LC systems and use the last of those fraction collectors for recovery. This recovery fraction collector can be selected in the Configuration dialog box. The fourth fraction collector in your systems will always be used for sample recovery.
- For the following tray configurations, fixed recovery location will be assigned from the ChemStation. To disable the recovery, the tray configuration has to be changed.
  - **a** Standard tray for two well plates + 10 x 2 ml vials (G2258-60011) and Halftray for 40 x 2 mL vials (G1313-44512).

In this configuration, the 40 2 mL vials on the half will automatically be used for recovery.

**b** Standard tray for two well plates + 10 x 2 ml vials (G2258-60011) and Halftray for 15 x 6 mL vials (G1313-44513).

In this configuration, the 15 6 mL vials on the half will automatically be used for recovery.

#### CAUTION F

#### Fraction contamination

With each start of a new sequence the recovery will start at the same position. This can lead to fraction contamination, if the vessels containing the recovery fractions are not exchanged.

 Exchange the vessels containing the recovery fractions before starting a new sequence.

### NOTE

The number of recovery locations automatically defines the maximum number of injections. When using the standard tray for two well plates and 10 funnels, only 10 injections per sequence are executed.

## **Optimizing Fraction Collection**

Time-based fraction collection

- *Time slices* must have a length of at least 0.05 min.
- Set # of Fractions such that length of resulting fractions is at least 0.05 min.

#### Peak-based fraction collection

- Set threshold and slope values such that length of fractions is at least 0.05 min.
- Unresolved peaks can be separated using appropriate threshold and slope values. If two unresolved peaks are to be collected as one fraction, collect based on threshold only.
- If the baseline of the chromatogram is below or above 0 mAU, this offset is not accounted for when triggering peaks using a threshold value. The threshold value is always added to 0 mAU.

### Limitations and How to Avoid Problems

#### **Rinse Fraction Collection Needle**

If *Rinse Fraction Collection Needle* is set to *Between fraction collection*, at least 0.3 min are required to perform this task.

When doing time-based fraction collection rinsing the needle is only possible between two time table entries, which must have a gap of at least 0.3 min. For peak-based fraction collection, a time gap of also at least 0.3 min is required. If a new peak is detected during the rinse process, it is aborted and the needle moves back to the next free fraction position. Depending on flow rate and delay volume VD1, the beginning of this peak may be lost.

If you have recovery positions in your fraction collector or if you are using one fraction collector for sample recovery in a multiple fraction collector configuration, the rinse function **between fraction collection** is ignored.

Observe the following recommendations on the use of solvents.

- Follow the recommendations for avoiding the growth of algae, see the pump manuals.
- Small particles can permanently block capillaries and valves. Therefore, always filter solvents through 0.22  $\mu m$  filters.
- Avoid or minimize the use of solvents that may corrode parts in the flow path. Consider specifications for the pH range given for different materials such as flow cells, valve materials etc. and recommendations in subsequent sections.

# Solvent compatibility for stainless steel in standard LC systems

Stainless steel is inert to many common solvents. It is stable in the presence of acids and bases in the pH range specified for standard HPLC (pH 1 - 12.5). It can be corroded by acids below pH 2.3. In general, the following solvents may cause corrosion and should be avoided with stainless steel:

- Solutions of alkali halides, their respective acids (for example, lithium iodide, potassium chloride, and so on) and aequous solutions of halogenes
- High concentrations of inorganic acids such as nitric acid, sulfuric acid, and organic solvents, especially at higher temperatures (if your chromatography method allows, replace by phosphoric acid or phosphate buffer which are less corrosive to stainless steel).
- Halogenated solvents or mixtures that form radicals and/or acids, for example:

 $2 \text{ CHCl}_3 + \text{O}_2 \rightarrow 2 \text{ COCl}_2 + 2 \text{ HCl}$ 

This reaction, in which stainless steel probably acts as a catalyst, occurs quickly with dried chloroform if the drying process removes the stabilizing alcohol.

- Chromatographic grade ethers, which can contain peroxides (for example, THF, dioxane, di-isopropylether) such ethers should be filtered through dry aluminium oxide which adsorbs the peroxides.
- Solutions of organic acids (acetic acid, formic acid, and so on) in organic solvents. For example, a 1 % solution of acetic acid in methanol will attack steel.
- Solutions containing strong complexing agents (for example, EDTA, ethylene diamine tetra-acetic acid).
- Mixtures of carbon tetrachloride with 2-propanol or THF.

# Turn on/off

This procedure exemplarily shows an arbitrary LC stack configuration.

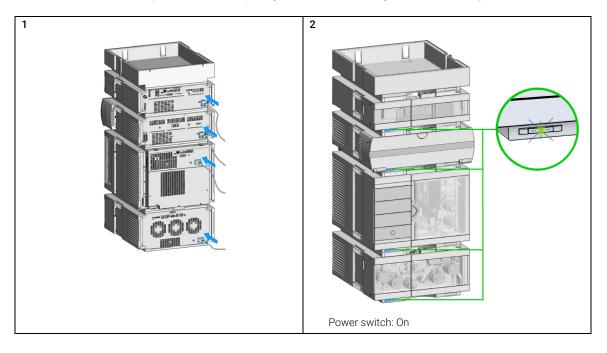

### Using the Module

Turn on/off

3

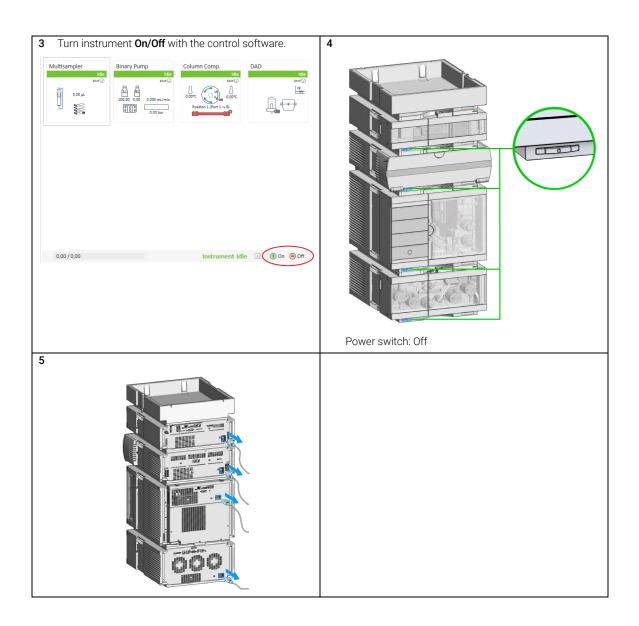

# Status Indicators

This procedure exemplarily shows an arbitrary LC stack configuration.

1 The module status indicator indicates one of six possible module conditions:

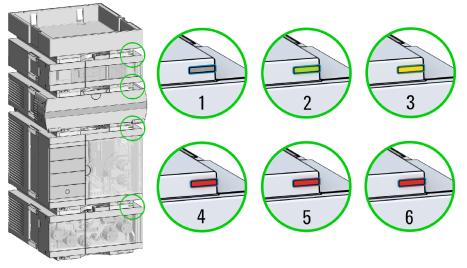

Status indicators

- 1. Idle
- 2. Run mode

3. Not-ready. Waiting for a specific pre-run condition to be reached or completed.

4. Error mode - interrupts the analysis and requires attention (for example, a leak or defective internal components).

5. Resident mode (blinking) - for example, during update of main firmware.

6. Bootloader mode (fast blinking). Try to re-boot the module or try a cold-start. Then try a firmware update.

### Using the Module

**Application Notes** 

# Application Notes

More information about the Agilent InfinityLab LC Series fraction collectors and purification systems is available from the application notes. Printed versions can be ordered from Agilent or pdf-files can be downloaded from the Agilent Website:

https://www.chem.agilent.com

# Preparing the Fraction Collector

Best Practices 52

4

Regular Inspections 52 Power up / Shut down 52 Prepare the Fraction Collector 52 Using the Fraction Collector 52 Solvent Information 53 Material Information 54 Capillary Color Coding Guide 60 Syntax for Capillary Description 60 At-a-Glance Color-Coding Keys 61 Install Capillary Connections 62 Setting up the Fraction Collector with the Instrument Control Interface 66 Overview 66 Instrument Configuration 66 Fraction Collector User Interface (Dashboard Panel) 68 Method Parameter Settings 70 Advanced Settings 73 Timetable Settings 75

This chapter explains the operational parameters of the module.

Preparing the Fraction Collector Best Practices

# **Best Practices**

### **Regular Inspections**

Inspect the inlet/waste tubings and exchange them if they are worn out or show visible signs of damage.

## Power up / Shut down

Power up

• Check that the robotics is not obstructed.

Shut down

- Remove filled containers from the fraction collector after use.
- Pump a rinse solution through the fraction collector at the end of a run to avoid clogging.
- Use recommended solvents to store the system.

### **Prepare the Fraction Collector**

- Flush the LC system.
- Make sure to have a stable detector baseline.
- Make sure that fraction tubes are empty or that there is at least enough space for the next fraction.

### Using the Fraction Collector

- Rinse the dripping adapter between runs.
- Pooling: Make sure that all fraction collection locations are large enough to completely collect all pooled fractions.

# Solvent Information

Observe the following recommendations on the use of solvents.

- Follow the recommendations for avoiding the growth of algae, see the pump manuals.
- Small particles can permanently block capillaries and valves. Therefore, always filter solvents through 0.22  $\mu m$  filters.
- Avoid or minimize the use of solvents that may corrode parts in the flow path. Consider specifications for the pH range given for different materials such as flow cells, valve materials etc. and recommendations in subsequent sections.

## **Recommended Wash Solvents**

- water
- ethanol
- methanol
- water/acid (especially for basic compounds)
- water/base (especially for acidic compounds)
- water/acetonitrile

#### NOTE

For different wash solvents as mentioned above, verify that the wash solvent is suitable for the silicone wash tubing.

# **Material Information**

Materials in the flow path are carefully selected based on Agilent's experiences in developing highest-quality instruments for HPLC analysis over several decades. These materials exhibit excellent robustness under typical HPLC conditions. For any special condition, please consult the material information section or contact Agilent.

#### Disclaimer

Subsequent data was collected from external resources and is meant as a reference. Agilent cannot guarantee the correctness and completeness of such information. Data is based on compatibility libraries, which are not specific for estimating the long-term life time under specific but highly variable conditions of UHPLC systems, solvents, solvent mixtures, and samples. Information also cannot be generalized due to catalytic effects of impurities like metal ions, complexing agents, oxygen etc. Apart from pure chemical corrosion, other effects like electro corrosion, electrostatic charging (especially for nonconductive organic solvents), swelling of polymer parts etc. need to be considered. Most data available refers to room temperature (typically 20 - 25 °C, 68 - 77 °F). If corrosion is possible, it usually accelerates at higher temperatures. If in doubt, please consult technical literature on chemical compatibility of materials.

#### MP35N

MP35N is a nonmagnetic, nickel-cobalt-chromium-molybdenum alloy demonstrating excellent corrosion resistance (for example, against nitric and sulfuric acids, sodium hydroxide, and seawater) over a wide range of concentrations and temperatures. In addition, this alloy shows exceptional resistance to high-temperature oxidation. Due to excellent chemical resistance and toughness, the alloy is used in diverse applications: dental products, medical devices, nonmagnetic electrical components, chemical and food processing equipment, marine equipment. Treatment of MP35N alloy samples with 10 % NaCl in HCl (pH 2.0) does not reveal any detectable corrosion. MP35N also demonstrates excellent corrosion resistance in a humid environment. Although the influence of a broad variety of solvents and conditions has been tested, users should keep in mind that multiple factors can affect corrosion rates, such as temperature, concentration, pH, impurities, stress, surface finish, and dissimilar metal contacts.

4

#### Polyphenylene Sulfide (PPS)

Polyphenylene sulfide has outstanding stability even at elevated temperatures. It is resistant to dilute solutions of most inorganic acids, but it can be attacked by some organic compounds and oxidizing reagents. Nonoxidizing inorganic acids, such as sulfuric acid and phosphoric acid, have little effect on polyphenylene sulfide, but at high concentrations and temperatures, they can still cause material damage. Nonoxidizing organic chemicals generally have little effect on polyphenylene sulfide stability, but amines, aromatic compounds, and halogenated compounds may cause some swelling and softening over extended periods of time at elevated temperatures. Strong oxidizing acids, such as nitric acid degrade polyphenylene sulfide. It is not recommended to use polyphenylene sulfide with oxidizing material, such as sodium hypochlorite and hydrogen peroxide. However, under mild environmental conditions, at low concentrations and for short exposure times, polyphenylene sulfide can withstand these chemicals, for example, as ingredients of common disinfectant solutions.

#### PEEK

PEEK (Polyether-Ether Ketones) combines excellent properties regarding biocompatibility, chemical resistance, mechanical and thermal stability. PEEK is therefore the material of choice for UHPLC and biochemical instrumentation.

It is stable in the specified pH range (for the Bio-Inert LC system: pH 1 - 13, see bio-inert module manuals for details), and inert to many common solvents.

There are still some known incompatibilities with chemicals such as chloroform, methylene chloride, THF, DMSO, strong acids (nitric acid > 10 %, sulfuric acid > 10 %, sulfonic acids, trichloroacetic acid), halogens or aqueous halogen solutions, phenol and derivatives (cresols, salicylic acid, and so on).

When used above room temperature, PEEK is sensitive to bases and various organic solvents, which can cause it to swell. Under such conditions, normal PEEK capillaries are sensitive to high pressure. Therefore, Agilent uses stainless steel clad PEEK capillaries in bio-inert systems. The use of stainless steel clad PEEK capillaries keeps the flow path free of steel and ensures pressure stability up to 600 bar. If in doubt, consult the available literature about the chemical compatibility of PEEK.

#### Polyimide

Agilent uses semi-crystalline polyimide for rotor seals in valves and needle seats in autosamplers. One supplier of polyimide is DuPont, which brands polyimide as Vespel, which is also used by Agilent.

Polyimide is stable in a pH range between 1 and 10 and in most organic solvents. It is incompatible with concentrated mineral acids (e.g. sulphuric acid), glacial acetic acid, DMSO and THF. It is also degraded by nucleophilic substances like ammonia (e.g. ammonium salts in basic conditions) or acetates.

#### Polyethylene (PE)

Agilent uses UHMW (ultra-high molecular weight)-PE/PTFE blends for yellow piston and wash seals, which are used in 1290 Infinity pumps, 1290 Infinity II pumps, the G7104C and for normal phase applications in 1260 Infinity pumps.

Polyethylene has a good stability for most common inorganic solvents including acids and bases in a pH range of 1 to 12.5. It is compatible with many organic solvents used in chromatographic systems like methanol, acetonitrile and isopropanol. It has limited stability with aliphatic, aromatic and halogenated hydrocarbons, THF, phenol and derivatives, concentrated acids and bases. For normal phase applications, the maximum pressure should be limited to 200 bar.

#### Tantalum (Ta)

Tantalum is inert to most common HPLC solvents and almost all acids except fluoric acid and acids with free sulfur trioxide. It can be corroded by strong bases (e.g. hydroxide solutions > 10 %, diethylamine). It is not recommended for the use with fluoric acid and fluorides.

Stainless Steel (SST)

Stainless steel is inert against many common solvents. It is stable in the presence of acids and bases in a pH range of 1 to 12.5. It can be corroded by acids below pH 2.3. It can also corrode in following solvents:

- Solutions of alkali halides, their respective acids (for example, lithium iodide, potassium chloride) and aqueous solutions of halogens.
- High concentrations of inorganic acids like nitric acid, sulfuric acid, and organic solvents especially at higher temperatures (replace, if your chromatography method allows, by phosphoric acid or phosphate buffer, which are less corrosive against stainless steel).
- Halogenated solvents or mixtures, which form radicals and/or acids, for example:

 $2 \text{ CHCl}_3 + \text{O}_2 \rightarrow 2 \text{ COCl}_2 + 2 \text{ HCl}$ 

This reaction, in which stainless steel probably acts as a catalyst, occurs quickly with dried chloroform if the drying process removes the stabilizing alcohol.

- Chromatographic grade ethers, which can contain peroxides (for example, THF, dioxane, diisopropyl ether). Such ethers should be filtered through dry aluminum oxide, which adsorbs the peroxides.
- Solutions of organic acids (acetic acid, formic acid, and so on) in organic solvents. For example, a 1 % solution of acetic acid in methanol will attack steel.
- Solutions containing strong complexing agents (for example, EDTA, ethylenediaminetetraacetic acid).
- Mixtures of carbon tetrachloride with isopropanol or THF.

#### Titanium (Ti)

4

Titanium is highly resistant to oxidizing acids (for example, nitric, perchloric and hypochlorous acid) over a wide range of concentrations and temperatures. This is due to a thin oxide layer on the surface, which is stabilized by oxidizing compounds. Non-oxidizing acids (for example, hydrochloric, sulfuric and phosphoric acid) can cause slight corrosion, which increases with acid concentration and temperature. For example, the corrosion rate with 3 % HCl (about pH 0.1) at room temperature is about 13  $\mu$ m/year. At room temperature, titanium is resistant to concentrations of about 5 % sulfuric acid (about pH 0.3). Addition of nitric acid to hydrochloric or sulfuric acids significantly reduces corrosion rates. Titanium is sensitive to acidic metal chlorides like FeCl<sub>3</sub> or CuCl<sub>2</sub>. Titanium is subject to corrosion in anhydrous methanol, which can be avoided by adding a small amount of water (about 3 %). Slight corrosion is possible with ammonia > 10 %.

#### Diamond-Like Carbon (DLC)

Diamond-Like Carbon is inert to almost all common acids, bases, and solvents. There are no documented incompatibilities for HPLC applications.

#### Fused silica and Quartz (SiO<sub>2</sub>)

Fused silica is used in Max Light Cartridges. Quartz is used for classical flow cell windows. It is inert against all common solvents and acids except hydrofluoric acid and acidic solvents containing fluorides. It is corroded by strong bases and should not be used above pH 12 at room temperature. The corrosion of flow cell windows can negatively affect measurement results. For a pH greater than 12, the use of flow cells with sapphire windows is recommended.

#### Gold

Gold is inert to all common HPLC solvents, acids, and bases within the specified pH range. It can be corroded by complexing cyanides and concentrated acids like aqua regia.

#### Zirconium Oxide (ZrO<sub>2</sub>)

Zirconium Oxide is inert to almost all common acids, bases, and solvents. There are no documented incompatibilities for HPLC applications.

#### Platinum/Iridium

Platinum/Iridium is inert to almost all common acids, bases, and solvents. There are no documented incompatibilities for HPLC applications.

#### Fluorinated polymers (PTFE, PFA, FEP, FFKM, PVDF)

Fluorinated polymers like PTFE (polytetrafluorethylene), PFA (perfluoroalkoxy), and FEP (fluorinated ethylene propylene) are inert to almost all common acids, bases, and solvents. FFKM is perfluorinated rubber, which is also resistant to most chemicals. As an elastomer, it may swell in some organic solvents like halogenated hydrocarbons.

TFE/PDD copolymer tubings, which are used in all Agilent degassers except 1322A/G7122A, are not compatible with fluorinated solvents like Freon, Fluorinert, or Vertrel. They have limited life time in the presence of hexafluoroisopropanol (HFIP). To ensure the longest possible life with HFIP, it is best to dedicate a particular chamber to this solvent, not to switch solvents, and not to let dry out the chamber. For optimizing the life of the pressure sensor, do not leave HFIP in the chamber when the unit is off.

The tubing of the leak sensor is made of PVDF (polyvinylidene fluoride), which is incompatible with the solvent DMF (dimethylformamide).

#### Sapphire, Ruby, and Al<sub>2</sub>O<sub>3</sub>-based ceramics

Sapphire, ruby, and ceramics based on aluminum oxide Al<sub>2</sub>O<sub>3</sub> are inert to almost all common acids, bases, and solvents. There are no documented incompatibilities for HPLC applications.

# Capillary Color Coding Guide

# Syntax for Capillary Description

The tables below are your guide to identifying the proper specifications for your capillary. On all capillaries, dimensions are noted in id (mm), length (mm) and, where applicable, volume ( $\mu$ L). When you receive your capillary, these abbreviations are printed on the packaging.

Using the guide: This fitting is coded as SPF, for Swagelok, PEEK, Fingertight.

| Type<br>The type gives some indication on the<br>primary function, like a loop or a<br>connection capillary. |                          | Material<br>The mate<br>material | erial indicates which raw<br>is used.        | Fitting left/fitting right<br>The fitting left/right indicate which<br>fitting is used on both ends of the<br>capillary. |                            |  |
|----------------------------------------------------------------------------------------------------|--------------------------|----------------------------------|----------------------------------------------|----------------------------------------------------------------------------------------------------|----------------------------|--|
| Key                                                                                                    | Description              | Key                              | Description                                  | Key                                                                                                    | Description                |  |
| Capillary                                                                                                    | Connection capillaries   | ST                               | Stainless steel                              | W                                                                                                    | Swagelok + 0.8 mm Port id  |  |
| Loop                                                                                                    | Loop capillaries         | Ti                               | Titanium                                     | S                                                                                                    | Swagelok + 1.6 mm Port id  |  |
| Seat                                                                                                    | Autosampler needle seats | PK                               | PEEK                                         | М                                                                                                    | Metric M4 + 0.8 mm Port id |  |
| Tube                                                                                                    | Tubing                   | FS/PK                            | PEEK-coated fused silica <sup>1</sup>        | E                                                                                                    | Metric M3 + 1.6 mm Port id |  |
| Heat<br>exchanger                                                                                            | Heat exchanger           | PK/ST                            | Stainless steel-coated<br>PEEK <sup>2</sup>  | U                                                                                                    | Swagelok union             |  |
|                                                                                                    |                          | PFFE                             | PTFE                                         | L                                                                                                    | Long                       |  |
|                                                                                                    |                          | FS                               | Fused silica                                 | Х                                                                                                    | Extra long                 |  |
|                                                                                                    |                          | MP35N                            | Nickel-cobalt-chromium-<br>molybdenium alloy | Н                                                                                                    | Long head                  |  |
|                                                                                                    |                          |                                  |                                              | G                                                                                                    | Small head SW 4            |  |
|                                                                                                    |                          |                                  |                                              | Ν                                                                                                    | Small head SW 5            |  |
|                                                                                                    |                          |                                  |                                              | F                                                                                                    | Finger-tight               |  |
|                                                                                                    |                          |                                  |                                              | V                                                                                                    | 1200 bar                   |  |
|                                                                                                    |                          |                                  |                                              | В                                                                                                    | Bio                        |  |
|                                                                                                    |                          |                                  |                                              | Ρ                                                                                                    | PEEK                       |  |
|                                                                                                    |                          |                                  |                                              | Ι                                                                                                    | Intermediate               |  |

#### Table 9 Capillary coding guide

<sup>1</sup> Fused silica in contact with solvent

<sup>2</sup> Stainless steel-coated PEEK

# At-a-Glance Color-Coding Keys

The color of your capillary will help you quickly identify the capillary id.

#### Table 10 Color-coding key for Agilent capillary tubing

| Internal diameter i<br>mm | in    | Color code               |
|---------------------------|-------|--------------------------|
| 0.015                     |       | Orange                   |
| 0.025                     |       | Yellow                   |
| 0.05                      |       | Beige                    |
| 0.075                     |       | Black                    |
| 0.075                     | MP35N | Black with orange stripe |
| 0.1                       |       | Purple                   |
| 0.12                      |       | Red                      |
| 0.12                      | MP35N | Red with orange stripe   |
| 0.17                      |       | Green                    |
| 0.17                      | MP35N | Green with orange stripe |
| 0.20/0.25                 |       | Blue                     |
| 0.20/0.25                 | MP35N | Blue with orange stripe  |
| 0.3                       |       | Grey                     |
| 0.50                      |       | Bone White               |

### HINT

As you move to smaller-volume, high efficiency columns, you'll want to use narrow id tubing, as opposed to the wider id tubing used for conventional HPLC instruments.

# Install Capillary Connections

#### Capillaries and connections depend on which system is installed.

| Table 11 | Capillary connections for 1260 Infinity II systems |
|----------|----------------------------------------------------|
|----------|----------------------------------------------------|

| p/n                                                                              | From               | То                       |
|----------------------------------------------------------------------------------|--------------------|--------------------------|
| Bottle Head Assembly (G7120-60007)                                               | Solvent Bottle     | Infinity II Pump         |
| Capillary ST 0.17 mm x 500 mm SI/SI (5500-1246)                                  | Pump               | Sampler                  |
| Capillary, ST, 0.17 mm x 900 mm SI/SX (5500-1217)                                | Pump               | Vialsampler with ICC     |
| Capillary ST 0.17 mm x 500 mm SI/SI (5500-1246)                                  | Multisampler       | MCT Valve/Heat Exchanger |
| Capillary, ST, 0.17 mm x 400 mm SL/SL (5500-1252)                                | Vialsampler        | MCT Valve/Heat Exchanger |
| Capillary ST 0.17 mm x 105 mm SL/SL (5500-1240)                                  | Vialsampler        | ICC Heat Exchanger       |
| Capillary, ST, 0.17 mm x 120 mm SL/SL, long socket<br>(5500-1250)                | ICC Heat Exchanger | Column                   |
| InfinityLab Quick Turn Capillary ST 0.17 mm x 105 mm,<br>long socket (5500-1193) | MCT Heat Exchanger | Column                   |
| InfinityLab Quick Turn Capillary ST 0.12 mm x 280 mm,<br>long socket (5500-1191) | Column/MCT Valve   | Detector                 |
| Waste accessory kit (5062-8535)                                                  | VWD                | Waste                    |
| Tube PTFE 0.7 mm x 5 m, 1.6 mm od (5062-2462)                                    | DAD/FLD            | Waste                    |
| Analytical tubing kit 0.25 mm i.d. PTFE-ESD (G5664-68712)                        | Detector           | Fraction Collector       |

 Table 12
 Capillary connections for 1290 Infinity II systems

| p/n                                                                              | From               | То                       |
|----------------------------------------------------------------------------------|--------------------|--------------------------|
| Bottle Head Assembly (G7120-60007)                                               | Solvent Bottle     | Infinity II Pump         |
| Capillary ST 0.17 mm x 400 mm SI/SI (5500-1245)                                  | Pump               | Sampler                  |
| Capillary, ST, 0.17 mm x 900 mm SI/SX (5500-1217)                                | Pump               | Vialsampler with ICC     |
| Capillary ST 0.12 mm x 500 mm SL/S (5500-1157)                                   | Multisampler       | MCT Valve/Heat Exchanger |
| Capillary ST 0.12 mm x 400 mm SL/SL (5500-1251)                                  | Vialsampler        | MCT Valve/Heat Exchanger |
| Capillary ST 0.12 mm x 105 mm SL/SL (5500-1238)                                  | Vialsampler        | ICC Heat Exchanger       |
| Capillary ST 0.12 mm x 120 mm SL/SL, long socket (5500-1249)                     | ICC Heat Exchanger | Column                   |
| Capillary ST 0.12 mm x 105 mm SL (5500-1201)                                     | MCT Heat Exchanger | Column                   |
| InfinityLab Quick Turn Capillary ST 0.12 mm x 280 mm,<br>long socket (5500-1191) | Column/MCT Valve   | Detector                 |
| Waste accessory kit (5062-8535)                                                  | VWD                | Waste                    |
| Tube PTFE 0.7 mm x 5 m, 1.6 mm od (5062-2462)                                    | DAD/FLD            | Waste                    |
| Analytical tubing kit 0.25 mm i.d. PTFE-ESD (G5664-68712)                        | Detector           | Fraction Collector       |

#### Table 13 Capillary connections for 1260 Infinity II Bio-inert LC

| p/n                                                                               | From             | То                       |
|-----------------------------------------------------------------------------------|------------------|--------------------------|
| Bottle Head Assembly (G7120-60007)                                                | Solvent Bottle   | Infinity II Pump         |
| Capillary Ti 0.17 mm x 500 mm, SL/SLV (5500-1264)                                 | Pump             | Multisampler             |
| Capillary PK/ST 0.17 mm x 500 mm, RLO/RLO (Bio-inert)<br>(G5667-81005)            | Multisampler     | MCT                      |
| ZDV union (Bio-inert) (5067-4741)                                                 | Capillary        | Bio-inert Heat Exchanger |
| Quick Connect Heat Exchanger Bio-inert (G7116-60041)                              |                  |                          |
| Capillary PEEK 0.18 mm x 1.5 m (0890-1763) and PEEK<br>Fittings 10/PK (5063-6591) | Column/MCT Valve | Detector                 |
| Waste accessory kit (5062-8535)                                                   | VWD              | Waste                    |
| Tube PTFE 0.7 mm x 5 m, 1.6 mm od (5062-2462)                                     | DAD/FLD          | Waste                    |
| Analytical tubing kit 0.25 mm i.d. PTFE-ESD (G5664-68712)                         | Detector         | Fraction Collector       |

Table 14 Capillary connections for 1290 Infinity II Bio LC

| p/n                                                           | From               | То                 |  |
|---------------------------------------------------------------|--------------------|--------------------|--|
| Bottle Head Assembly (G7120-60007)                            | Solvent Bottle     | Infinity II Pump   |  |
| Capillary MP35N 0.17 mm x 500 mm, SI/SI (5500-1419)           | Pump               | Multisampler       |  |
| Capillary MP35N 0.12 mm x 500 mm SI/SI (5500-1279)            | Multisampler       | MCT                |  |
| Quick Connect Capillary MP35N 0.12 mm x 105 mm<br>(5500-1578) | MCT Heat Exchanger | Column             |  |
| Quick Turn Capillary MP35N 0.12 mm x 280 mm (5500-1596)       | Column/MCT Valve   | Detector (DAD)     |  |
| Quick Turn Capillary MP35N 0.12 mm x 500 mm (5500-1598)       | Column/MCT Valve   | Detector (VWD)     |  |
| Waste accessory kit (5062-8535)                               | VWD                | Waste              |  |
| Tube PTFE 0.7 mm x 5 m, 1.6 mm od (5062-2462)                 | DAD/FLD            | Waste              |  |
| Analytical tubing kit 0.25 mm i.d. PTFE-ESD (G5664-68712)     | Detector           | Fraction Collector |  |

For correct installation of capillary connections it's important to choose the correct fittings, see "Syntax for Capillary Description" on page 60.

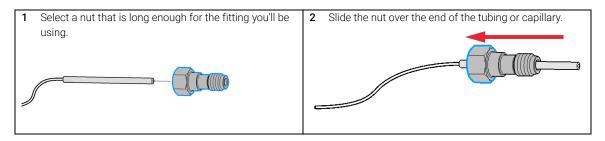

#### **Preparing the Fraction Collector**

**Install Capillary Connections** 

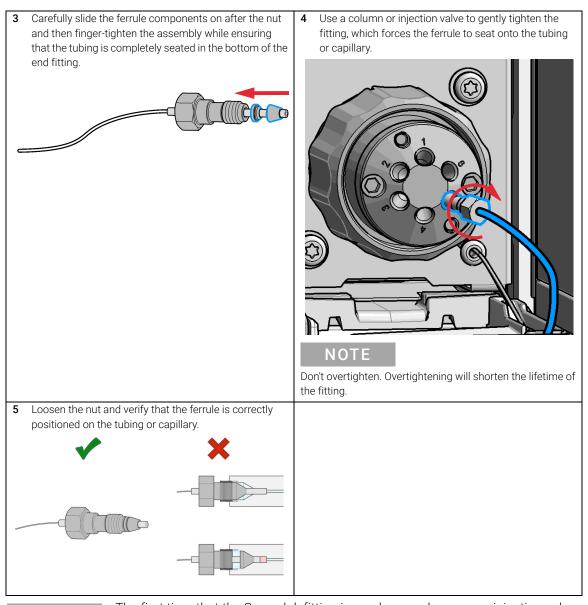

### NOTE

The first time that the Swagelok fitting is used on a column or an injection valve, the position of the ferrule is permanently set. If changing from a column or an injection valve to another, the fitting may leak or decrease the quality of the separation by contributing to band broadening.

# Setting up the Fraction Collector with the Instrument Control Interface

# Overview

Parameters described in following sections are offered by the instrument control interface and can usually be accessed through Agilent instrument control software. For details, please see manuals and online help of respective user interfaces.

To set up or change the configuration parameters of your fraction collector, select **More Fraction Collector >Configuration** from the Instrument menu or right-click the fraction collector icon in the graphical user interface.

# **Instrument Configuration**

Use the **Instrument Configuration** dialog box to examine and, if necessary, modify your instrument configuration. The **Configurable Modules** panel contains a list of all modules available for configuration. The **Selected Modules** panel contains the list of configured modules.

Auto Configuration: Under Communication settings, select either the Host Name option or the **IP address** option and enter the appropriate value for the host computer to enable automatic detection of the hardware configuration. The system configures the instrument automatically with no further manual configuration necessary.

The Fraction Collector configuration parameters are in four sections:

- Communication
- Module List
- Peak Detectors
- Linked Pump

**Preparing the Fraction Collector** Setting up the Fraction Collector with the Instrument Control Interface

#### Table 15 Instrument configuration parameters

4

| Parameter                                                                       |                  | Description                                                                                                    |
|---------------------------------------------------------------------------------|------------------|----------------------------------------------------------------------------------------------------|
| Communication Device name Fraction Collector Type ID G1364F Connection settings |                  | <ul> <li>Communication: The parameters in this dialog box are detected automatically during autoconfiguration.</li> <li>Device name,</li> <li>Type ID,</li> <li>Button: Connection settings</li> </ul>                                                                                                    |
| Module List<br>Module Identifier<br>G1364F:DE87654321                           | AFC1             | <ul> <li>Module List:</li> <li>Module identifier (Type ID: Serial number),</li> <li>Device name,</li> <li>Button: Configure (Device name, Serial number,<br/>Firmware revision)</li> </ul>                                                                                                    |
| Configure Peak Detectors                                                        |                  | Peak Detectors:<br>• Module type:                                                                                                    |
| Module Type Serialnumber<br>G1315C DE12345678<br>Add                            | Configure Remove | <ul> <li>product type.</li> <li>product number of the peak detector detected during autoconfiguration</li> <li>Serial number: <ul> <li>serial number of the peak detector detected during autoconfiguration</li> <li>Digital trigger: MSD Installed,</li> <li>Buttons: Add, Configure (Peak detector), Remove</li> </ul> </li> <li>To change the order of the peak detectors, select one from the list and use the up and down arrows to move it to the desired position in the list.</li> </ul> |
| LinkedPump G7110B:DE25836147                                                    | <b></b>          | <ul> <li>Linked Pump:</li> <li>If your system is configured with only one<br/>Agilent pump, the pump is detected<br/>automatically during autoconfiguration and<br/>identified as the linked pump.</li> <li>If your system is configured with more than<br/>one Agilent pump, click the down-arrow and<br/>select the pump that delivers the main flow to<br/>the Infinity II Fraction Collector.</li> </ul>                                                                                     |

# Fraction Collector User Interface (Dashboard Panel)

| Parameter                                                                                                    | Description                                                                                                    |
|----------------------------------------------------------------------------------------------------|----------------------------------------------------------------------------------------------------|
| Fraction Coll ? _ 🗖                                                                                                    | <i>Module graphic</i><br>The items in the Fraction Collector graphic have the following meaning<br>and function:                                                                                                    |
| Idle<br>Image: Off EMF<br>Image: Definition of the second second se | <ul> <li>1: Denotes collection to a fraction location. The current collection location is shown to the right of the graphic.</li> <li>2: Starts manual fraction collection. This button is active only during a run where fraction collection is enabled.</li> <li>3: Stops manual fraction collection. This button is active only during a run where fraction collection is enabled.</li> </ul> |
|                                                                                                    | <ul> <li>Instrument Actuals</li> <li>The following fraction collector actuals are displayed:</li> <li>Current location: <ul> <li>The fraction location currently in use.</li> </ul> </li> <li>Fraction mode: <ul> <li>The current fraction mode.</li> </ul> </li> </ul>                                                                                                    |

#### Table 16 Fraction Collector User Interface

#### Preparing the Fraction Collector

Setting up the Fraction Collector with the Instrument Control Interface

#### Table 16 Fraction Collector User Interface

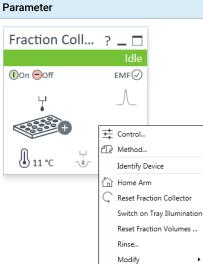

| or user interface                                                                   |                                                                                                    |
|-------------------------------------------------------------------------------------|----------------------------------------------------------------------------------------------------|
|                                                                                     | Description                                                                                                    |
| □<br>Ile<br>⊘                                                                       | <ul> <li>Context Menu</li> <li>The context menu of the dashboard panel contains the following commands:</li> <li>Control:<br/>Displays the Fraction Collector's Control dialog box.</li> <li>Method:</li> </ul>                                                                         |
| rol<br>nod<br>tify Device                                                           | <ul> <li>Displays the Fraction Collector's Method Setup dialog box.</li> <li>Identify Device:<br/>Causes the LED on the front of the module to blink for a few seconds.</li> <li>Home Arm:<br/>Moves the robot arm to its home position.</li> </ul>                                     |
| e Arm<br>t Fraction Collector<br>ch on Tray Illumination<br>t Fraction Volumes<br>e | <ul> <li>Reset Fraction Collector:<br/>Sends a reset signal to fraction collector. During the reset, the<br/>fraction collector is in a Not Ready state.</li> <li>Switch on Tray Illumination</li> </ul>                                                                                |
| ify 🕨                                                                               | <ul> <li>Toggles the illumination of the fraction collection area, on or off.</li> <li>Reset Fraction Volumes:<br/>Displays the Reset Fraction Volumes dialog box, which allows you to reset the fill volumes currently stored in the device.</li> <li>Rinse:</li> </ul>                |
|                                                                                     | <ul> <li>Displays the Rinse dialog box, which allows you to specify the rinse parameters.</li> <li>Modify &gt; Wellplate Assignment:<br/>Displays the Modify Wellplate Assignment dialog box, which allows you to view and (if necessary) change the wellplate assignment of</li> </ul> |
|                                                                                     | <ul> <li>the containers.</li> <li>Modify &gt; Collection Settings:<br/>Displays the Modify Collection Settings dialog box, which allows you to select the collection order and forbidden locations.</li> <li>Modify &gt; Detector Delay Volumes:</li> </ul>                             |
|                                                                                     | <ul> <li>Modify &gt; Detector Delay volumes.</li> <li>Displays the Modify Detector Delay Volumes dialog box, which allows you to view and (if necessary) modify the delay volumes stored in your device.</li> <li>Modify &gt; Linked Pump:</li> </ul>                                   |
|                                                                                     | <ul> <li>Displays the Modify Linked Pump dialog box, which allows you to view and (if necessary) change the pump that delivers the flow to your device.</li> <li>Modify &gt; Needle and Tubing:</li> </ul>                                                                              |
|                                                                                     | <ul> <li>Displays the Modify Needle and Tubing dialog box which allows you to register changes to the needle and/or tubing kit in the module's firmware.</li> <li>Modify &gt; Needle Position</li> <li>Modify &gt; Vessel Dimensions</li> </ul>                                         |

**Preparing the Fraction Collector** 

Method Parameter Settings

# Method Parameter Settings

|                        |                                                                                                    |                                                                                |                                                          |           |               | Inf                    | inity II Fractio | n Collector ( | G7159B)    |            |
|------------------------|----------------------------------------------------------------------------------------------------|--------------------------------------------------------------------------------|----------------------------------------------------------|-----------|---------------|------------------------|------------------|---------------|------------|------------|
| Collection Behavior    |                                                                                                    |                                                                                |                                                          |           | Advance       | d                      |                  |               |            |            |
| <b>O</b> E             | Enable Fraction Colle                                                                                                    | ction O Disabl                                                                 | e Fraction Collection                                    |           | Delay Sett    | ings                   |                  |               |            |            |
| eak Triggers           |                                                                                                    |                                                                                |                                                          |           |               | 1                      | 2                | 3             | 4          |            |
|                        | 1                                                                                                    | 2                                                                              | 3                                                        | 4         | Delay<br>Mode | As calibrated          | As calibrated    | As calibrated | As calibra | ated       |
| Jse                    |                                                                                                    |                                                                                |                                                          |           | Time          | 1.000 s                | 1.000 s          | 1.000 s       | 1.000 s    |            |
| Peak<br>Detector       | none                                                                                                    | none                                                                           | none                                                     | none      | Volume        | 1,000 µL               | 1,000 μL         | 1,000 μL      | 1,000 µ    | L          |
| Jsed<br>Signal         | А                                                                                                    | Α                                                                              | Α                                                        | Α         | •             |                        |                  |               |            | )          |
| Peak<br>Detection Mode | Threshold                                                                                                    | Threshold                                                                      | Threshold                                                | Threshold |               | Delay end of fraction  |                  |               |            |            |
| hreshold               | 5,000                                                                                                    | 5,000                                                                          | 5,000                                                    | 5,000     |               | Delay                  | 1,000 💲          | S             |            |            |
| lp Slope               | 1,00                                                                                                    | 1,00                                                                           | 1,00                                                     | 1,00      | Fill Volum    | Settings               |                  |               |            |            |
| own Slope              | 1,00                                                                                                    | 1,00                                                                           | 1,00                                                     | 1,00      |               | sociariys              |                  |               |            |            |
| pper Threshold         | 2000,000                                                                                                    | 2000,000                                                                       | 2000,000                                                 | 2000,000  | Max           | . fill volume per loca | tion             |               |            |            |
| imit Peak Duration     |                                                                                                    |                                                                                |                                                          |           |               | as configured          |                  |               |            |            |
| lax. Peak Duration     | 1,000 s                                                                                                    | 1,000 s                                                                        | 1,000 s                                                  | 1,000 s   | 0             | as configured<br>0,500 | t uL             |               |            |            |
|                        | is started when<br>all peak detectors hav<br>nor detector sends a r<br>at least one peak dete<br>continues until all dete<br>all peak detectors hav<br>condition for stop) | ctor has sent a start t<br>actors send a stop trig<br>ve sent a start trigger, | rigger, and<br>ger (OR condition)<br>and continues until |           |               |                        |                  |               |            |            |
| Stoptime               |                                                                                                    | Posttime                                                                       |                                                          |           |               |                        |                  |               |            |            |
|                        |                                                                                                    |                                                                                |                                                          |           |               |                        |                  |               |            |            |
| As Pump/Injec          | ctor                                                                                                    | C                                                                              | Off                                                      |           |               |                        |                  |               |            |            |
| 0 1.0                  | 00 🗘 min                                                                                                    | C                                                                              | 1,00 1                                                   | min       |               |                        |                  |               |            |            |
|                        |                                                                                                    |                                                                                |                                                          |           | Timetable     | e (empty)              |                  |               |            |            |
|                        |                                                                                                    |                                                                                |                                                          |           |               |                        |                  |               |            |            |
|                        |                                                                                                    |                                                                                |                                                          |           |               |                        |                  |               |            | -          |
|                        |                                                                                                    |                                                                                |                                                          |           |               |                        |                  | <u>O</u> k    | Apply      | <u>C</u> a |

Figure 6 Method settings

The Fraction Collector method setup parameters are in eight sections:

- Collection Behavior
- Peak Triggers
- Trigger Combinations
- Stoptime
- Posttime
- Advanced
- Timetable
- Fraction Preview

Method Parameter Settings

#### Table 17 Method Parameter Settings

| Parameter                                                                            |           |           | Description |           |                                                                                                    |
|--------------------------------------------------------------------------------------|-----------|-----------|-------------|-----------|----------------------------------------------------------------------------------------------------|
| Collection Behavior      Enable Fraction Collection      Disable Fraction Collection |           |           |             |           | Collection Behavior<br>Use this setting to either enable or disable the                                                                                                    |
|                                                                                      |           |           |             |           | fraction collection parameters of the instrumen                                                                                                    |
| Peak Triggers                                                                        |           |           |             |           | Peak Triggers                                                                                                    |
|                                                                                      | 1         | 2         | 3           | 4         | Use the Peak Triggers table to specify the detec                                                                                                    |
| Use                                                                                  |           |           |             |           | settings of the peak detectors available in your system.                                                                                                    |
| Peak<br>Detector                                                                     | none      | none      | none        | none      |                                                                                                    |
| Used<br>Signal                                                                       | А         | Α         | Α           | A         | Peak Detection Mode                                                                                                    |
| Peak<br>Detection Mode                                                               | Threshold | Threshold | Threshold   | Threshold | <ul> <li>The following detection modes are available</li> <li>Off (The peak detector is not used)</li> <li>Slope (Detects peaks based on slope values only)</li> <li>Limits: Up slope: 0.01 – 10000 units/s,</li> </ul> |
| Threshold                                                                            | 5,000     | 5,000     | 5,000       | 5,000     |                                                                                                    |
| Up Slope                                                                             | 1,00      | 1,00      | 1,00        | 1,00      |                                                                                                    |
| Down Slope                                                                           | 1,00      | 1,00      | 1,00        | 1,00      |                                                                                                    |
| Upper Threshold                                                                      | 2000,000  | 2000,000  | 2000,000    | 2000,000  |                                                                                                    |
| Limit Peak Duration                                                                  |           |           |             |           |                                                                                                    |
| Max. Peak Duration                                                                   | 1,000 s   | 1,000 s   | 1,000 s     | 1,000 s   | Down slope: 0.01 - 10000 units/s                                                                                                    |
| 4                                                                                    |           |           |             |           | <ul> <li>Threshold (Detects peaks based on<br/>threshold values only)</li> </ul>                                                                                                    |

Limits: **Threshold**: -10000 – 10000 units, **Upper threshold**: 0.01 – 10000 units

- **Threshold and Slope** (Detects peaks based on both threshold and slope values)
- Max Peak Duration
  - You can Limit Peak Duration to stop the fraction collection in cases where the baseline drifts and the signal do not drop below the specified threshold value.

Limits: 1 – 10000 s

Table 17 Method Parameter Settings

| Parameter                                                                                                    | Description                                                                                                    |
|----------------------------------------------------------------------------------------------------|----------------------------------------------------------------------------------------------------|
| Trigger Combinations Collection of a fraction is started when all peak detectors have sent a start trigger, and continues until one detector sends a stop trigger (AND condition) at least one peak detector has sent a start trigger, and continues until all detectors send a stop trigger (OR condition) | <ul> <li>Trigger Combinations</li> <li>Use the Trigger Combinations to specify how multiple peak triggers are combined to start or stop Fraction Collection.</li> <li>You can choose that: <ul> <li>Collection of a fraction is started when all peak detectors have sent a start trigger, and continues until one detector sends a stop trigger (AND condition)</li> <li>Collection of a fraction is started when at least one peak detector has sent a start trigger, and continues until all detectors send a stop trigger (OR condition)</li> <li>Collection of a fraction is started when all peak detectors have sent a start trigger, and continues until all detectors send a stop trigger (ARD condition)</li> </ul> </li> </ul> |
| all peak detectors have sent a start trigger, and continues until<br>all detectors send a stop trigger (AND condition for start, OR<br>condition for stop)                                                                                                    |                                                                                                    |
| Stoptime As Pump/Injector          1.00 :       min                                                                                                    | Stoptime<br>Enables you to set a time at which the fraction<br>collector stops an analysis. If the fraction collector<br>is used with other Agilent Modular LC modules, the<br>fraction collector stoptime stops the fraction<br>collector only and does not stop any other<br>modules.<br>Limits: 0.01 – 99999.00 min or As Pump/Injector                                                                                                    |
| Posttime<br>Off<br>1.00 : min                                                                                                    | <b>Posttime</b><br>You can set the <b>Posttime</b> so that your fraction<br>collector remains in the postrun state during the<br><b>Posttime</b> to delay the start of the next analysis.<br>When the <b>Posttime</b> has elapsed, the fraction<br>collector is ready for the next analysis.<br>Limits: 0.01 – 99999.00 min or <b>Off</b> (0.0 min)                                                                                                    |
| Advanced                                                                                                    | See "Advanced Settings" on page 73                                                                                                    |
| Timetable                                                                                                    | See "Timetable Settings" on page 75                                                                                                    |
| Fraction Preview                                                                                                    | Use the <b>Fraction Preview</b> screen to test the fraction<br>collection parameters against one or more<br>reference signals. You can also use the <b>Fraction</b><br><b>Preview</b> to optimize the fraction collection<br>parameters interactively.                                                                                                    |

### **Advanced Settings**

|                         | 1                     | 2             | 3             | 4             |
|-------------------------|-----------------------|---------------|---------------|---------------|
| Delay<br>Mode           | As calibrated         | As calibrated | As calibrated | As calibrated |
| Fime                    | 1,000 s               | 1,000 s       | 1,000 s       | 1,000 s       |
| /olume                  | 1,000 μL              | 1,000 μL      | 1,000 μL      | 1,000 μL      |
|                         | Delay end of fraction | 1,000 ‡       | S             |               |
|                         | Delay                 | 1,000 🛟       | S             |               |
| ۹<br>□ ۵<br>Fill Volume | Delay                 | 1,000 🛟       | S             |               |
| Fill Volume             | Delay                 |               | S             |               |
| Fill Volume<br>Max      | Delay                 |               | S             |               |

#### Figure 7 Advanced settings

The Fraction Collector method setup advanced parameters are in three sections, depending on the configuration:

- Delay Settings
- Fill Volume Settings
- Third-party Pump Flow (only visible if there is no Agilent pump recognized.)

#### Table 18 Advanced Parameters Description

| Parame         | eter                              |               |               |               | Description                                                |
|----------------|-----------------------------------|---------------|---------------|---------------|------------------------------------------------------------|
| Delay Settings |                                   |               |               |               | Delay Settings                                             |
|                | 1                                 | 2             | 3             | 4             | Use the <b>Delay Settings</b> table to specify the         |
| Delay<br>Mode  | As calibrated                     | As calibrated | As calibrated | As calibrated | that is applied to a peak trigger signal. Yo               |
| Time           | 1.000 s                           | 1.000 s       | 1.000 s       | 1.000 s       | specify this setting for each peak detector                |
| Volume         | 1.000 μL                          | 1.000 μL      | 1.000 μL      | 1.000 µL      | separately. You can choose from:                           |
| •              |                                   |               |               | Þ             | • Off (No delay is applied to fraction co                  |
|                | Delay end of fraction             |               |               |               | and collection starts when the trigge                      |
|                | Delay                             | 1.000 🗘       | s             |               | conditions are met)                                        |
|                |                                   |               |               |               | • As calibrated (Delays fraction collecti                  |
|                |                                   |               |               |               | predefined delay volume. For each pe                       |
|                |                                   |               |               |               | the delay volume can be displayed (a                       |
|                |                                   |               |               |               | using the Modify Detector Delay Volur                      |
|                |                                   |               |               |               | box, accessed from the context men                         |
|                |                                   |               |               |               | instrument's dashboard panel)                              |
|                |                                   |               |               |               | <ul> <li>Use Time (Enables the Time field to al</li> </ul> |
|                |                                   |               |               |               | set a delay time)                                          |
|                |                                   |               |               |               | Use Volume (Enables the Volume field                       |
|                |                                   |               |               |               | you to set a delay volume)                                 |
|                |                                   |               |               |               | Delay end of fraction: If you want to delay                |
|                |                                   |               |               |               | fraction collection by an extra amount of                  |
|                |                                   |               |               |               | extra delay can be set. Specify the addition               |
|                |                                   |               |               |               | used to delay the end of fraction collection               |
|                |                                   |               |               |               | seconds.                                                   |
| Fill Volum     | e Settings                        |               |               |               | Fill Volume Settings                                       |
|                | Max. fill volume per              | r location    |               |               | Use the <b>Fill Volume Settings</b> to specify the         |
|                | <ul> <li>as configured</li> </ul> |               |               |               | Maximum fill volume used in your method                    |
|                |                                   | ).500 🗘 mL    |               |               |                                                            |
|                |                                   |               |               |               |                                                            |
| hird-pa        | arty Pump Flo                     | w             |               |               | If your Fraction Collector is not connecte                 |
|                |                                   |               |               |               | Linked Pump, specify a Pump Flow for th                    |
|                |                                   |               |               |               | Collection method.                                         |
|                |                                   |               |               |               |                                                            |
|                |                                   |               |               |               | NOTE                                                       |
|                |                                   |               |               |               |                                                            |

This section is only visible if there is no Agilent pump recognized.

### **Timetable Settings**

A timetable entry is crucial to enable any fraction collection.

#### NOTE

| Timetable (2/112 events)         |                 |            |                                             |  |  |
|----------------------------------|-----------------|------------|---------------------------------------------|--|--|
| Time [min] 4                     | Function        |            | Parameter                                   |  |  |
| ▶ 0,01 Change Trigger Settings 👻 |                 | Settings 🚽 | Peak Trigger 1 (None SignalA); Threshold :T |  |  |
| 0,01                             | Change Fraction | n Mode 🛛 👻 | Off                                         |  |  |
|                                  |                 |            |                                             |  |  |
| <u>A</u> dd                      | <u>R</u> emove  | Clear all  |                                             |  |  |
| Cut                              | Сору            | Paste      |                                             |  |  |
|                                  |                 |            |                                             |  |  |

Figure 8 Timetable settings

To program changes in the Fraction Collector parameters during the analysis, use the **Timetable**. Enter a time in the **Time** field and appropriate values in the following fields of the timetable. The values in the Fraction Collector timetable change instantaneously at the time defined in the timetable.

The following parameters can be changed:

- Fraction Mode
- Trigger Settings

#### Table 19 Timetable Functions

| Function                                                                                                    | Parameters                                                                                                    |
|----------------------------------------------------------------------------------------------------|----------------------------------------------------------------------------------------------------|
| I Timetable (2/112 events)          Immetable (2/112 events)         Immetable (2/112 events) | <ul> <li>Fraction Mode         <ul> <li>Off (Turns off the current fraction collection, where you use Off to turn off fraction collection at the end of the run if you have not specified a Stoptime)</li> <li>Time-based, collecting a number of fractions (Fractions are collected between this time and the next change of fraction mode or Off, where you specify the number of fractions to collect in the Number of Fractions field)</li> <li>Time-based, collecting time slices (Time-slice fractions are collected between this time and the next change of fraction mode or Off, where you specify the duration of the time-slices to collect in the Time slices field)</li> <li>Time-based, collecting volume slices (Volume-slice fractions are collected between this time and the next change of fraction mode or Off, where you specify the volume slices (Volume-slice fractions are collected between this time and the next change of fraction mode or Off, where you specify the volume of the fractions to collect in the Volume slices field)</li> <li>Peak-based (Fractions are collected between this time and the next change of fraction mode or Off, where you specify the volume of the fractions to collect in the Volume slices field)</li> <li>Peak-based (Fractions are collected based on the peak detection settings)</li> <li>Peak-based, collecting volume slices (Time-slice fractions are collected during the elution of a peak, based on the peak detection settings, where you specify the duration of the time-slices to collect in the Time slices field)</li> <li>Peak-based, collecting volume slices (Volume-slice fractions are collected during the elution of a peak, based on the peak detection settings, where you specify the volume of the fractions to collect in the Volume slices field)</li> </ul> </li> </ul> |

- Peak-based with time-slice recovery (Time-slice fractions are collected between this time and the next change of fraction mode or Off. Where, when the peak detector encounters a peak, the peak is collected independently of the time slices, specified by the duration of the time-slices to collect in the **Time slices** field)
- **Peak-based with volume-slice recovery** (Volume-slice fractions are collected between this time and the next change of fraction mode or Off. Where, when the peak detector encounters a peak, the peak is collected independently of the volume slices, specified by the volume of the fractions to collect in the **Volume slices** field)

Method Parameter Settings

#### Table 19 Timetable Functions

| Function                                                                                                    | Parameters                                                                                                    |
|----------------------------------------------------------------------------------------------------|----------------------------------------------------------------------------------------------------|
| Timetable (2/112 events)     Time [min] △ Function Parameter     0.01 Change Trigger Settings ▼ Peak Trigger 1 (None SignalA); Threshold :T | <ul> <li>Trigger Settings</li> <li>Trigger Source (Click the down-arrow and select the trigger source from the drop-down list)</li> <li>Peak Detection Mode (Click the down-arrow and select the peak detection mode from the drop-down list). You can select from: <ul> <li>Slope (Detects peaks based on slope values only)</li> <li>Limits: Up Slope: 0.01 – 10000 units/s, Down Slope: 0.01 – 10000 units/s</li> <li>Threshold (Detects peaks based on</li> </ul> </li> </ul>                                                      |
|                                                                                                    | <ul> <li>threshold values only)</li> <li>Limits: Threshold: -10000 – 10000 units,</li> <li>Upper Threshold: 0.01 – 10000 units</li> <li>Threshold and Slope (Detects peaks based on both threshold and slope values)</li> <li>Maximum Peak Duration Mode (Click the down-arrow and select the mode from the drop-down list). You can select from: <ul> <li>No Timeout (The peak duration has no limit)</li> <li>Use Max Peak Duration (The peak has a maximum duration, set in the Maximum Peak Duration field)</li> </ul> </li> </ul> |
| NOTE To collect fractions, three criteria ar                                                                                                | e required:                                                                                                    |

- **1** Collection Behavior must be enabled.
- 2 At least one Peak Trigger channel must be selected.
- **3** At least one Timetable event must be specified, to Change Fraction Mode to one of the Time Based or Peak Based modes.

# **Troubleshooting and Diagnostics**

User Interfaces 79 Agilent Lab Advisor Software 80

5

This chapter gives an overview about the troubleshooting and diagnostic features and the different user interfaces.

**User Interfaces** 

# User Interfaces

- Depending on the user interface, the available tests and the screens/reports may vary.
- The preferred tool for troubleshooting and diagnostics should be Agilent Lab Advisor Software, see "Agilent Lab Advisor Software" on page 80.
- The Agilent OpenLab ChemStation C.01.03 and above do not include any maintenance/test functions.
- Screenshots used within these procedures are based on the Agilent Lab Advisor Software.

Agilent Lab Advisor Software

# Agilent Lab Advisor Software

The Agilent Lab Advisor Software (basic license, shipped with an Agilent LC pump) is a standalone product that can be used with or without a chromatographic data system. Agilent Lab Advisor helps to manage the lab for high-quality chromatographic results by providing a detailed system overview of all connected analytical instruments with instrument status, Early Maintenance Feedback counters (EMF), instrument configuration information, and diagnostic tests. With the push of a button, a detailed diagnostic report can be generated. Upon request, the user can send this report to Agilent for a significantly improved troubleshooting and repair process.

The Agilent Lab Advisor software is available in two versions:

- Lab Advisor Basic
- Lab Advisor Advanced

Lab Advisor Basic is included with every Agilent 1200 Infinity Series and Agilent InfinityLab LC Series instrument.

The Lab Advisor Advanced features can be unlocked by purchasing a license key, and include real-time monitoring of instrument actuals, all various instrument signals, and state machines. In addition, all diagnostic test results, calibration results, and acquired signal data can be uploaded to a shared network folder. The Review Client included in Lab Advisor Advanced allows to load and examine the uploaded data no matter on which instrument it was generated. This makes Data Sharing an ideal tool for internal support groups and users who want to track the instrument history of their analytical systems.

The tests and diagnostic features that are provided by the Agilent Lab Advisor software may differ from the descriptions in this manual. For details, refer to the Agilent Lab Advisor software help files.

What Are Error Messages 82 General Error Messages 83 Timeout 83 Shutdown 84 Remote Timeout 85 Lost CAN Partner 85 Leak Sensor Short 86 Leak Sensor Open 86 Compensation Sensor Open 87 Compensation Sensor Short 87 Fan Failed 88 Leak 88 Open Cover 89 Module Error Messages 90 Exhaust Fan Failed 90 Front Door Error 90 Side Door Error 91 Arm Movement Failed or Arm Movement Timeout 92 Needle to Needle Rinse / Funnel Position Failed 93 Needle Carrier Failed 94 Missing Vial or Missing Well-plate 94 Calib delay vol two peaks 95 Valve Switch Failed 95 Adapter Required 96 Funnel Not Supported 96 Pusher Wrong or Defect 97 Wrong or Missing Needle (Analytical Scale) 97 Initialization Failed 98 Vessel Stuck to Needle 98 Cluster Partner Lost During Analysis 99 Movement to Next Position Failed 99 Could Not Find a Valid Next Position 100

This chapter describes the meaning of error messages, and provides information on probable causes and suggested actions how to recover from error conditions.

#### Error Information

What Are Error Messages

### What Are Error Messages

Error messages are displayed in the user interface when an electronic, mechanical, or hydraulic (flow path) failure occurs which requires attention before the analysis can be continued (for example, repair, or exchange of consumables is necessary). In the event of such a failure, the red status indicator at the front of the module is switched on, and an entry is written into the module logbook.

If an error occurs outside a method run, other modules will not be informed about this error. If it occurs within a method run, all connected modules will get a notification, all LEDs get red and the run will be stopped. Depending on the module type, this stop is implemented differently. For example, for a pump the flow will be stopped for safety reasons. For a detector, the lamp will stay on in order to avoid equilibration time. Depending on the error type, the next run can only be started, if the error has been resolved, for example liquid from a leak has been dried. Errors for presumably single time events can be recovered by switching on the system in the user interface.

Special handling is done in case of a leak. As a leak is a potential safety issue and may have occurred at a different module from where it has been observed, a leak always causes a shutdown of all modules, even outside a method run.

In all cases, error propagation is done via the CAN bus or via an APG/ERI remote cable (see documentation for the APG/ERI interface).

**General Error Messages** 

# General Error Messages

General error messages are generic to all Agilent series HPLC modules and may show up on other modules as well.

## Timeout

#### Error ID: 0062

The timeout threshold was exceeded.

| Probable cause |                                                                                                    | Suggested actions                                                                                                    |
|----------------|----------------------------------------------------------------------------------------------------|----------------------------------------------------------------------------------------------------|
| 1              | The analysis was completed successfully,<br>and the timeout function switched off the<br>module as requested.                 | Check the logbook for the occurrence and source<br>of a not-ready condition. Restart the analysis<br>where required. |
| 2              | A not-ready condition was present during a sequence or multiple-injection run for a period longer than the timeout threshold. | Check the logbook for the occurrence and source<br>of a not-ready condition. Restart the analysis<br>where required. |

### Shutdown

### Error ID: 0063

An external instrument has generated a shutdown signal on the remote line.

The module continually monitors the remote input connectors for status signals. A LOW signal input on pin 4 of the remote connector generates the error message.

| Pr | obable cause                                                                    | Suggested actions                                                                                                    |
|----|---------------------------------------------------------------------------------|----------------------------------------------------------------------------------------------------|
| 1  | Leak detected in another module with a CAN connection to the system.            | Fix the leak in the external instrument before restarting the module.                                                                             |
| 2  | Leak detected in an external instrument with a remote connection to the system. | Fix the leak in the external instrument before restarting the module.                                                                             |
| 3  | Shut-down in an external instrument with a remote connection to the system.     | Check external instruments for a shut-down condition.                                                                                             |
| 4  | The degasser failed to generate sufficient vacuum for solvent degassing.        | Check the vacuum degasser for an error condition. Refer to the <i>Service Manual</i> for the degasser or the pump that has the degasser built-in. |

### **Remote Timeout**

#### Error ID: 0070

A not-ready condition is still present on the remote input. When an analysis is started, the system expects all not-ready conditions (for example, a not-ready condition during detector balance) to switch to run conditions within one minute of starting the analysis. If a not-ready condition is still present on the remote line after one minute the error message is generated.

| Pr | obable cause                                                                | Suggested actions                                                                                                   |
|----|-----------------------------------------------------------------------------|----------------------------------------------------------------------------------------------------|
| 1  | Not-ready condition in one of the instruments connected to the remote line. | Ensure the instrument showing the not-ready condition is installed correctly, and is set up correctly for analysis. |
| 2  | Defective remote cable.                                                     | Exchange the remote cable.                                                                                          |
| 3  | Defective components in the instrument showing the not-ready condition.     | Check the instrument for defects (refer to the instrument's documentation).                                         |

### Lost CAN Partner

#### Error ID: 0071

During an analysis, the internal synchronization or communication between one or more of the modules in the system has failed.

The system processors continually monitor the system configuration. If one or more of the modules is no longer recognized as being connected to the system, the error message is generated.

| Probable cause                                  | Suggested actions                                                                                                    |
|-------------------------------------------------|----------------------------------------------------------------------------------------------------|
| 1 CAN cable disconnected.                       | Ensure all the CAN cables are connected<br>correctly.                                                                    |
|                                                 | • Ensure all CAN cables are installed correctly.                                                                         |
| 2 Defective CAN cable.                          | Exchange the CAN cable.                                                                                                  |
| <b>3</b> Defective mainboard in another module. | Switch off the system. Restart the system, and<br>determine which module or modules are not<br>recognized by the system. |

### Leak Sensor Short

#### Error ID: 0082

The leak sensor in the module has failed (short circuit).

The current through the leak sensor is dependent on temperature. A leak is detected when solvent cools the leak sensor, causing the leak sensor current to change within defined limits. If the current increases above the upper limit, the error message is generated.

| Probable cause |                                                                     | Suggested actions                                   |
|----------------|---------------------------------------------------------------------|-----------------------------------------------------|
| 1              | Defective leak sensor.                                              | Please contact your Agilent service representative. |
| 2              | Leak sensor incorrectly routed, being pinched by a metal component. | Please contact your Agilent service representative. |

### Leak Sensor Open

#### Error ID: 0083

The leak sensor in the module has failed (open circuit).

The current through the leak sensor is dependent on temperature. A leak is detected when solvent cools the leak sensor, causing the leak sensor current to change within defined limits. If the current falls outside the lower limit, the error message is generated.

| Pr | obable cause                                                        | Suggested actions                                   |
|----|---------------------------------------------------------------------|-----------------------------------------------------|
| 1  | Leak sensor not connected to the mainboard.                         | Please contact your Agilent service representative. |
| 2  | Defective leak sensor.                                              | Please contact your Agilent service representative. |
| 3  | Leak sensor incorrectly routed, being pinched by a metal component. | Please contact your Agilent service representative. |

### **Compensation Sensor Open**

#### Error ID: 0081

The ambient-compensation sensor (NTC) on the mainboard in the module has failed (open circuit).

The resistance across the temperature compensation sensor (NTC) on the mainboard is dependent on ambient temperature. The change in resistance is used by the leak circuit to compensate for ambient temperature changes. If the resistance across the sensor increases above the upper limit, the error message is generated.

| Probable cause  | Suggested actions |
|-----------------|-------------------|
| i iobable cause | Suggested actions |

1 Defective mainboard.

Please contact your Agilent service representative.

### **Compensation Sensor Short**

#### Error ID: 0080

The ambient-compensation sensor (NTC) on the mainboard in the module has failed (open circuit).

The resistance across the temperature compensation sensor (NTC) on the mainboard is dependent on ambient temperature. The change in resistance is used by the leak circuit to compensate for ambient temperature changes. If the resistance across the sensor falls below the lower limit, the error message is generated.

| Prob | bable cause          | Suggested actions                                   |
|------|----------------------|-----------------------------------------------------|
| 1 [  | Defective mainboard. | Please contact your Agilent service representative. |

Error Information General Error Messages

### **Fan Failed**

#### Error ID: 0068

The cooling fan in the module has failed.

The hall sensor on the fan shaft is used by the mainboard to monitor the fan speed. If the fan speed falls below a certain limit for a certain length of time, the error message is generated.

Depending on the module, assemblies (e.g. the lamp in the detector) are turned off to assure that the module does not overheat inside.

| Probable cause |                         | Suggested actions                                   |
|----------------|-------------------------|-----------------------------------------------------|
| 1              | Fan cable disconnected. | Please contact your Agilent service representative. |
| 2              | Defective fan.          | Please contact your Agilent service representative. |
| 3              | Defective mainboard.    | Please contact your Agilent service representative. |

### Leak

#### Error ID: 0064

A leak was detected in the module.

The signals from the two temperature sensors (leak sensor and board-mounted temperature-compensation sensor) are used by the leak algorithm to determine whether a leak is present. When a leak occurs, the leak sensor is cooled by the solvent. This changes the resistance of the leak sensor which is sensed by the leak sensor circuit on the main board.

| Probable cause      | Suggested actions               |
|---------------------|---------------------------------|
| 1 Loose fittings.   | Ensure all fittings are tight.  |
| 2 Broken capillary. | Exchange defective capillaries. |

Error Information General Error Messages

# **Open Cover**

### Error ID: 0205

The top foam has been removed.

| Pr | obable cause                    | Suggested actions                                   |
|----|---------------------------------|-----------------------------------------------------|
| 1  | Foam not activating the sensor. | Please contact your Agilent service representative. |
| 2  | Defective sensor or main board. | Please contact your Agilent service representative. |

Module Error Messages

# Module Error Messages

### **Exhaust Fan Failed**

#### Error ID: 4456, 4457

The exhaust fan in the module has failed.

The hall sensor on the fan shaft is used by the main board to monitor the fan speed. If the fan speed falls below a certain value the error message is generated and the module shuts down.

| Probable cause                | Suggested actions                                   |
|-------------------------------|-----------------------------------------------------|
| 1 Fan cable disconnected.     | Please contact your Agilent service representative. |
| <b>2</b> Defective fan.       | Please contact your Agilent service representative. |
| <b>3</b> Defective mainboard. | Please contact your Agilent service representative. |

## Front Door Error

#### Error ID: 4750

The front door and/or the SLF board are damaged.

| Probable cause |                                                                                        | Suggested actions                                   |
|----------------|----------------------------------------------------------------------------------------|-----------------------------------------------------|
| 1              | The flat ribbon cable from MTP main board to the SLF board is not connected correctly. | Please contact your Agilent service representative. |
| 2              | The sensor on the SLF board is defective.                                              | Please contact your Agilent service representative. |
| 3              | The door is bent or the magnet is misplaced/broken.                                    | Change the side door.                               |
| 4              | Defective MTP main board.                                                              | Please contact your Agilent service representative. |

## Side Door Error

### Error ID: 4750

The side door and/or the MTP board are damaged. This error message is not displayed before the initilization is finished.

| Probable cause |                                                                                                  | Suggested actions                                                             |
|----------------|--------------------------------------------------------------------------------------------------|-------------------------------------------------------------------------------|
| 1              | The side door is not installed.                                                                  | Install the side door.                                                        |
| 2              | The door is bent or the magnet is misplaced/broken.                                              | Change the side door.                                                         |
| 3              | The sensor on the MTP board is defective.                                                        | Please contact your Agilent service representative.                           |
| 4              | Excessive weight on top of the fraction collector (see also "Initialization Failed" on page 98 ) | Check stack configuration and reduce weight on top of the fraction collector. |

### Arm Movement Failed or Arm Movement Timeout

#### Error ID: 4002

The transport assembly was unable to complete a movement in one of the axes.

The processor defines a certain time window for the successful completion of a movement in any particular axis. The movement and position of the transport assembly is monitored by the encoders on the stepper motors. If the processor does not receive the correct position information from the encoders within the time window, the error message is generated.

Axes identification:

- Arm Movement 0 Failed: X-axis.
- Arm Movement 1 Failed: Z-axis.
- Arm Movement 2 Failed: Theta (needle carrier rotation).

| Pr | obable cause                                    | Suggested actions                                       |
|----|-------------------------------------------------|---------------------------------------------------------|
| 1  | Mechanical obstruction.                         | Ensure unobstructed movement of the transport assembly. |
| 2  | High friction in the transport assembly.        | Please contact your Agilent service representative.     |
| 3  | Defective motor assembly.                       | Please contact your Agilent service representative.     |
| 4  | Defective sample transport assembly flex board. | Please contact your Agilent service representative.     |
| 5  | Defective mainboard.                            | Please contact your Agilent service representative.     |

### Needle to Needle Rinse / Funnel Position Failed

### Error ID: 4955, 4980, 4981-4990

The needle failed to reach the needle rinse / funnel position.

The position of the needle is monitored by a position encoder on the needle carrier. If the needle fails to reach the end point, or if the encoder fails to recognize the needle carrier movement, the error message is generated.

| Pr | obable cause                           | Suggested actions                                               |
|----|----------------------------------------|-----------------------------------------------------------------|
| 1  | Bad sample transport unit alignment    | Do a self-alignment                                             |
| 2  | Bent needle.                           | Check and exchange the needle assembly if necessary.            |
| 3  | Missing needle.                        | Check and exchange the needle assembly if necessary.            |
| 4  | Blocked rinse or funnel position.      | Clean or change the funnel or rinse port assembly if necessary. |
| 5  | Defective needle carrier assembly.     | Exchange the needle carrier assembly.                           |
| 6  | Disconnected needle carrier connector. | Connect needle carrier connector correctly.                     |
| 7  | Defective MTP main board.              | Please contact your Agilent service representative.             |

### **Needle Carrier Failed**

#### Error ID:

The needle carrier on the transport unit assembly failed to move correctly.

| Probable cause |                                                           | Suggested actions                                   |
|----------------|-----------------------------------------------------------|-----------------------------------------------------|
| 1              | Defective position sensor in the needle carrier assembly. | Exchange the needle carrier assembly.               |
| 2              | Bad needle carrier positioning in X or Theta.             | Perform a self-alignment.                           |
| 3              | Disconnected needle carrier connector.                    | Connect needle carrier connector correctly.         |
| 4              | Defective MTP main board.                                 | Please contact your Agilent service representative. |
| 5              | Defective Z-motor.                                        | Please contact your Agilent service representative. |

### **Missing Vial or Missing Well-plate**

#### Error ID:

No vial or well-plate was found in the position defined in the method or sequence.

When the needle carrier moves to a vial or well-plate and the needle is lowered into the vial or well-plate, the position of the needle is monitored by an encoder behind the vial pusher. If no vial or well-plate is present, the encoder detects an error and the message "missing vial or well plate" is generated.

| Pr | obable cause                                               | Suggested actions                                                                            |
|----|------------------------------------------------------------|----------------------------------------------------------------------------------------------|
| 1  | No vial in the position defined in the method or sequence. | Install the sample vial in the correct position, or edit the method or sequence accordingly. |
| 2  | Defective needle carrier assembly.                         | Exchange the needle carrier assembly.                                                        |
| 3  | Defective transport unit assembly flex board.              | Please contact your Agilent service representative.                                          |
| 4  | Defective MTP main board.                                  | Please contact your Agilent service representative.                                          |

## Calib delay vol two peaks

#### Error ID: 4759

Two peaks have been detected during the delay calibration.

| Pr | obable cause                                          | Suggested actions                             |
|----|-------------------------------------------------------|-----------------------------------------------|
| 1  | Wrong sample has been used for the delay calibration. | Check method and delay calibration procedure. |
| 2  | Wrong method has been used for the delay calibration. | Check method and delay calibration procedure. |
| 3  | Air bubbles are in the flow path.                     | Check flow path for leaks and air bubbles.    |

### Valve Switch Failed

#### Error ID: 4959

If multiple fraction collectors are configured, an external valve is used to switch between the fraction collectors.

The error message is displayed if the external valve failed to switch to next position.

| Probable cause |                                                                                       | Sug  | gested actions                                |
|----------------|---------------------------------------------------------------------------------------|------|-----------------------------------------------|
| 1              | Valve is blocked. Possible if eluents with highly concentrated electrolytes are used. | Purg | e valve to dissolve crystals.                 |
| 2              | Power cord for the valve is not connected.                                            | Cheo | ck power cord connection.                     |
| 3              | Valve drive or valve electronics are defective.                                       |      | Synchronize the valve.<br>Exchange the valve. |

## **Adapter Required**

#### Error ID: 4961

The wellplate adapter is required for the following operation.

| Probable cause |                                                                                             | Suggested actions                                                       |
|----------------|---------------------------------------------------------------------------------------------|-------------------------------------------------------------------------|
| 1              | Wellplate adapter not attached.                                                             | Attach wellplate adapter.                                               |
| 2              | Cable between needle carrier assembly to transport unit assembly disconnected or defective. | Check cable between needle carrier assembly to transport unit assembly. |
| 3              | Needle carrier assembly defective.                                                          | Exchange needle carrier assembly.                                       |

## **Funnel Not Supported**

#### Error ID: 4962

Funnels are only supported for the analytical/bio-inert fraction collector. Consequently the error message is displayed, if a tray with funnels is configured for the preparative fraction collector.

| Probable cause |                                                  | Suggested actions                                                                                                    |
|----------------|--------------------------------------------------|----------------------------------------------------------------------------------------------------|
| 1              | Fraction collector type and tray not compatible. | <ul> <li>Check the tray configuration in your CDS.<br/>Funnel trays are only supported for the<br/>analytical scale fraction collector.</li> </ul> |
|                |                                                  | <ul> <li>Check the system configuration in your CDS<br/>and verify that an analytical scale fraction<br/>collector is configured.</li> </ul>       |

## **Pusher Wrong or Defect**

### Error ID: 4965

| Probable cause |                                    | Suggested actions                 |
|----------------|------------------------------------|-----------------------------------|
| 1              | Wellplate adapter not attached.    | Attach wellplate adapter.         |
| 2              | Needle carrier assembly defective. | Exchange needle carrier assembly. |

## Wrong or Missing Needle (Analytical Scale)

### Error ID: 4966

| Probable cause |                                                                                            | Suggested actions                                                                     |
|----------------|--------------------------------------------------------------------------------------------|---------------------------------------------------------------------------------------|
| 1              | No needle installed.                                                                       | Check which needle has been installed.                                                |
| 2              | Short needle for high flow rates installed, but the wellplate adapter hasn't been removed. | Remove wellplate adapter if short needle for semi-preparative operation is installed. |

**Module Error Messages** 

## **Initialization Failed**

#### Error ID: 4950

The fraction collector failed to complete initialization correctly. The fraction collector initialization procedure moves the needle arm and transport assembly to their home positions in a predefined routine. During initialization, the processor monitors the position sensors and motor encoders to check for correct movement. If one or more of the movements is not successful, or is not detected, the error message is generated.

| Probable cause |                                                                                            | Suggested actions                                                             |
|----------------|--------------------------------------------------------------------------------------------|-------------------------------------------------------------------------------|
| 1              | Transport unit not aligned correctly                                                       | Perform an auto-alignment.                                                    |
| 2              | Mechanical obstruction.                                                                    | Ensure unobstructed movement of the transport assembly.                       |
| 3              | Defective transport assembly flex board.                                                   | Please contact your Agilent service representative.                           |
| 4              | Defective MTP main board.                                                                  | Please contact your Agilent service representative.                           |
| 5              | Excessive weight on top of the fraction collector (see also "Side Door Error" on page 91 ) | Check stack configuration and reduce weight on top of the fraction collector. |

### **Vessel Stuck to Needle**

#### Error ID: 4453

The vessel sticks to the needle when the needle moves up.

| Probable cause |                                                                                   | Suggested actions                                   |
|----------------|-----------------------------------------------------------------------------------|-----------------------------------------------------|
| 1              | Closing mat to rigid/thick.                                                       | Check that the closing mat is not too thick.        |
| 2              | Bad X or Theta positioning and the needle sticks into the wall between two holes. | Please contact your Agilent service representative. |
| 3              | Defective encoder on the needle carrier assembly.                                 | Please contact your Agilent service representative. |

## **Cluster Partner Lost During Analysis**

#### Error ID:

There was a problem with the inter module communication.

| Probable cause |                                                                       | Suggested actions                                                                    |  |
|----------------|-----------------------------------------------------------------------|--------------------------------------------------------------------------------------|--|
| 1              | Disconnected or defective CAN cable.                                  | Check the interconnection between the modules.                                       |  |
| 2              | Disconnected or defective 24V-CAN-DC-OUT cable for an external valve. | Reconnect the UIB / Valve. Start a test<br>analysis/run.                             |  |
| 3              | Defective UIB, external Valve or MTP board.                           | • Switch power off / on (complete system off, then on). Start a test analysis / run. |  |
|                |                                                                       | <ul> <li>Please contact your Agilent service<br/>representative.</li> </ul>          |  |

### **Movement to Next Position Failed**

#### Error ID: 4957

The transport mechanism detected an unexpected situation during the movement to the next fraction position.

| Probable cause |                                                                                                    | Suggested actions                                    |
|----------------|----------------------------------------------------------------------------------------------------|------------------------------------------------------|
| 1              | Mismatch between tray configuration and<br>the loading of the trays, e.g. 4 well plates are<br>configured in the UI, but only three are<br>loaded, or shallow plates are configured, but<br>deep well-plates are used, or tube height<br>doesn't match the configuration. | Check the configuration and the loading of the tray. |

## **Could Not Find a Valid Next Position**

### Error ID: 4958

There has been more fractions than fraction positions.

| Probable cause |                                                                                         | Suggested actions                                                                                                    |
|----------------|-----------------------------------------------------------------------------------------|----------------------------------------------------------------------------------------------------|
| 1              | Unexpected number of fractions.                                                         | <ul><li> If possible use a tray with more positions.</li><li> Add an additional fraction collector to the system.</li></ul> |
| 2              | Start of an analysis / sequence / run without changing of the tray of the previous run. | Ensure that there are enough fraction positions for the complete analysis / sequence / run.                                 |

Introduction to Maintenance 102 Warnings and Cautions 103 Cleaning the Module 104 Overview of Maintenance 105 Replace the Inlet/Waste Tubings (Preparative) 106 Replace the Valve to Needle Tubing (Preparative) 111 Exchange the Preparative Needle Assembly 114 Exchange the Needle/Capillary Carrier Assembly (Preparative) 117 Exchange the Diverter Valve (Analytical and Preparative) 120 Exchange the Internal Tray 123 Repair or Exchange a Funnel of the Internal Tray 125 Exchange the Leak Sensor 127 Replace the Module Firmware 129

This chapter describes the maintenance of the module.

Introduction to Maintenance

# Introduction to Maintenance

The module is designed for easy maintenance. Maintenance can be done from the front with module in place in the system.

There are no serviceable parts inside.

Do not open the module.

NOTE

## Warnings and Cautions

### WARNING

- Toxic, flammable and hazardous solvents, samples and reagents The handling of solvents, samples and reagents can hold health and safety risks.
- When working with these substances observe appropriate safety procedures (for example by wearing goggles, safety gloves and protective clothing) as described in the material handling and safety data sheet supplied by the vendor, and follow good laboratory practice.
- The volume of substances should be reduced to the minimum required for the analysis.
- ✓ Do not operate the instrument in an explosive atmosphere.

### WARNING Electrical shock

Repair work at the module can lead to personal injuries, e.g. shock hazard, when the cover is opened.

- ✓ Do not remove the cover of the module.
- Only certified persons are authorized to carry out repairs inside the module.

### WARNING

Personal injury or damage to the product

Agilent is not responsible for any damages caused, in whole or in part, by improper use of the products, unauthorized alterations, adjustments or modifications to the products, failure to comply with procedures in Agilent product user guides, or use of the products in violation of applicable laws, rules or regulations.

 Use your Agilent products only in the manner described in the Agilent product user guides.

### CAUTION

Safety standards for external equipment

 If you connect external equipment to the instrument, make sure that you only use accessory units tested and approved according to the safety standards appropriate for the type of external equipment.

# Cleaning the Module

To keep the module case clean, use a soft cloth slightly dampened with water, or a solution of water and mild detergent. Avoid using organic solvents for cleaning purposes. They can cause damage to plastic parts.

# **WARNING** Liquid dripping into the electronic compartment of your module can cause shock hazard and damage the module

- ✓ Do not use an excessively damp cloth during cleaning.
- ✓ Drain all solvent lines before opening any connections in the flow path.

### NOTE

7

A solution of 70 % isopropanol and 30 % water might be used if the surface of the module needs to be disinfected.

**Overview of Maintenance** 

# Overview of Maintenance

The procedures described in this section can be done with the fraction collector in place in the stack. These procedures can be done on a more frequent basis.

| Procedure                                                            | Typical Frequency                                                                     | Notes                                                                                   |
|----------------------------------------------------------------------|---------------------------------------------------------------------------------------|-----------------------------------------------------------------------------------------|
| Replacing the inlet / waste tubings                                  | When worn out, when<br>showing visual signs of<br>damage, typically once per<br>year. | See "Replace the Inlet/Waste<br>Tubings (Preparative)" on<br>page 106                   |
| Replacing the valve to needle tubings                                | When worn out, when<br>showing visual signs of<br>damage, typically once per<br>year  | See "Replace the Valve to<br>Needle Tubing (Preparative)" on<br>page 111                |
| Exchanging the needle assembly                                       | When needle shows<br>indication of damage or<br>blockage                              | See "Exchange the Preparative Needle Assembly" on page 114                              |
| Exchanging the needle/capillary carrier assembly                     | When the needle carrier is defective                                                  | See "Exchange the<br>Needle/Capillary Carrier<br>Assembly (Preparative)" on<br>page 117 |
| Exchanging the diverter valve                                        | When defective (internal /<br>external leak, valve not<br>switching anymore)          | See "Exchange the Diverter<br>Valve (Analytical and<br>Preparative)" on page 120        |
| Exchanging the internal tray                                         | When flow delay sensor defective                                                      | See "Exchange the Internal<br>Tray" on page 123                                         |
| Repairing or exchanging a funnel of the internal tray or funnel tray | When defective (leaky,<br>blocked, or contaminated)                                   | See "Repair or Exchange a<br>Funnel of the Internal Tray" on<br>page 125                |
| Exchanging the leak sensor                                           | When defective                                                                        | See "Exchange the Leak<br>Sensor" on page 127                                           |

 Table 20
 Simple repair procedures (Preparative Fraction Collector)

Replace the Inlet/Waste Tubings (Preparative)

# Replace the Inlet/Waste Tubings (Preparative)

| When           |                                                                                                    | When contaminated, worn out or visibly damaged<br>Typically once every year                                                                                                    |                                                                                                    |
|----------------|----------------------------------------------------------------------------------------------------|----------------------------------------------------------------------------------------------------|----------------------------------------------------------------------------------------------------|
| Parts required | #                                                                                                    | p/n                                                                                                    | Description                                                                                                    |
|                | 1                                                                                                    | G1364-68605📃                                                                                                    | Tubing Kit 40 – 100 mL/min, 1.2 mm ID<br>Standard tubing kit for Preparative Fraction Collector                                                                                    |
|                | 1                                                                                                    | G1364-68603 📃                                                                                                    | Tubing Kit 4 – 8 mL/min, 0.5 mm ID (OPTIONAL)                                                                                                    |
|                | 1                                                                                                    | G1364-68604 📃                                                                                                    | Tubing Kit 15 – 40 mL/min, 0.8 mm ID (OPTIONAL)                                                                                                    |
| Preparations   | <ul> <li>Position the transport unit of the fraction collector in the Home position.</li> <li>Remove all installed trays from the tray base.</li> <li>Position the transport unit of the fraction collector in the Change Parts position.</li> <li>Turn OFF the instrument.</li> <li>Remove the rear end of the fraction collector's waste tubing from the waste container, unso the front end of the fraction collector's inlet tubing from the flow cell of the detector.</li> </ul> |                                                                                                    | ays from the tray base.<br>unit of the fraction collector in the <b>Change Parts</b> position.<br>ht.<br>f the fraction collector's waste tubing from the waste container, unscrew |
| WARNING        |                                                                                                    | sonal injury<br>k of personal inju                                                                                                    | iry caused by the needle arm movement.                                                                                                    |
|                | ✓                                                                                                    | Keep fingers awa                                                                                                    | y from the needle area.                                                                                                    |
| CAUTION        | Liq                                                                                                    | uid spills or fraction                                                                                                    | on losses                                                                                                    |
| CAUTION        | Worn or damaged tubings can cause potential spills or lead to fraction losses.                                                                                                    |                                                                                                    |                                                                                                    |
|                | I                                                                                                    | ifetime of inlet / w                                                                                                    | e described installation procedures to maximize the<br>vaste tubing assembly and the valve to needle tubing, and<br>spills or fraction losses.                                     |
|                |                                                                                                    | Regularly inspect the signs with the section of the section of the | the tubings and exchange them if they are worn out or<br>of damage.                                                                                                    |
| NOTE           | Connect the tubings as described in order to maximize their lifetime and operating security.                                                                                                    |                                                                                                    |                                                                                                    |

Replace the Inlet/Waste Tubings (Preparative)

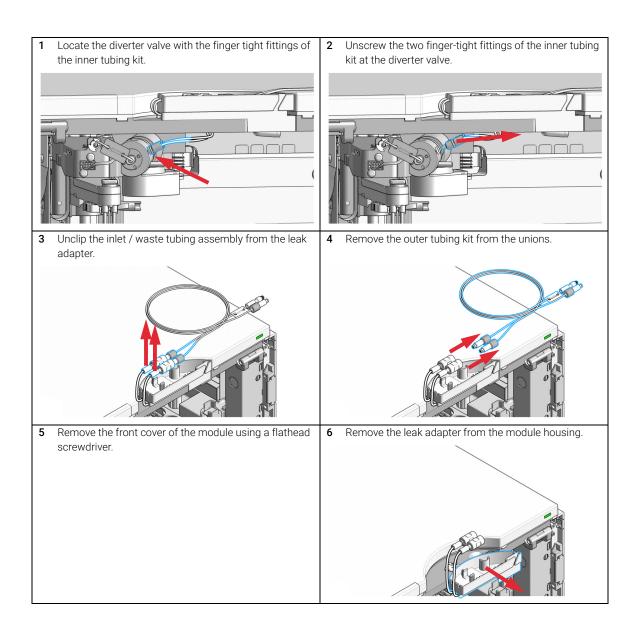

7

Replace the Inlet/Waste Tubings (Preparative)

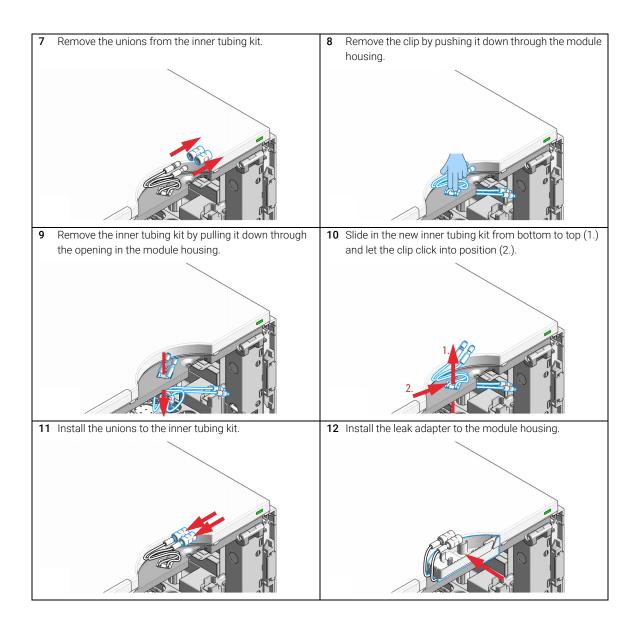

Replace the Inlet/Waste Tubings (Preparative)

| <b>13</b> Install the front cover back onto the module.          | <ul> <li>14 Connect the outer tubing kit to the unions.</li> <li>NOTE</li> <li>The open end of the inlet tubing can be cut to the required length and connected with the fitting in the kit to the Fraction Collector Inlet Union.</li> </ul> |
|------------------------------------------------------------------|----------------------------------------------------------------------------------------------------|
|                                                                  | Inlet and outlet tubing are labeled with IN and OUT.                                                                                                    |
| 15 Clip the inlet / waste tubing assembly into the leak adapter. | 16 A color coded ring on one of the tubings and the valve body indicates, which tubing belongs to which port.                                                                                                    |

Replace the Inlet/Waste Tubings (Preparative)

- 17 Connect the finger-tight fittings of the inner tubing kit to the ports of the diverter valve. The tubings must run into the ports of the diverter valve in horizontal, parallel lines.
  18 Connect the inlet tubing (1, label IN) to the flow cell of the detector. Insert the outlet tubing (2, label OUT) into the waste container.
  NOTE
  Do not bend or twist the tubings.
  18 Connect the inlet tubing (1, label IN) to the flow cell of the detector. Insert the outlet tubing (2, label OUT) into the waste container.
  NOTE
  Do not bend or twist the tubings.
  19 Reinstall the trays in the tray base.
  20 Start the instrument.
- 21 Close the front cover.

110

7

Replace the Valve to Needle Tubing (Preparative)

# Replace the Valve to Needle Tubing (Preparative)

| When           | <ul><li>When contaminated, worn out or visibly damaged</li><li>Typically once every year</li></ul>                                                                                                    |                                                                                 |  |
|----------------|----------------------------------------------------------------------------------------------------|---------------------------------------------------------------------------------|--|
| Tools required | p/n Description                                                                                                    |                                                                                 |  |
|                | 8710-1534 📃                                                                                                    | Wrench, open end, 4 mm                                                          |  |
|                | 8710-0510 📃                                                                                                    | Open-end wrench $1/4 - 5/16$ inch                                               |  |
| Parts required | p/n                                                                                                    | Description                                                                     |  |
|                | G1364-68605 📃                                                                                                    | Tubing Kit 40 – 100 mL/min, 1.2 mm ID                                           |  |
| Preparations   | <ul> <li>Position the transport unit of the fraction collector in the Home position.</li> <li>Remove all installed trays from the tray base.</li> <li>Position the transport unit of the fraction collector in the Change Parts position and turn off the</li> </ul> |                                                                                 |  |
|                | <ul> <li>instrument.</li> <li>It might be more convenient to remove the needle from its carrier before unscrewing the needle tubing.</li> </ul>                                                                                                    |                                                                                 |  |
| WARNING        | Personal injur                                                                                                    | у                                                                               |  |
|                | Risk of personal injury caused by the needle arm movement.                                                                                                    |                                                                                 |  |
|                | ✓ Keep fingers away from the needle area.                                                                                                    |                                                                                 |  |
| CAUTION        |                                                                                                    | fraction losses                                                                 |  |
|                | Worn or damag                                                                                                    | ged tubings can cause potential spills or lead to fraction losses.              |  |
|                | <ul> <li>Explicitly follow the described installation procedures to maximize the<br/>lifetime of inlet / waste tubing assembly and the valve to needle tubing, and<br/>to avoid potential spills or fraction losses.</li> </ul>                                      |                                                                                 |  |
|                |                                                                                                    | spect the tubings and exchange them if they are worn out or<br>signs of damage. |  |
| NOTE           | Install the tubir                                                                                                    | ng as described to maximize its lifetime.                                       |  |

Replace the Valve to Needle Tubing (Preparative)

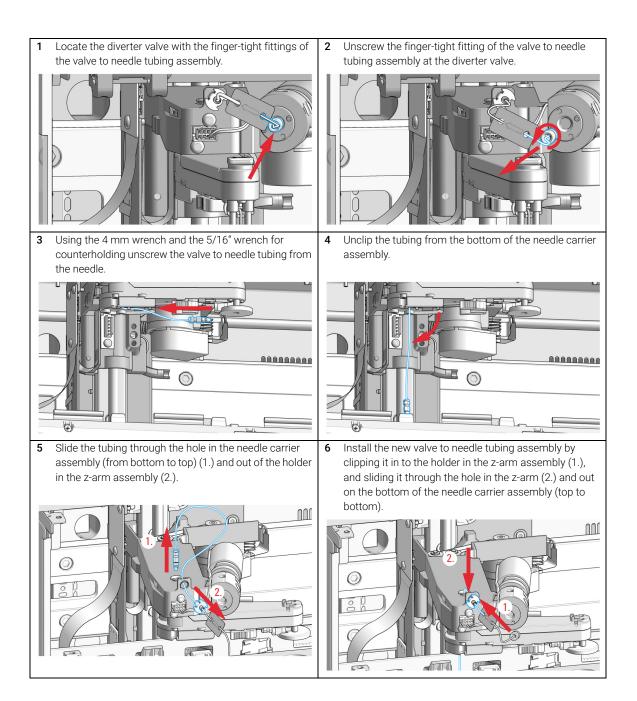

7

Replace the Valve to Needle Tubing (Preparative)

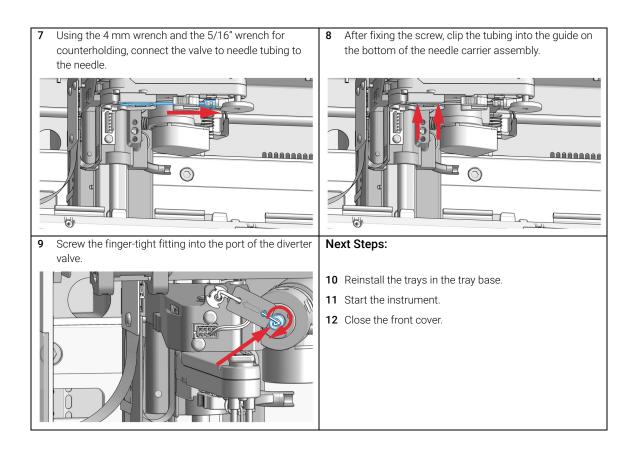

Exchange the Preparative Needle Assembly

# Exchange the Preparative Needle Assembly

| When           | <ul><li>When the needle is leaky or visibly damaged</li><li>When the needle is blocked or contaminated</li></ul>                                                                                                    |                                                                                                    |  |
|----------------|----------------------------------------------------------------------------------------------------|----------------------------------------------------------------------------------------------------|--|
| Tools required | p/n                                                                                                    | Description                                                                                                    |  |
|                | 8710-1534 📃                                                                                                    | Wrench, open end, 4 mm                                                                                                    |  |
|                | 8710-0510 📃                                                                                                    | Open-end wrench $1/4 - 5/16$ inch                                                                                               |  |
| Parts required | p/n                                                                                                    | Description                                                                                                    |  |
|                | G1364-87201 📃                                                                                                    | Preparative needle assembly                                                                                                    |  |
| Preparations   |                                                                                                    | ansport unit of the fraction collector in the <b>Home</b> position.                                                             |  |
|                | Position the tra                                                                                                    | talled trays from the tray base.<br>Ansport unit of the fraction collector in the <b>Change Parts</b> position and turn off the |  |
|                | <ul><li>instrument.</li><li>Remove the ne</li></ul>                                                                                                    | edle from its carrier before unscrewing the needle tubing.                                                                      |  |
| WARNING        | Personal injury                                                                                                    |                                                                                                    |  |
|                | Risk of personal injury caused by the needle arm movement.                                                                                                    |                                                                                                    |  |
|                | ✓ Keep fingers away from the needle area.                                                                                                    |                                                                                                    |  |
|                | Liquid opillo or                                                                                                    | fraction lasses                                                                                                    |  |
| CAUTION        | Liquid spills or fraction losses<br>Worn or damaged tubings can cause potential spills or lead to fraction losses.                                                                                                    |                                                                                                    |  |
|                | <ul> <li>Explicitly follow the described installation procedures to maximize the<br/>lifetime of inlet / waste tubing assembly and the valve to needle tubing, and<br/>to avoid potential spills or fraction losses.</li> </ul> |                                                                                                    |  |
|                | <ul> <li>Regularly inspect the tubings and exchange them if they are worn out or<br/>show visible signs of damage.</li> </ul>                                                                                                   |                                                                                                    |  |
| NOTE           | Install the tubir                                                                                                    | ng as described to maximize its lifetime.                                                                                       |  |

7

Exchange the Preparative Needle Assembly

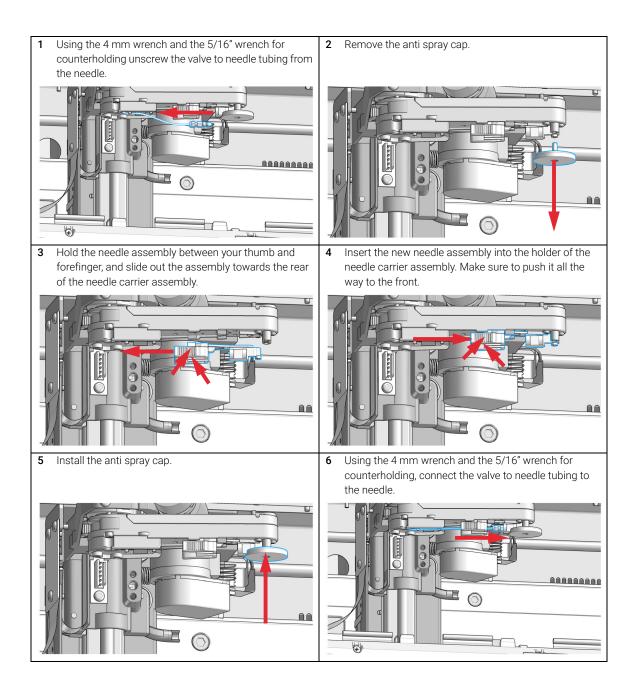

- Reinstall the needle to the needle carrier assembly, if 8 After fixing the needle in the needle carrier, clip the 7 you previously removed it. Make sure to slide the needle tubing into the guide on the bottom of the needle carrier all the way to the front of the needle carrier assembly assembly. (clicks into position). 000000000  $\bigcirc$ 5 Next Steps: 9 Reinstall the trays in the tray base. **10** Start the instrument.
- 11 Close the front cover.

7

Exchange the Needle/Capillary Carrier Assembly (Preparative)

# Exchange the Needle/Capillary Carrier Assembly (Preparative)

| When           | If defective                                                                                                    |                                                                  |  |
|----------------|----------------------------------------------------------------------------------------------------|------------------------------------------------------------------|--|
| Tools required | p/nDescription8710-2438Hex key 2.0 mm                                                                                                    |                                                                  |  |
| Parts required | <b>p/n</b><br>G1364-60011 🗔                                                                                                    | <b>Description</b><br>Needle carrier assembly, preparative scale |  |
| Preparations   | <ul> <li>Position the transport unit of the fraction collector in the Home position.</li> <li>Remove all installed trays from the tray base.</li> <li>Position the transport unit of the fraction collector in the Change Parts position and turn OFF the instrument.</li> <li>Remove the needle from its carrier before unscrewing the needle tubing.</li> </ul>                                                                                                    |                                                                  |  |
| WARNING        | Personal injury<br>Risk of personal injury caused by the needle arm movement.<br>✓ Keep fingers away from the needle area.                                                                                                    |                                                                  |  |
| CAUTION        | <ul> <li>Liquid spills or fraction losses</li> <li>Worn or damaged tubings can cause potential spills or lead to fraction losses.</li> <li>Explicitly follow the described installation procedures to maximize the lifetime of inlet / waste tubing assembly and the valve to needle tubing, and to avoid potential spills or fraction losses.</li> <li>Regularly inspect the tubings and exchange them if they are worn out or show visible signs of damage.</li> </ul> |                                                                  |  |
|                |                                                                                                    |                                                                  |  |

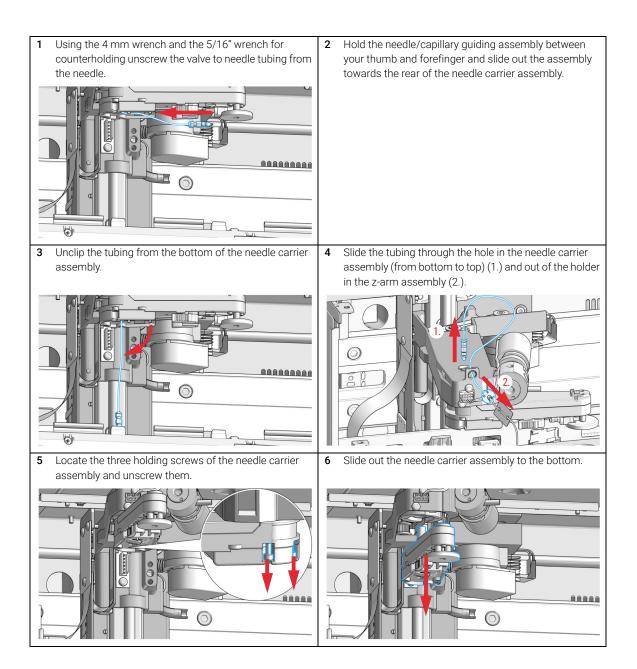

- Slide the valve to needle tubing assembly through the 7 Install the new carrier assembly and secure it with its 8 three holding screws. The carrier is held in position with hole in the z-arm (1.) and out on the bottom of the a pin / slot - fit. Push it all the way up to the top for needle carrier assembly (top to bottom, 2.). correct orientation and installation. nní Í  $\bigcirc$ CH. 0 With the needle held underneath the needle carrier 11 After fixing the screw, clip the tubing into the guide on 9 assembly and using the 4 mm wrench and the 5/16" the bottom of the needle carrier assembly. wrench for counterholding, connect the valve to needle tubing to the needle. **10** Insert the needle or capillary guiding assembly into the holder of the new needle carrier assembly. Make sure to push it all the way to the front (clicks into position). 000000000  $\square$  $\bigcirc$ み Next Steps: 12 Reinstall the trays in the tray base. 13 Start the instrument.
- 14 Close the front cover.

7

Exchange the Diverter Valve (Analytical and Preparative)

# Exchange the Diverter Valve (Analytical and Preparative)

| When           | If leaky or defective                                                                                                    |                               |
|----------------|----------------------------------------------------------------------------------------------------|-------------------------------|
| Tools required | <b>p/n</b><br>8710-2438 <u></u> ≣                                                                                                    | Description<br>Hex key 2.0 mm |
| Parts required | <b>p/n</b><br>G1364-61901 📃                                                                                                    | Description<br>Diverter valve |
| Preparations   | <ul> <li>Position the transport unit of the fraction collector in the Home position.</li> <li>Remove all installed trays from the tray base.</li> <li>Turn OFF the instrument.</li> </ul> |                               |
| NOTE           | Connect the tubings as described to maximize their lifetime and operating security.                                                                                                    |                               |

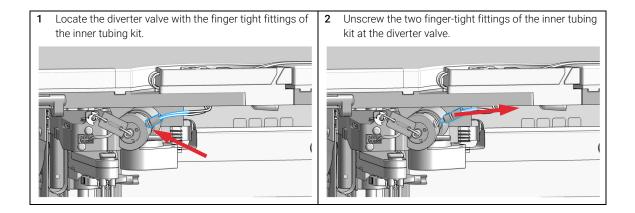

7

Exchange the Diverter Valve (Analytical and Preparative)

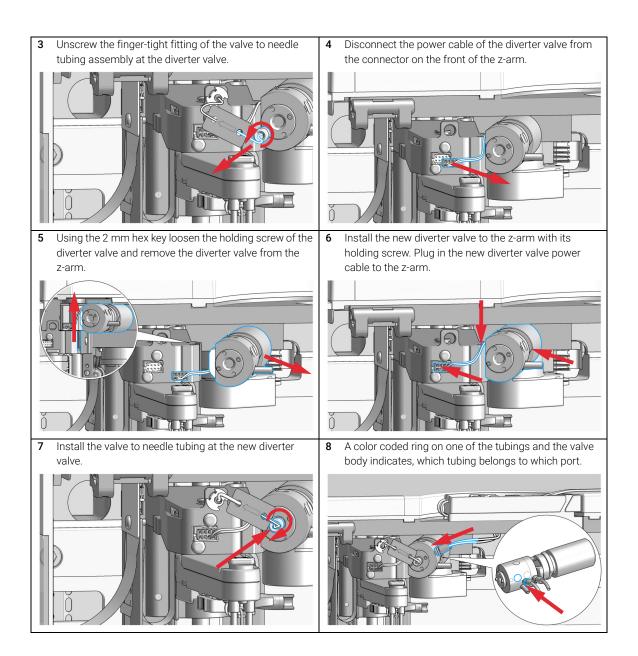

### Exchange the Diverter Valve (Analytical and Preparative)

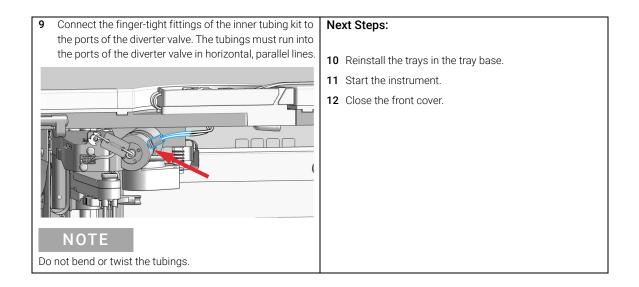

**Exchange the Internal Tray** 

## Exchange the Internal Tray

| When           | If defective |               |                                 |
|----------------|--------------|---------------|---------------------------------|
| Parts required | #            | p/n           | Description                     |
|                | 1            | G1364-63123 📃 | Internal tray preparative scale |
| OR             | 1            | G1364-63124 📃 | Internal tray analytical scale  |

#### Preparations

- Position the transport unit of the fraction collector in the Home position.
- Remove all installed trays from the tray base.
- Turn **OFF** the instrument.
- 1 Locate the internal tray assembly with the rinse funnel and flow delay sensor in the bottom of the right front corner of the instrument.

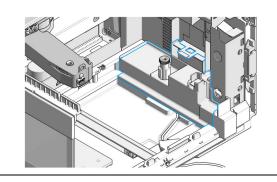

2 Remove the internal tray by pushing down the plastic holder that holds it in position underneath the metal leash (1.) and sliding the tray to the left at the same time (2.).

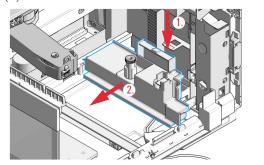

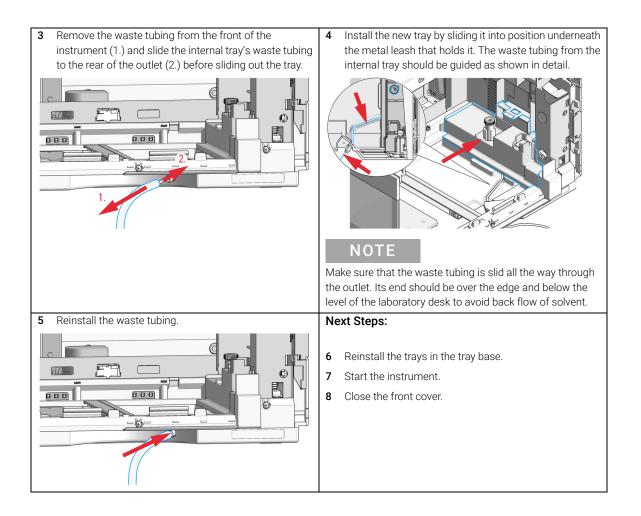

Repair or Exchange a Funnel of the Internal Tray

### Repair or Exchange a Funnel of the Internal Tray

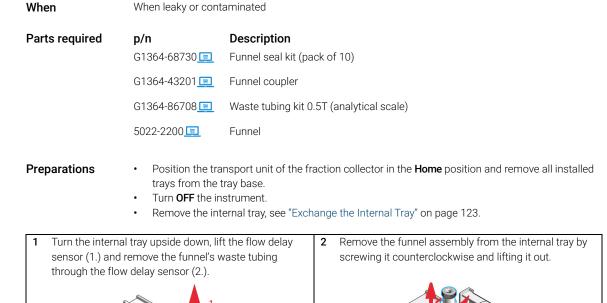

1260 Infinity II Preparative Fraction Collector User Manual

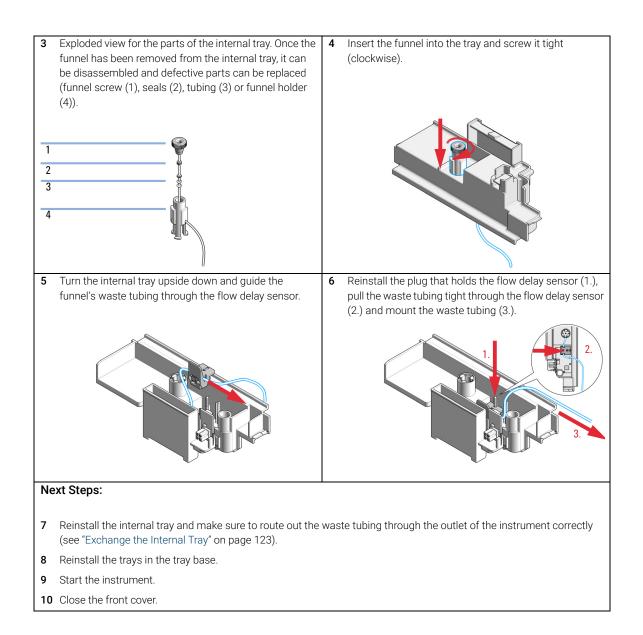

Exchange the Leak Sensor

## Exchange the Leak Sensor

When If de

If defective

 Parts required
 p/n
 Description

 5061-3356 II
 Leak Sensor Assembly

Preparations

• Position the transport unit of the fraction collector in the Home position.

- Remove all installed trays from the tray base.
- Turn **OFF** the instrument.

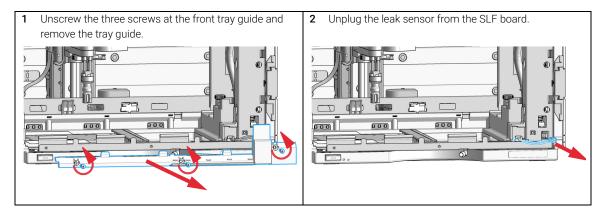

Exchange the Leak Sensor

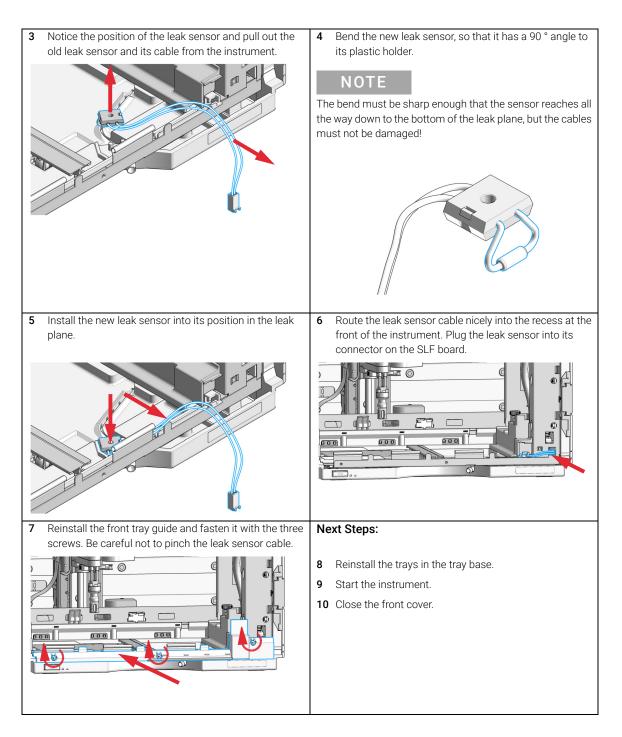

Replace the Module Firmware

# Replace the Module Firmware

| When           | <ul> <li>The installation of newer firmware might be necessary</li> <li>if a newer version solves problems of older versions or</li> <li>to keep all systems on the same (validated) revision.</li> <li>The installation of older firmware might be necessary</li> <li>to keep all systems on the same (validated) revision or</li> <li>if a new module with newer firmware is added to a system or</li> <li>if third party control software requires a special version.</li> </ul> |
|----------------|----------------------------------------------------------------------------------------------------|
| Tools required | Description                                                                                                    |
|                | Agilent Lab Advisor software                                                                                                    |
| Parts required | # Description                                                                                                    |
|                | 1 Firmware, tools and documentation from Agilent web site                                                                                                    |
| Preparations   | Read update documentation provided with the Firmware Update Tool.                                                                                                    |
|                | To upgrade/downgrade the module's firmware carry out the following steps:                                                                                                    |
|                | <ol> <li>Download the required module firmware, the latest FW Update Tool and the<br/>documentation from the Agilent web.<br/>https://www.agilent.com/en-us/firmwareDownload?whid=69761</li> </ol>                                                                                                    |
|                | 2 For loading the firmware into the module follow the instructions in the documentation.                                                                                                    |
|                | Module Specific Information                                                                                                    |
|                |                                                                                                    |

There is no specific information for this module.

Preparative Fraction Collector Parts 131 Preparative Fraction Collector Main Assemblies 131 Needle Assembly 132 Tubing Kit 133 Internal Tray Assembly 134 Diverter-Valve Assembly 135 Supported Trays for a Fraction Collector 136 List of Recommended Test Tubes 137 List of Recommended Vials and Caps 138 List of Recommended Plates and Closing Mats 142 Fraction Collector Accessory Kits 144

This chapter provides information on parts for maintenance.

8

# Preparative Fraction Collector Parts

### **Preparative Fraction Collector Main Assemblies**

| ltem | p/n           | Description                                |
|------|---------------|--------------------------------------------|
| 1    | G1364-63123 📃 | Internal tray preparative scale            |
| 2    | G1364-61901 🣃 | Diverter valve                             |
| 3    | G1364-87201 🧾 | Preparative needle assembly                |
| 4    | G1364-60011 📃 | Needle carrier assembly, preparative scale |
|      | G1364-43701 📃 | Tray compartment divider<br>(not shown)    |
|      | G1367-47200 📃 | Plug channel<br>(not shown)                |
|      | G1329-43200 📃 | Adapter air channel<br>(not shown)         |

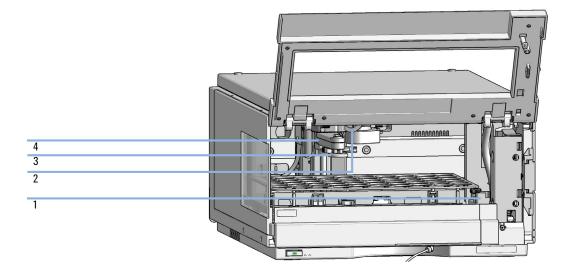

**Preparative Fraction Collector Parts** 

### Needle Assembly

| p/n           | Description                              |
|---------------|------------------------------------------|
| G1364-87201 📃 | Preparative needle assembly              |
| G1364-87301 📃 | Delay calibration adapter<br>(not shown) |

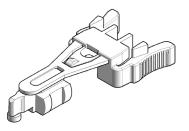

### **Tubing Kit**

| p/n                    | Description                                                                                     |
|------------------------|-------------------------------------------------------------------------------------------------|
| G1364-68605 📃          | Tubing Kit 40 – 100 mL/min, 1.2 mm ID<br>Standard tubing kit for Preparative Fraction Collector |
| G1364-68603 <b>[</b> ] | Tubing Kit 4 – 8 mL/min, 0.5 mm ID (OPTIONAL)                                                   |
| G1364-68604 <u></u>    | Tubing Kit 15 – 40 mL/min, 0.8 mm ID (OPTIONAL)                                                 |

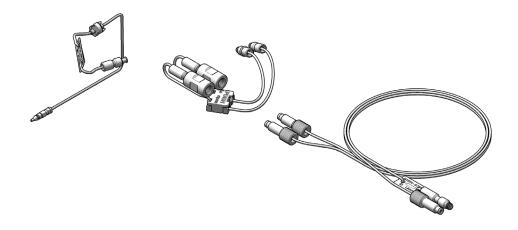

### **Internal Tray Assembly**

| Item | p/n                 | Description                               |
|------|---------------------|-------------------------------------------|
|      | G1364-63123 📃       | Internal tray preparative scale           |
| 1    | 5022-2200 📃         | Funnel                                    |
| 2    | G1364-68730 📃       | Funnel seal kit (pack of 10)              |
| 3    | G1364-43201 📃       | Funnel coupler                            |
| 4    |                     | Flow delay sensor                         |
| 5    |                     | Tray internal                             |
| б    | G1364-86719 <u></u> | Waste tubing kit 0.8T (preparative scale) |

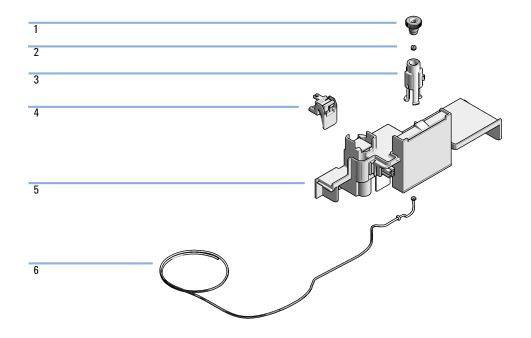

### **Diverter-Valve Assembly**

| ltem | p/n           | Description    |
|------|---------------|----------------|
| 1    | G1364-61901 📃 | Diverter valve |
| 2    | 0515-1211 📃   | PIN screw      |

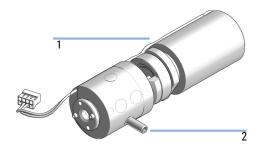

Supported Trays for a Fraction Collector

### Supported Trays for a Fraction Collector

For more information on trays, well-plates and collecting tubes for an LC Fraction Collector, see the Agilent website:

- http://www.chem.agilent.com/store/en\_US/LCat-SubCat2ECS\_31825/Collecting-Tubes-and-Trays
- http://www.chem.agilent.com/store/en\_US/LCat-SubCat2ECS\_31826/Well-Plates-and-Trays

| p/n                  | Description                             |
|----------------------|-----------------------------------------|
| G1364-60621 📃        | Full Tray for 4 Well Plates             |
| G1364-84543 📃        | Tray Holding 40 Tubes 30 x 100 mm50 mL  |
| G1364-84544 📃        | Tray Holding 60 Tubes 25 x 100 mm35 mL  |
| G1364-84545 📃        | Tray Holding 126 Tubes 16 x 100 mm14 mL |
| G1364-84536 <u>国</u> | Tray Holding 215 Tubes 12 x 100 mm7 mL  |

| p/n                  | Description                                         |
|----------------------|-----------------------------------------------------|
| G1313-44513 📃        | Halftray for 15 x 6 mL vials                        |
| G1313-44512 <u></u>  | Halftray for 40 x 2 mL vials                        |
| G1329-60011 📃        | Thermostattable tray for 100 x 2 mL vials           |
| G2258-60011 📃        | Tray for 2 plates + 10 x 2 mL vials                 |
| G1313-44510 📃        | Tray for 100 x 2 mL vials                           |
| G1364-84522 <u>国</u> | Std. tray for 2 well plates + 10 collecting funnels |

List of Recommended Test Tubes

# List of Recommended Test Tubes

| Outside<br>diameter | Height | Volume | recommended tray type   | Part Number        |
|---------------------|--------|--------|-------------------------|--------------------|
| 30 mm               | 100 mm | 58 mL  | G1364-84503 (40 tubes)  | 5042-6458 (100/pk) |
| 30 mm               | 48 mm  | 20 mL  | G1364-84503 (40 tubes)  | 5042-6470 (100/pk) |
| 25 mm               | 100 mm | 35 mL  | G1364-84504 (60 tubes)  | 5042-6459 (100/pk) |
| 16 mm               | 100 mm | 13 mL  | G1364-84505 (126 tubes) | 5022-6532 (250/pk) |
| 16 mm               | 48 mm  | 9 mL   | G1364-84505 (126 tubes) | 5022-6533 (100/pk) |
| 12 mm               | 100 mm | 8 mL   | G1364-84506 (215 tubes) | 5022-6531 (250/pk) |
| 12 mm               | 48 mm  | 3.5 mL | G1364-84506 (215 tubes) | 5022-6534 (100/pk) |

#### Table 21 Round Bottom Test Tubes

# List of Recommended Vials and Caps

### Crimp Top Vials

Caps for Use with the Analytical Scale Fraction Collector, only!

| p/n         | Description                                                            |
|-------------|------------------------------------------------------------------------|
| 5181-3375 📃 | Crimp Top Vial, 2 mL, clear glass, 100/Pack                            |
| 5183-4491 📃 | Crimp Top Vial, 2 mL, clear glass, 1000/Pack                           |
| 5182-0543 📃 | Crimp Top Vial, 2 mL, clear glass, write-on spot, 100/Pack             |
| 5183-4492 📃 | Crimp Top Vial, 2 mL, clear glass, write-on spot, 1000/Pack            |
| 5183-4494 📃 | Crimp Top Vial, 2 mL, clear glass, write-on spot, 100/Pack (silanized) |
| 5181-3376 📃 | Crimp Top Vial, 2 mL, amber glass, write-on spot, 100/Pack             |
| 5183-4493 📃 | Crimp Top Vial, 2 mL, amber glass, write-on spot, 1000/Pack            |
| 5183-4495 📃 | Crimp Top Vial, 2 mL, amber glass, write-on spot, 100/Pack (silanized) |

NOTE

List of Recommended Vials and Caps

### SnapTop Vials

NOTE

8

Caps for Use with the Analytical Scale Fraction Collector, only!

| p/n         | Description                                                           |
|-------------|-----------------------------------------------------------------------|
| 5182-0544 📃 | Snap Top Vial, 2 mL, clear glass, 100/pk                              |
| 5183-4504 📃 | Snap Top Vial, 2 mL, clear glass, 1000/Pack                           |
| 5183-4507 📃 | Snap Top Vial, 2 mL, clear glass, 100/Pack (silanized)                |
| 5182-0546 📃 | Snap Top Vial, 2 mL, clear glass, write-on spot, 100/Pack             |
| 5183-4505 📃 | Snap Top Vial, 2 mL, clear glass, write-on spot, 1000/Pack            |
| 5183-4508 📃 | Snap Top Vial, 2 mL, clear glass, write-on spot, 100/Pack (silanized) |
| 5182-0545 📃 | Snap Top Vial, 2 mL, amber glass, write-on spot, 100/Pack             |
| 5183-4506 📃 | Snap Top Vial, 2 mL, amber glass, write-on spot, 1000/Pack            |
| 5183-4509 📃 | Snap Top Vial, 2 mL, amber glass, write-on spot, 100/Pack (silanized) |

List of Recommended Vials and Caps

### Screw Top Vials

NOTE C

Caps for Use with the Analytical Scale Fraction Collector, only!

| p/n         | Description                                                            |
|-------------|------------------------------------------------------------------------|
| 5182-0714   | Screw Cap Vials, 2 mL, clear glass, 100/Pack                           |
| 5183-2067 📃 | Screw Top Vial, 2 mL, clear glass, 1000/Pack                           |
| 5183-2070 📃 | Screw Top Vial, 2 mL, clear glass, 100/Pack (silanized)                |
| 5182-0715 📃 | Screw Top Vial, 2 mL, clear glass, write-on spot, 100/Pack             |
| 5183-2068 📃 | Screw Top Vial, 2 mL, clear glass, write-on spot, 1000/Pack            |
| 5183-2071 📃 | Screw Top Vial, 2 mL, clear glass, write-on spot, 100/Pack (silanized) |
| 5182-0716 📃 | Screw Cap Vial, 2 mL, amber glass, write-on spot, 100/Pack             |
| 5183-2069 📃 | Screw Top Vial, 2 mL, amber glass, write-on spot, 1000/Pack            |
| 5183-2072 📃 | Screw Top Vial, 2 mL, amber glass, write-on spot, 100/Pack (silanized) |

### Crimp Caps

NOTE

Caps for Use with the Analytical Scale Fraction Collector, only!

| p/n         | Description                                                              |
|-------------|--------------------------------------------------------------------------|
| 5181-1210 📃 | Crimp Cap, silver aluminum, septum (clear PTFE/red rubber), 100/Pack     |
| 5183-4498 📃 | Crimp Cap, silver aluminum, septum (clear PTFE/red rubber),<br>1000/Pack |
| 5181-1215 📃 | Crimp Cap, blue aluminum, septum (clear PTFE/red rubber), 100/Pack       |
| 5181-1216 📃 | Crimp Cap, green aluminum, septum (clear PTFE/red rubber),<br>100/Pack   |
| 5181-1217 📃 | Crimp Cap, red aluminum, septum (clear PTFE/red rubber), 100/Pack        |

List of Recommended Vials and Caps

### Snap Caps

NOTE

Caps for Use with the Analytical Scale Fraction Collector, only!

| p/n         | Description                                                                |
|-------------|----------------------------------------------------------------------------|
| 5182-0550 📃 | Snap Cap, clear polypropylene, septum (clear PTFE/red rubber),<br>100/Pack |
| 5182-3458 📃 | Snap Cap, blue polypropylene, septum (clear PTFE/red rubber),<br>100/Pack  |
| 5182-3457 📃 | Snap Cap, green polypropylene, septum (clear PTFE/red rubber),<br>100/Pack |
| 5182-3459 📃 | Snap Cap, red polypropylene, septum (clear PTFE/red rubber),<br>100/Pack   |

### Screw Caps

### NOTE

Caps for Use with the Analytical Scale Fraction Collector, only!

| p/n         | Description                                                                 |
|-------------|-----------------------------------------------------------------------------|
| 5182-0717 📃 | Screw Cap, blue polypropylene, septum (clear PTFE/red rubber), 100/Pack     |
| 5182-0718 📃 | Screw Cap, green polypropylene, septum (clear PTFE/red rubber),<br>100/Pack |
| 5182-0719 📃 | Screw Cap, red polypropylene, septum (clear PTFE/red rubber),<br>100/Pack   |
| 5182-0720 📃 | Screw Cap, blue polypropylene, septum (clear PTFE/silicone),<br>100/Pack    |
| 5182-0721 📃 | Screw Cap, green polypropylene, septum (clear PTFE/silicone),<br>100/Pack   |
| 5182-0722 📃 | Screw Cap, red polypropylene, septum (clear PTFE/silicone),<br>100/Pack     |

List of Recommended Plates and Closing Mats

### List of Recommended Plates and Closing Mats

### Warnings

### WARNING

Explosive gas mixtures

There is a risk of explosive gas mixtures in the instrument if flammable solvents are used.

- Cover the plates.
- ✓ Remove the plates from the fraction collector after turning it 0FF.
- ✓ Use only solvents with a flash point higher than 200 °C.

### CAUTION

#### Contamination with adhesives

Closing mats with adhesives can cause contamination in the system. The adhesive is soluble in most of the solvents used in HPLC.

 In general, do not use closing mats with adhesive. The fraction collector has no prepunch needle; therefore, the adhesive will clog the needle after several injections.

List of Recommended Plates and Closing Mats

Recommended plates and closing mats (standard well plates and closing mats for use with the Analytical Scale Fraction Collector only):

| p/n           | Description                                                         |
|---------------|---------------------------------------------------------------------|
| 5043-9310 📃   | Well plate 96/0.5 mL, round wells, U shape, PP, 14 mm, 30/pk        |
| 5043-9311 📃   | Well plate 96/0.5 mL0.5 mL, round wells, U shape, PP, 14 mm, 120/pk |
| 5042-6454 📃   | 96DeepAgilent31mm                                                   |
| 5065-4402 📃   | 96CappedAgilent                                                     |
| 5188-5321 📃   | Glass inserts, 0.35 mL, 1000/Pack                                   |
| 5042-8502 📃   | 96Agilent conical                                                   |
| G2255-68700 📃 | Vial plate for 54 x 2 mL vials (6/pk)                               |
| 5022-6539 📃   | Vial plate for 15 x 6 mL vials (1/pk)                               |
| 5022-6538 📃   | Vial plate for 27 Eppendorf tubes (1/pk)                            |
| 5042-1389📃    | Closing mat for all 96 Agilent plates                               |

NOTE

Only one type of well-plate at a time can be used in one tray.

# Fraction Collector Accessory Kits

| p/n                  | Description                                                      |
|----------------------|------------------------------------------------------------------|
| G1364-68735 <u>国</u> | Accessory Kit<br>for Analytical and Bio-Inert Fraction Collector |
| G1364-68745 📃        | Accessory Kit<br>for Preparative Fraction Collector              |

# 9 Identifying Cables

Cable Overview 146 Analog Cables 148 Remote Cables 150 CAN/LAN Cables 154 RS-232 Cables 155 USB 156

This chapter provides information on cables used with the module.

## Cable Overview

### NOTE

Never use cables other than the ones supplied by Agilent Technologies to ensure proper functionality and compliance with safety or EMC regulations.

#### Analog cables

| p/n           | Description                                       |
|---------------|---------------------------------------------------|
| 35900-60750 📃 | Agilent 35900A A/D converter                      |
| 01046-60105📃  | Analog cable (BNC to general purpose, spade lugs) |

#### **Remote cables**

| p/n           | Description                            |
|---------------|----------------------------------------|
| 5188-8029 📃   | ERI<br>to general purpose              |
| 5188-8044 📃   | Remote Cable ERI – ERI                 |
| 5188-8045 📃   | Remote Cable APG – ERI                 |
| 5188-8059 📃   | ERI-Extension-Cable 1.2 m              |
| 5061-3378 📃   | Remote Cable<br>to 35900 A/D converter |
| 01046-60201 📃 | Agilent module to general purpose      |
| 5188-8057     | Fraction Collection ERI remote Y-cable |

#### **CAN** cables

| p/n         | Description                                |
|-------------|--------------------------------------------|
| 5181-1516 📃 | CAN cable, Agilent module to module, 0.5 m |
| 5181-1519 📃 | CAN cable, Agilent module to module, 1 m   |

# Identifying Cables Cable Overview

#### LAN cables

| p/n         | Description                                                               |
|-------------|---------------------------------------------------------------------------|
| 5023-0203 📃 | Cross-over network cable, shielded, 3 m (for point to point connection)   |
| 5023-0202 📃 | Twisted pair network cable, shielded, 7 m (for point to point connection) |

| RS-232 cables             |               |                                                                                                    |
|---------------------------|---------------|----------------------------------------------------------------------------------------------------|
| (not for<br>FUSION board) | p/n           | Description                                                                                                    |
|                           | RS232-61601 📃 | RS-232 cable, 2.5 m<br>Instrument to PC, 9-to-9 pin (female). This cable has special pin-out,<br>and is not compatible with connecting printers and plotters. It is also<br>called "Null Modem Cable" with full handshaking where the wiring is<br>made between pins 1-1, 2-3, 3-2, 4-6, 5-5, 6-4, 7-8, 8-7, 9-9. |
|                           | 5181-1561 📃   | RS-232 cable, 8 m                                                                                                    |

#### USB cables

| p/n         | Description                                      |
|-------------|--------------------------------------------------|
| 5188-8050 📃 | USB A M-USB Mini B 3 m (PC-Module)               |
| 5188-8049 📃 | USB A F-USB Mini B M OTG (Module to Flash Drive) |

# Analog Cables

4 NO

One end of these cables provides a BNC connector to be connected to Agilent modules. The other end depends on the instrument to which connection is being made.

Agilent Module to 35900 A/D converters

| p/n 35900-60750 | 35900 | Pin Agilent<br>module | Signal Name   |
|-----------------|-------|-----------------------|---------------|
|                 | 1     |                       | Not connected |
|                 | 2     | Shield                | Analog -      |
|                 | 3     | Center                | Analog +      |

Agilent Module to BNC Connector

| p/n 8120-1840 | Pin BNC | Pin Agilent<br>module | Signal Name |
|---------------|---------|-----------------------|-------------|
| ) TEMO        | Shield  | Shield                | Analog -    |
|               | Center  | Center                | Analog +    |
|               |         |                       |             |
|               |         |                       |             |

# Identifying Cables Analog Cables

### Agilent Module to General Purpose

| p/n 01046-60105 | Pin | Pin Agilent<br>module | Signal Name   |
|-----------------|-----|-----------------------|---------------|
|                 | 1   |                       | Not connected |
|                 | 2   | Black                 | Analog -      |
| 45              | 3   | Red                   | Analog +      |
|                 |     |                       |               |
|                 |     |                       |               |
|                 |     |                       |               |
|                 |     |                       |               |

# Remote Cables

#### ERI (Enhanced Remote Interface)

- 5188-8029 ERI to general purpose (D-Sub 15 pin male open end)
- 5188-8044 ERI to ERI (D\_Sub 15 pin male male)
- 5188-8059 ERI-Extension-Cable 1.2 m (D-Sub15 pin male / female)

| p/n 5188-8029                                          |                                        | pin | Color code   | Enhanced<br>Remote | Classic<br>Remote | Active (TTL) |
|--------------------------------------------------------|----------------------------------------|-----|--------------|--------------------|-------------------|--------------|
|                                                        | D-Sub female 15way                     | 1   | white        | 101                | START<br>REQUEST  | Low          |
|                                                        | 101<br>102<br>103<br>104<br>105<br>105 | 2   | brown        | 102                | STOP              | Low          |
|                                                        |                                        | 3   | green        | 103                | READY             | High         |
| $\bigcirc$                                             | 1500009                                | 4   | yellow       | 104                | PEAK DETECT       | Low          |
|                                                        | + + PQ + 1V                            | 5   | grey         | 105                | POWER ON          | High         |
| 1WEprom<br>DGND<br>+5V<br>PGND<br>PGND<br>+24V<br>+24V | SND<br>SND<br>SND<br>SND<br>SND<br>24V | 6   | pink         | 106                | SHUT DOWN         | Low          |
|                                                        | Ĕ                                      | 7   | blue         | 107                | START             | Low          |
|                                                        |                                        | 8   | red          | 108                | PREPARE           | Low          |
|                                                        |                                        | 9   | black        | 1wire DATA         |                   |              |
|                                                        |                                        | 10  | violet       | DGND               |                   |              |
|                                                        |                                        | 11  | grey-pink    | +5V ERI out        |                   |              |
|                                                        |                                        | 12  | red-blue     | PGND               |                   |              |
|                                                        |                                        | 13  | white-green  | PGND               |                   |              |
|                                                        |                                        | 14  | brown-green  | +24V ERI out       |                   |              |
|                                                        |                                        | 15  | white-yellow | +24V ERI out       |                   |              |
|                                                        |                                        | NC  | yellow-brown |                    |                   |              |

#### NOTE

Configuration is different with old firmware revisions.

The configuration for IO4 and IO5 is swapped for modules with firmware lower than D.07.10.

#### NOTE

Peak Detection is used for LCMS systems connected with the Fraction Collection Remote Y-Cable (5188-8057).

### Identifying Cables

Remote Cables

 5188-8045 ERI to APG (Connector D\_Subminiature 15 pin (ERI), Connector D\_Subminiature 9 pin (APG))

| p/n 5188-8045 | Pin (ERI) | Signal          | Pin (APG) | Active (TTL) |
|---------------|-----------|-----------------|-----------|--------------|
|               | 10        | GND             | 1         |              |
|               | 1         | Start Request   | 9         | Low          |
|               | 2         | Stop            | 8         | Low          |
|               | 3         | Ready           | 7         | High         |
|               | 5         | Power on        | 6         | High         |
|               | 4         | Future          | 5         |              |
|               | б         | Shut Down       | 4         | Low          |
|               | 7         | Start           | 3         | Low          |
|               | 8         | Prepare         | 2         | Low          |
|               | Ground    | Cable Shielding | NC        |              |

• 5188-8057 ERI to APG and RJ45 (Connector D\_Subminiature 15 pin (ERI), Connector D\_Subminiature 9 pin (APG), Connector plug Cat5e (RJ45))

| p/n 5188-8057 | Pin (ERI) | Signal              | Pin (APG) | Active (TTL) | Pin (RJ45) |
|---------------|-----------|---------------------|-----------|--------------|------------|
|               |           |                     |           |              |            |
|               | 10        | GND                 | 1         |              | 5          |
|               | 1         | Start<br>Request    | 9         | High         |            |
|               | 2         | Stop                | 8         | High         |            |
|               | 3         | Ready               | 7         | High         |            |
|               | 4         | Fraction<br>Trigger | 5         | High         | 4          |
|               | 5         | Power on            | 6         | High         |            |
|               | 6         | Shut Down           | 4         | High         |            |
|               | 7         | Start               | 3         | High         |            |
|               | 8         | Prepare             | 2         | High         |            |
|               | Ground    | Cable<br>Shielding  | NC        |              |            |

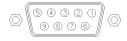

One end of these cables provides an Agilent Technologies APG (Analytical Products Group) remote connector to be connected to Agilent modules. The other end depends on the instrument to be connected to.

Remote Cables

### Agilent Module to Agilent 35900 A/D Converters

| p/n 5061-3378 | Pin 35900 A/D | Pin Agilent<br>module | Signal Name    | Active<br>(TTL) |
|---------------|---------------|-----------------------|----------------|-----------------|
|               | 1 - White     | 1 - White             | Digital ground |                 |
|               | 2 - Brown     | 2 - Brown             | Prepare run    | Low             |
| 50            | 3 - Gray      | 3 - Gray              | Start          | Low             |
|               | 4 - Blue      | 4 - Blue              | Shut down      | Low             |
|               | 5 - Pink      | 5 - Pink              | Not connected  |                 |
|               | 6 - Yellow    | 6 - Yellow            | Power on       | High            |
|               | 7 - Red       | 7 - Red               | Ready          | High            |
|               | 8 - Green     | 8 - Green             | Stop           | Low             |
|               | 9 - Black     | 9 - Black             | Start request  | Low             |

Agilent Module to General Purpose

| p/n 01046-60201 | Wire Color | Pin Agilent<br>module | Signal Name    | Active<br>(TTL) |
|-----------------|------------|-----------------------|----------------|-----------------|
|                 | White      | 1                     | Digital ground |                 |
|                 | Brown      | 2                     | Prepare run    | Low             |
|                 | Gray       | 3                     | Start          | Low             |
|                 | Blue       | 4                     | Shut down      | Low             |
|                 | Pink       | 5                     | Not connected  |                 |
|                 | Yellow     | 6                     | Power on       | High            |
| S 0 15          | Red        | 7                     | Ready          | High            |
|                 | Green      | 8                     | Stop           | Low             |
|                 | Black      | 9                     | Start request  | Low             |

# CAN/LAN Cables

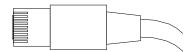

Both ends of this cable provide a modular plug to be connected to Agilent modules CAN or LAN connectors.

#### **CAN** Cables

| p/n         | Description                                |
|-------------|--------------------------------------------|
| 5181-1516 📃 | CAN cable, Agilent module to module, 0.5 m |
| 5181-1519 📃 | CAN cable, Agilent module to module, 1 m   |

#### LAN Cables

| p/n         | Description                                                               |
|-------------|---------------------------------------------------------------------------|
| 5023-0203 📃 | Cross-over network cable, shielded, 3 m (for point to point connection)   |
| 5023-0202 📃 | Twisted pair network cable, shielded, 7 m (for point to point connection) |

# RS-232 Cables

| p/n         | Description                                                                                                    |
|-------------|----------------------------------------------------------------------------------------------------|
| RS232-61601 | RS-232 cable, 2.5 m<br>Instrument to PC, 9-to-9 pin (female). This cable has special pin-out,<br>and is not compatible with connecting printers and plotters. It is also<br>called "Null Modem Cable" with full handshaking where the wiring is<br>made between pins 1-1, 2-3, 3-2, 4-6, 5-5, 6-4, 7-8, 8-7, 9-9. |
| 5181-1561 📃 | RS-232 cable, 8 m                                                                                                    |

# USB

To connect a USB Flash Drive use a USB OTG cable with Mini-B plug and A socket.

| p/n         | Description                                      |
|-------------|--------------------------------------------------|
| 5188-8050 📃 | USB A M-USB Mini B 3 m (PC-Module)               |
| 5188-8049 📃 | USB A F-USB Mini B M OTG (Module to Flash Drive) |

# 10 Hardware Information

Firmware Description 158 Electrical Connections 161 Rear View of the Module 162 Serial Number Information (ALL) 163 Interfaces 164 Overview Interfaces 166 ERI (Enhanced Remote Interface) 169 USB (Universal Serial Bus) 171 Setting the 6-bit Configuration Switch 172 Special Settings 174 Early Maintenance Feedback 176 Instrument Layout 177

This chapter describes the module in more detail on hardware and electronics.

**Firmware Description** 

# Firmware Description

The firmware of the instrument consists of two independent sections:

- a non-instrument specific section, called resident system
- an instrument specific section, called main system

#### Resident System

This resident section of the firmware is identical for all Agilent 1100/1200/1220/1260/1290 series modules. Its properties are:

- the complete communication capabilities (CAN, LAN, USB and RS-232)
- memory management
- ability to update the firmware of the 'main system'

#### Main System

Its properties are:

- the complete communication capabilities (CAN, LAN, USB and RS- 232)
- memory management
- ability to update the firmware of the 'resident system'

In addition the main system comprises the instrument functions that are divided into common functions like

- run synchronization through APG/ERI remote,
- error handling,
- diagnostic functions,
- or module specific functions like
  - internal events such as lamp control, filter movements,
  - raw data collection and conversion to absorbance.

Firmware Description

#### Firmware Updates

Firmware updates can be done with the Agilent Lab Advisor software with files on the hard disk (latest version should be used).

Required tools, firmware and documentation are available from the Agilent web: https://www.agilent.com/en-us/firmwareDownload?whid=69761

The file naming conventions are:

PPPP\_RVVV\_XXX.dlb, where

- PPPP is the product number, for example, 1315B for the G1315B DAD,
- R the firmware revision, for example, A for G1315B or B for the G1315C DAD,
- VVV is the revision number, for example 650 is revision 6.50,
- XXX is the build number of the firmware.

For instructions on firmware updates refer to section *Replacing Firmware* in chapter "*Maintenance*" or use the documentation provided with the *Firmware Update Tools*.

Update of main system can be done in the resident system only. Update of the resident system can be done in the main system only.

Main and resident firmware must be from the same set.

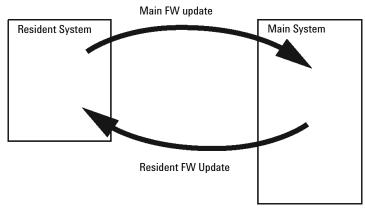

Figure 9 Firmware Update Mechanism

NOTE

Hardware Information Firmware Description

#### NOTE

Some modules are limited in downgrading due to their mainboard version or their initial firmware revision. For example, a G1315C DAD SL cannot be downgraded below firmware revision B.01.02 or to a A.xx.xx.

Some modules can be re-branded (e.g. G1314C to G1314B) to allow operation in specific control software environments. In this case, the feature set of the target type is used and the feature set of the original one is lost. After re-branding (e.g. from G1314B to G1314C), the original feature set is available again.

All this specific information is described in the documentation provided with the firmware update tools.

The firmware update tools, firmware and documentation are available from the Agilent web.

https://www.agilent.com/en-us/firmwareDownload?whid=69761

**Electrical Connections** 

# Electrical Connections

- The CAN bus is a serial bus with high-speed data transfer. The two connectors for the CAN bus are used for internal module data transfer and synchronization.
- The ERI/REMOTE connector may be used in combination with other analytical instruments from Agilent Technologies if you want to use features such as start, stop, common shutdown, prepare, and so on.
- With the appropriate software, the LAN connector may be used to control the module from a computer through a LAN connection. This connector is activated and can be configured with the configuration switch.
- With the appropriate software, the USB connector may be used to control the module from a computer through a USB connection.
- The power input socket accepts a line voltage of 100 240 VAC ± 10 % with a line frequency of 50 or 60 Hz. Maximum power consumption varies by module. There is no voltage selector on your module because the power supply has wide-ranging capability. There are no externally accessible fuses because automatic electronic fuses are implemented in the power supply.

#### NOTE

Never use cables other than the ones supplied by Agilent Technologies to ensure proper functionality and compliance with safety or EMC regulations.

### **Rear View of the Module**

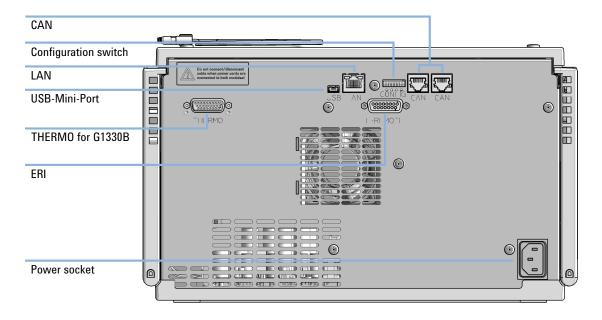

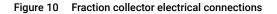

# Serial Number Information (ALL)

The serial number information on the instrument labels provide the following information:

| CCXZZ00000 | Format                                                                                                    |
|------------|----------------------------------------------------------------------------------------------------|
| СС         | Country of manufacturing<br>• DE = Germany<br>• JP = Japan<br>• CN = China                                                                     |
| Х          | Alphabetic character A-Z (used by manufacturing)                                                                                               |
| ZZ         | Alpha-numeric code 0-9, A-Z, where each combination<br>unambiguously denotes a module (there can be more than one<br>code for the same module) |
| 00000      | Serial number                                                                                                    |

# Interfaces

#### The Agilent InfinityLab LC Series modules provide the following interfaces:

| Module                              | CAN | USB | LAN<br>(on-board) | RS-232 | Analog | APG (A)<br>/ ERI (E) | Special |
|-------------------------------------|-----|-----|-------------------|--------|--------|----------------------|---------|
| Pumps                               |     |     |                   |        |        |                      |         |
| G7104A/C                            | 2   | No  | Yes               | Yes    | 1      | А                    |         |
| G7110B                              | 2   | Yes | Yes               | No     | No     | E                    |         |
| G7111A/B, G5654A                    | 2   | Yes | Yes               | No     | No     | E                    |         |
| G7112B                              | 2   | Yes | Yes               | No     | No     | E                    |         |
| G7120A, G7132A                      | 2   | No  | Yes               | Yes    | 1      | А                    |         |
| G7161A/B                            | 2   | Yes | Yes               | No     | No     | E                    |         |
| Samplers                            |     |     |                   |        |        |                      |         |
| G7129A/B/C                          | 2   | Yes | Yes               | No     | No     | E                    |         |
| G7167A/B, G7137A, G5668A,<br>G3167A | 2   | Yes | Yes               | No     | No     | E                    |         |
| G7157A                              | 2   | Yes | Yes               | No     | No     | E                    |         |
| Detectors                           |     |     |                   |        |        |                      |         |
| G7114A/B                            | 2   | Yes | Yes               | No     | 1      | E                    |         |
| G7115A                              | 2   | Yes | Yes               | No     | 1      | E                    |         |
| G7117A/B/C                          | 2   | Yes | Yes               | No     | 1      | E                    |         |
| G7121A/B                            | 2   | Yes | Yes               | No     | 1      | E                    |         |
| G7162A/B                            | 2   | Yes | Yes               | No     | 1      | E                    |         |
| G7165A                              | 2   | Yes | Yes               | No     | 1      | E                    |         |

#### Table 23 Agilent InfinityLab LC Series Interfaces

| Module              | CAN | USB | LAN<br>(on-board) | RS-232 | Analog | APG (A)<br>/ ERI (E) | Special                                                                                                    |
|---------------------|-----|-----|-------------------|--------|--------|----------------------|----------------------------------------------------------------------------------------------------|
| Fraction Collectors |     |     |                   |        |        |                      |                                                                                                    |
| G7158B              | 2   | Yes | Yes               | No     | No     | E                    |                                                                                                    |
| G7159B              | 2   | Yes | Yes               | No     | No     | E                    |                                                                                                    |
| G7166A              | 2   | No  | No                | No     | No     | No                   | Requires a host module<br>with on-board LAN with<br>minimum FW B.06.40 or<br>C.06.40, or with<br>additional G1369C LAN<br>Card |
| G1364E/F, G5664B    | 2   | Yes | Yes               | No     | No     | E                    | THERMOSTAT for<br>G1330B                                                                                                    |
| Others              |     |     |                   |        |        |                      |                                                                                                    |
| G1170A              | 2   | No  | No                | No     | No     | No                   |                                                                                                    |
| G7116A/B            | 2   | No  | No                | No     | No     | No                   | Requires a host module<br>with on-board LAN or<br>with additional G1369C<br>LAN Card.                                          |
| G7122A              | No  | No  | No                | Yes    | No     | А                    |                                                                                                    |
| G7170B              | 2   | No  | No                | No     | No     | No                   | Requires a host module<br>with on-board LAN with<br>minimum FW B.06.40 or<br>C.06.40, or with<br>additional G1369C LAN<br>Card |

#### Table 23 Agilent InfinityLab LC Series Interfaces

### NOTE

The detector (DAD/MWD/FLD/VWD/RID) is the preferred access point for control via LAN. The inter-module communication is done via CAN.

- CAN connectors as interface to other modules
- LAN connector as interface to the control software
- RS-232C as interface to a computer
- USB (Universal Series Bus) as interface to a computer
- REMOTE connector as interface to other Agilent products
- Analog output connector(s) for signal output

#### 1260 Infinity II Preparative Fraction Collector User Manual

### **Overview Interfaces**

#### CAN

The CAN is inter-module communication interface. It is a 2-wire serial bus system supporting high speed data communication and real-time requirement.

#### LAN

The modules have either an interface slot for a LAN card (e.g. Agilent G1369B/C LAN Interface) or they have an on-board LAN interface (e.g. detectors G1315C/D DAD and G1365C/D MWD). This interface allows the control of the module/system via a PC with the appropriate control software. Some modules have neither on-board LAN nor an interface slot for a LAN card (e.g. G1170A Valve Drive or G4227A Flexible Cube). These are hosted modules and require a Host module with firmware B.06.40 or later or with additional G1369C LAN Card.

#### NOTE

If an Agilent detector (DAD/MWD/FLD/VWD/RID) is in the system, the LAN should be connected to the DAD/MWD/FLD/VWD/RID (due to higher data load). If no Agilent detector is part of the system, the LAN interface should be installed in the pump or autosampler.

USB

The USB interface replaces the RS-232 Serial interface in new FUSION generation modules. For details on USB refer to "USB (Universal Serial Bus)" on page 171.

Analog Signal Output

The analog signal output can be distributed to a recording device. For details refer to the description of the module's mainboard.

Interfaces

Remote (ERI)

The ERI (Enhanced Remote Interface) connector may be used in combination with other analytical instruments from Agilent Technologies if you want to use features as common shut down, prepare, and so on.

It allows easy connection between single instruments or systems to ensure coordinated analysis with simple coupling requirements.

The subminiature D connector is used. The module provides one remote connector which is inputs/outputs (wired- or technique).

To provide maximum safety within a distributed analysis system, one line is dedicated to **SHUT DOWN** the system's critical parts in case any module detects a serious problem. To detect whether all participating modules are switched on or properly powered, one line is defined to summarize the **POWER ON** state of all connected modules. Control of analysis is maintained by signal readiness **READY** for next analysis, followed by **START** of run and optional **STOP** of run triggered on the respective lines. In addition **PREPARE** and **START REQUEST** may be issued. The signal levels are defined as:

- standard TTL levels (0 V is logic true, + 5.0 V is false),
- fan-out is 10,
- input load is 2.2 kOhm against + 5.0 V, and
- output are open collector type, inputs/outputs (wired- or technique).

#### NOTE

All common TTL circuits operate with a 5 V power supply. A TTL signal is defined as "low" or L when between 0 V and 0.8 V and "high" or H when between 2.0 V and 5.0 V (with respect to the ground terminal).

#### Hardware Information

Interfaces

#### Table 24 ERI signal distribution

| Pin | Signal        | Description                                                                                                    |
|-----|---------------|----------------------------------------------------------------------------------------------------|
| 1   | START REQUEST | (L) Request to start injection cycle (for example, by start key on any module). Receiver is the autosampler.                                                                               |
| 2   | STOP          | (L) Request to reach system ready state as soon as possible (for example, stop run, abort or finish and stop injection). Receiver is any module performing run-time controlled activities. |
| 3   | READY         | (H) System is ready for next analysis. Receiver is any sequence controller.                                                                                                    |
| 4   | POWER ON      | (H) All modules connected to system are switched on. Receiver is any module relying on operation of others.                                                                                |
| 5   |               | Not used                                                                                                    |
| 6   | SHUT DOWN     | (L) System has serious problem (for example, leak: stops pump).<br>Receiver is any module capable to reduce safety risk.                                                                   |
| 7   | START         | (L) Request to start run / timetable. Receiver is any module performing run-time controlled activities.                                                                                    |
| 8   | PREPARE       | (L) Request to prepare for analysis (for example, calibration, detector lamp on). Receiver is any module performing pre-analysis activities.                                               |

Special Interfaces

There is no special interface for this module.

### ERI (Enhanced Remote Interface)

ERI replaces the AGP Remote Interface that is used in the HP 1090/1040/1050/1100 HPLC systems and Agilent 1100/1200/1200 Infinity HPLC modules. All new InfinityLab LC Series products using the FUSION core electronics use ERI. This interface is already used in the Agilent Universal Interface Box 2 (UIB2)

#### **ERI** Description

The ERI interface contains eight individual programmable input/output pins. In addition, it provides 24 V power and 5 V power and a serial data line to detect and recognize further add-ons that could be connected to this interface. This way the interface can support various additional devices like sensors, triggers (in and out) and small controllers, etc.

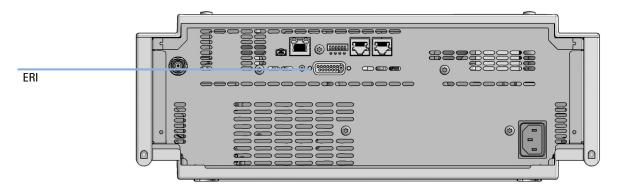

Figure 11 Location of the ERI interface (example shows a G7114A/B VWD)

#### Hardware Information

Interfaces

|                                                        | Pin           | Enhanced Remote         |
|--------------------------------------------------------|---------------|-------------------------|
| D-Sub female 15way                                     | 1             | IO 1 (START<br>REQUEST) |
|                                                        | 2             | IO 2 (STOP)             |
|                                                        | 3             | IO 3 (READY)            |
|                                                        | <b>&gt;</b> 4 | IO 4 (POWER ON)         |
|                                                        | 5             | IO 5 (NOT USED)         |
| 1WEprom<br>DGND<br>+5V<br>PGND<br>PGND<br>+24V<br>+24V | 6             | IO 6 (SHUT DOWN)        |
| or of of of orom                                       | 7             | IO 7 (START)            |
|                                                        | 8             | IO 8 (PREPARE)          |
|                                                        | 9             | 1 wire DATA             |
|                                                        | 10            | DGND                    |
|                                                        | 11            | +5 V ERI out            |
|                                                        | 12            | PGND                    |
|                                                        | 13            | PGND                    |
|                                                        | 14            | +24 V ERI out           |
|                                                        | 15            | +24 V ERI out           |

#### IO (Input/Output) Lines

- Eight generic bi-directional channels (input or output).
- Same as the APG Remote.
- Devices like valves, relays, ADCs, DACs, controllers can be supported/controlled.

#### 1-Wire Data (Future Use)

This serial line can be used to read out an EPROM or write into an EPROM of a connected ERI-device. The firmware can detect the connected type of device automatically and update information in the device (if required).

Interfaces

5V Distribution (Future Use)

- Available directly after turning on the hosting module (assures that the firmware can detect certain basic functionality of the device).
- For digital circuits or similar.
- Provides 500 mA maximum.
- Short-circuit proof with automatic switch off (by firmware).

#### 24V Distribution (Future Use)

- Available by firmware command (defined turn on/off).
- For devices that need higher power
  - Class 0: 0.5 A maximum (12 W)
  - Class 1: 1.0 A maximum (24 W)
  - Class 2: 2.0 A maximum (48 W)
- Class depends on hosting module's internal power overhead.
- If a connected device requires more power the firmware detects this (overcurrent detection) and provides the information to the user interface.
- Fuse used for safety protection (on board).
- Short circuit will be detected through hardware.

### USB (Universal Serial Bus)

USB (Universal Serial Bus) - replaces RS232, supports:

- a PC with control software (for example Agilent Lab Advisor)
- USB Flash Disk

Setting the 6-bit Configuration Switch

# Setting the 6-bit Configuration Switch

The 6-bit configuration switch is located at the rear of the module with FUSION electronics. Switch settings provide configuration parameters for LAN and instrument specific initialization procedures.

All modules with FUSION electronics:

- Default is ALL switches DOWN (best settings).
  - Default IP address for LAN 192.168.254.11
- For specific LAN modes switches 4-5 must be set as required.
- For boot resident/cold start modes switches 1+2 or 6 must be UP.

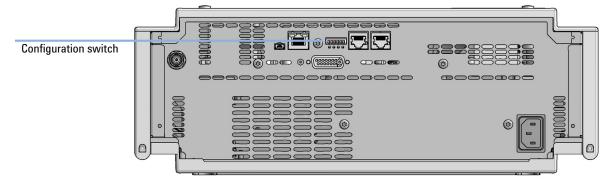

Figure 12 Location of Configuration switch (example shows a G7114A/B VWD)

Setting the 6-bit Configuration Switch

Table 256-bit Configuration Switch

|                                                  | Mode     | Function/Setting  |          |               |          |           |  |  |  |
|--------------------------------------------------|----------|-------------------|----------|---------------|----------|-----------|--|--|--|
|                                                  | Switch 1 | Switch 2          | Switch 3 | Switch 4      | Switch 5 | Switch 6  |  |  |  |
| COM1                                             | 0        | n.a. <sup>2</sup> | n.a.     | LAN Init Mode |          | n.a.      |  |  |  |
| Use Default IP Address <sup>3</sup>              |          | 0                 | 0        | 0             | 0        | 0         |  |  |  |
| Use Stored IP Address                            |          | 0                 | 0        | 0             | 1        | 0         |  |  |  |
| Use DHCP to request IP Address <sup>4</sup>      |          | 0                 | 0        | 1             | 0        | 0         |  |  |  |
| Test                                             | 1        | System            | n.a.     | n.a.          | n.a.     | ColdStart |  |  |  |
| Boot Main System / Keep Data                     |          | 0                 | 0        | 0             | 0        | 0         |  |  |  |
| Boot Resident System / Keep Data                 |          | 1                 | 0        | 0             | 0        | 0         |  |  |  |
| Boot Main System / Revert to<br>Default Data     |          | 0                 | 0        | 0             | 0        | 1         |  |  |  |
| Boot Resident System / Revert to<br>Default Data |          | 1                 | 0        | 0             | 0        | 1         |  |  |  |

<sup>1</sup> When selecting mode COM, settings are stored to non-volatile memory. When selecting mode Test, COM settings are taken from non-volatile memory.

<sup>2</sup> not assigned - Always keep these switches on position '0' (off)

<sup>3</sup> Default IP Address is 192.168.254.11

<sup>4</sup> Host Name will be the MAC address.

10

Setting the 6-bit Configuration Switch

### **Special Settings**

#### Boot-Resident/Main

Firmware update procedures may require this mode in case of firmware loading errors (main/resident firmware part).

If you use the following switch settings and power the instrument up again, the instrument firmware stays in the resident/main mode. In resident mode, it is not operable as a module. It only uses basic functions of the operating system for example, for communication. In this mode the main firmware can be loaded (using update utilities).

#### Forced Cold Start

A forced cold start can be used to bring the module into a defined mode with default parameter settings.

Boot Main System / Revert to Default Data

The instrument will boot to main mode and changes to the module's default parameter. May be also required to load resident firmware into the module.

• Boot Resident System / Revert to Default Data

The instrument will boot to resident mode and changes to the module's default parameter. May be also required to load main firmware into the module.

#### CAUTION

#### Loss of data

Forced cold start erases all methods and data stored in the non-volatile memory. Exceptions are calibration settings, diagnosis and repair log books which will not be erased.

✓ Save your methods and data before executing a forced cold start.

If you use the following switch settings and power the instrument up again, it will start as described above.

#### Hardware Information

Setting the 6-bit Configuration Switch

Table 26 Boot Resident / Forced Coldstart

|        | SW1   | SW2      | SW3        | SW4       | SW5      | SW6 | Init Mode                                     |
|--------|-------|----------|------------|-----------|----------|-----|-----------------------------------------------|
| ON     | 1     | 0        | 0          | 0         | 0        | 0   | Boot Main System / Keep Data                  |
|        | 1     | 1        | 0          | 0         | 0        | 0   | Boot Resident System / Keep Data              |
|        | 1     | 0        | 0          | 0         | 0        | 1   | Boot Main System / Revert to Default Data     |
| 123456 | 1     | 1        | 0          | 0         | 0        | 1   | Boot Resident System / Revert to Default Data |
|        | Noto: | The sett | ina '0' (d | own) io i | accontio | 1   |                                               |

Note: The setting '0' (down) is essential.

Early Maintenance Feedback

# Early Maintenance Feedback

Maintenance requires the exchange of components that are subject to wear or stress. Ideally, the frequency at which components are exchanged should be based on the intensity of use of the module and the analytical conditions, and not on a predefined time interval. The early maintenance feedback (EMF) feature monitors the use of specific components in the instrument, and provides feedback when the user-selectable limits have been exceeded. The visual feedback in the user interface provides an indication that maintenance procedures should be scheduled.

#### **EMF** Counters

**EMF counters** increment with use and can be assigned a maximum limit which provides visual feedback in the user interface when the limit is exceeded. Some counters can be reset to zero after the required maintenance procedure.

#### Using the EMF Counters

The user-settable **EMF** limits for the **EMF Counters** enable the early maintenance feedback to be adapted to specific user requirements. The useful maintenance cycle is dependent on the requirements for use. Therefore, the definition of the maximum limits need to be determined based on the specific operating conditions of the instrument.

#### Setting the EMF Limits

The setting of the **EMF** limits must be optimized over one or two maintenance cycles. Initially the default **EMF** limits should be set. When instrument performance indicates maintenance is necessary, take note of the values displayed by the **EMF counters**. Enter these values (or values slightly less than the displayed values) as **EMF** limits, and then reset the **EMF counters** to zero. The next time the **EMF counters** exceed the new **EMF** limits, the **EMF** flag will be displayed, providing a reminder that maintenance needs to be scheduled.

Instrument Layout

# Instrument Layout

The industrial design of the module incorporates several innovative features. It uses Agilent's E-PAC concept for the packaging of electronics and mechanical assemblies. This concept is based upon the use of expanded polypropylene (EPP) layers of foam plastic spacers in which the mechanical and electronic boards components of the module are placed. This pack is then housed in a metal inner cabinet which is enclosed by a plastic external cabinet. The advantages of this packaging technology are:

- virtual elimination of fixing screws, bolts or ties, reducing the number of components and increasing the speed of assembly/disassembly,
- the plastic layers have air channels molded into them so that cooling air can be guided exactly to the required locations,
- the plastic layers help cushion the electronic and mechanical parts from physical shock, and
- the metal inner cabinet shields the internal electronics from electromagnetic interference and also helps to reduce or eliminate radio frequency emissions from the instrument itself.

General Safety Information 179 General Safety Information 179 Safety Standards 179 General 179 Before Applying Power 180 Ground the Instrument 180 Do Not Operate in an Explosive Atmosphere 181 Do Not Remove the Instrument Cover 181 Do Not Modify the Instrument 181 In Case of Damage 181 Solvents 182 Safety Symbols 183 Waste Electrical and Electronic Equipment (WEEE) Directive 185 Radio Interference 186 Sound Emission Certification for Federal Republic of Germany 187 Agilent Technologies on Internet 188

This chapter provides additional information on safety, legal, and web.

**General Safety Information** 

# General Safety Information

### **General Safety Information**

The following general safety precautions must be observed during all phases of operation, service, and repair of this instrument. Failure to comply with these precautions or with specific warnings elsewhere in this manual violates safety standards of design, manufacture, and intended use of the instrument. Agilent Technologies assumes no liability for the customer's failure to comply with these requirements.

#### WARNING

11

#### Ensure the proper usage of the equipment.

The protection provided by the equipment may be impaired.

 The operator of this instrument is advised to use the equipment in a manner as specified in this manual.

### Safety Standards

This is a Safety Class I instrument (provided with terminal for protective earthing) and has been manufactured and tested according to international safety standards.

### General

Do not use this product in any manner not specified by the manufacturer. The protective features of this product may be impaired if it is used in a manner not specified in the operation instructions.

### **Before Applying Power**

### WARNING

11

Wrong voltage range, frequency or cabling Personal injury or damage to the instrument

- Verify that the voltage range and frequency of your power distribution matches to the power specification of the individual instrument.
- Never use cables other than the ones supplied by Agilent Technologies to ensure proper functionality and compliance with safety or EMC regulations.
- ✓ Make all connections to the unit before applying power.

#### NOTE

Note the instrument's external markings described under "Safety Symbols" on page 183.

### Ground the Instrument

### WARNING

Missing electrical ground

Electrical shock

- If your product is provided with a grounding type power plug, the instrument chassis and cover must be connected to an electrical ground to minimize shock hazard.
- The ground pin must be firmly connected to an electrical ground (safety ground) terminal at the power outlet. Any interruption of the protective (grounding) conductor or disconnection of the protective earth terminal will cause a potential shock hazard that could result in personal injury.

### Do Not Operate in an Explosive Atmosphere

### WARNING Presence of flammable gases or fumes

Explosion hazard

 Do not operate the instrument in the presence of flammable gases or fumes.

### Do Not Remove the Instrument Cover

WARNING

11

Instrument covers removed

Electrical shock

- ✓ Do Not Remove the Instrument Cover
- Only Agilent authorized personnel are allowed to remove instrument covers. Always disconnect the power cables and any external circuits before removing the instrument cover.

### Do Not Modify the Instrument

Do not install substitute parts or perform any unauthorized modification to the product. Return the product to an Agilent Sales and Service Office for service and repair to ensure that safety features are maintained.

### In Case of Damage

### WARNING

Damage to the module

Personal injury (for example electrical shock, intoxication)

 Instruments that appear damaged or defective should be made inoperative and secured against unintended operation until they can be repaired by qualified service personnel. **General Safety Information** 

### Solvents

### WARNING

11

Toxic, flammable and hazardous solvents, samples and reagents The handling of solvents, samples and reagents can hold health and safety risks.

- When working with these substances observe appropriate safety procedures (for example by wearing goggles, safety gloves and protective clothing) as described in the material handling and safety data sheet supplied by the vendor, and follow good laboratory practice.
- Do not use solvents with an auto-ignition temperature below 200 °C (392 °F). Do not use solvents with a boiling point below 56 °C (133 °F).
- Avoid high vapor concentrations. Keep the solvent temperature at least 40 °C (72 °F) below the boiling point of the solvent used. This includes the solvent temperature in the sample compartment. For the solvents methanol and ethanol keep the solvent temperature at least 25 °C (45 °F) below the boiling point.
- ✓ Do not operate the instrument in an explosive atmosphere.
- Do not use solvents of ignition Class IIC according IEC 60079-20-1 (for example, carbon disulfide).
- Reduce the volume of substances to the minimum required for the analysis.
- Never exceed the maximum permissible volume of solvents (8 L) in the solvent cabinet. Do not use bottles that exceed the maximum permissible volume as specified in the usage guideline for solvent cabinet.
- Ground the waste container.
- Regularly check the filling level of the waste container. The residual free volume in the waste container must be large enough to collect the waste liquid.
- To achieve maximal safety, regularly check the tubing for correct installation.

#### NOTE

For details, see the usage guideline for the solvent cabinet. A printed copy of the guideline has been shipped with the solvent cabinet, electronic copies are available in the Agilent Information Center or via the Internet.

11

**General Safety Information** 

# Safety Symbols

| Table 27 | Symbols              |                                                                                                    |
|----------|----------------------|----------------------------------------------------------------------------------------------------|
|          | !                    | The apparatus is marked with this symbol when the user shall refer to the instruction manual in order to protect risk of harm to the operator and to protect the apparatus against damage.                                                                                                    |
|          | 4                    | Indicates dangerous voltages.                                                                                                    |
|          |                      | Indicates a protected ground terminal.                                                                                                    |
|          | <u>m</u>             | The apparatus is marked with this symbol when hot surfaces are available<br>and the user should not touch it when heated up.                                                                                                    |
| *        | **<br>* <sup>*</sup> | Sample Cooler unit is designed as vapor-compression refrigeration system.<br>Contains fluorinated greenhouse gas (refrigerant) according to the Kyoto<br>protocol.<br>For specifications of refrigerant, charge capacity, carbon dioxide equivalent<br>(CDE), and global warming potential (GWP) see instrument label.                                         |
| L        |                      | Flammable Material<br>For Sample Thermostat which uses flammable refrigerant consult Agilent<br>Information Center / User Manual before attempting to install or service this<br>equipment. All safety precautions must be followed.                                                                                                    |
| C        | E                    | Confirms that a manufactured product complies with all applicable<br>European Community directives. The European Declaration of Conformity is<br>available at:<br>http://regulations.corporate.agilent.com/DoC/search.htm                                                                                                    |
| Č        | $\sim$               | Manufacturing date.                                                                                                    |
| (        | り                    | Power symbol indicates On/Off.<br>The apparatus is not completely disconnected from the mains supply when<br>the power switch is in the Off position                                                                                                    |
|          |                      | Pacemaker<br>Magnets could affect the functioning of pacemakers and implanted heart<br>defibrillators.<br>A pacemaker could switch into test mode and cause illness. A heart<br>defibrillator may stop working. If you wear these devices keep at least<br>55 mm distance to magnets. Warn others who wear these devices from<br>getting too close to magnets. |

**General Safety Information** 

| Magnetic field<br>Magnets produce a far-reaching, strong magnetic field. They could damage<br>TVs and laptops, computer hard drives, credit and ATM cards, data storage<br>media, mechanical watches, hearing aids and speakers. Keep magnets at<br>least 25 mm away from devices and objects that could be damaged by<br>strong magnetic fields. |
|----------------------------------------------------------------------------------------------------|
| Indicates a pinching or crushing hazard                                                                                                    |
| Indicates a piercing or cutting hazard.                                                                                                    |

### WARNING

#### A WARNING

alerts you to situations that could cause physical injury or death.

 Do not proceed beyond a warning until you have fully understood and met the indicated conditions.

### CAUTION

#### A CAUTION

alerts you to situations that could cause loss of data, or damage of equipment.

 Do not proceed beyond a caution until you have fully understood and met the indicated conditions.

Waste Electrical and Electronic Equipment (WEEE) Directive

# Waste Electrical and Electronic Equipment (WEEE) Directive

This product complies with the European WEEE Directive marking requirements. The affixed label indicates that you must not discard this electrical/electronic product in domestic household waste.

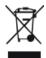

#### NOTE

Do not dispose of in domestic household waste

To return unwanted products, contact your local Agilent office, or see **https://www.agilent.com** for more information.

Radio Interference

# Radio Interference

Cables supplied by Agilent Technologies are screened to provide optimized protection against radio interference. All cables are in compliance with safety or EMC regulations.

#### Test and Measurement

If test and measurement equipment is operated with unscreened cables, or used for measurements on open set-ups, the user has to assure that under operating conditions the radio interference limits are still met within the premises. Sound Emission Certification for Federal Republic of Germany

# Sound Emission Certification for Federal Republic of Germany

Sound pressure

Sound pressure Lp <70 db(A) according to DIN EN ISO 7779

Schalldruckpegel

Schalldruckpegel Lp <70 db(A) nach DIN EN ISO 7779

11

Agilent Technologies on Internet

# Agilent Technologies on Internet

For the latest information on products and services visit our worldwide web site on the Internet at:

https://www.agilent.com

### In This Book

This manual contains technical reference information about the Agilent InfinityLab LC Series 1260 Infinity II Preparative Fraction Collector (G1364E).

The manual describes the following:

- Introduction,
- · Site requirements and specifications,
- Using the module,
- Preparing the fraction collector,
- Troubleshooting and diagnostics,
- Error information,
- Maintenance,
- Parts and materials,
- Cables,
- Hardware information,
- Safety and related information.

#### www.agilent.com

© Agilent Technologies Inc. 2017-2023 Edition: 01/2023

Document No: SD-29000228 Rev. D

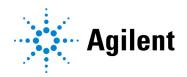